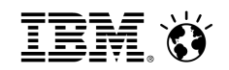

# HADR+Pacemaker連携 構築運用ガイド (db2cmによるDb2 HADR制御用Pacemaker構成/運用)

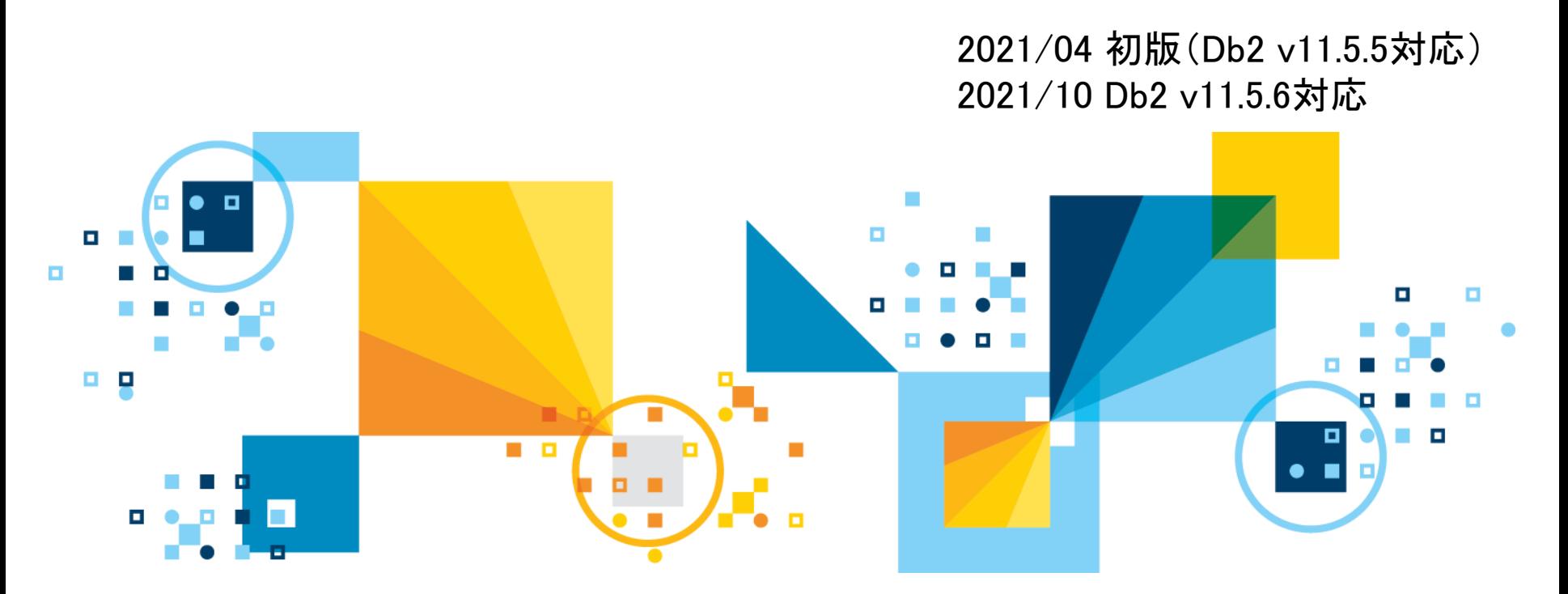

**IBM Analytics** 

Disclaimer

- ■本ガイドは、「db2cmによる高可用性構成ガイド」のDb2 v11.5.6対応版となります。
- ■本ガイドはDb2 LUWのHADR環境の構築の知識を持つ読者を対象にしております。 そのため、OSおよびDb2 LUW(およびHADR)の導入構築に関する詳細説明は省略し ております。
- 本ガイド作成に際しては細心の注意を払っておりますが、正式なレビューを受けたも のではなく、 必ずしも記述内容を保証するものではありません。ご使用になられる場合には、必要 に応じて正規かつ最新のマニュアルによる確認、修正情報の調査、および事前のテ ストなど十分に行われるようお願いいたします。
- また、構成例、構築手順、および操作手順については、全ての環境に対して適用でき ることを保障するものではありません。実環境での検証を十分に行ってください。
- 本ガイドでは以下の構成を前提として記載しております
	- − OS: Red Hat Enterprise Linux Server release 8.2(Ootpa)
	- − Cluster: Pacemaker 2.0.4 + Corosync 3.0.4(Db2 v11.5.6 導入イメージに含まれる)
	- $-$  DB: Db2 LUW 11.5.6
- 本ガイドに示す、コマンド出力結果などの情報は、ご利用のバージョンによって、表記 内容が異なる場合があります。

# 目次(1/2)

- 1. Pacemaker/db2cm概要
	- 1.1 Pacemakerとは
	- 1.2 Pacemakerの提供形態
	- 1.3 IBMからDb2制御用にPacemakerを提供開始
	- 1.4 db2cm概要
	- 1.5 db2cm Db2クラスター・マネージャー・ユーティリティー
- 2. 本ガイドの前提
- 3. Pacemaker導入・構成 3.1 Db2導入時の注意点 3.2 Pacemaker導入手順 3.3 QDeviceクォーラムのインストール
- 4. db2cmコマンドによるPacemaker構成 4.1 HADR構成の環境構成図 4.2 Db2/Pacemakerパラメータ抜粋 4.3 Pacemakerのリソース定義概要 4.4 db2cmコマンドによるPacemaker構成
- 5. PacemakerによるHADR運用
	- 5.1 正常運用
	- 5.2 障害対応

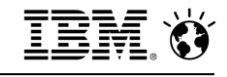

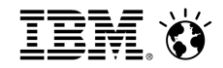

## 目次(2/2)

#### 6. その他運用

- 6.1 db2cm(HADR)構成の削除手順 6.2 計画停止時のローリングメンテナンス 6.3 HADRデータベースのリソース追加登録 6.4 インスタンスとHADRデータベースのリソース追加登録 6.5 既存のTSAクラスターからPacemakerクラスターへの変換 6.6 クラスター構成情報のバックアップ取得・リストア
- 7. 参考:Pacemaker導入(Db2 V11.5.5以前) 7.1 Pacemaker導入手順(Db2 V11.5.5以前) 7.2 QDevice クォーラムのインストール(Db2 V11.5.5以前)

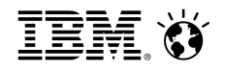

# 1.Pacemaker/db2cm概要

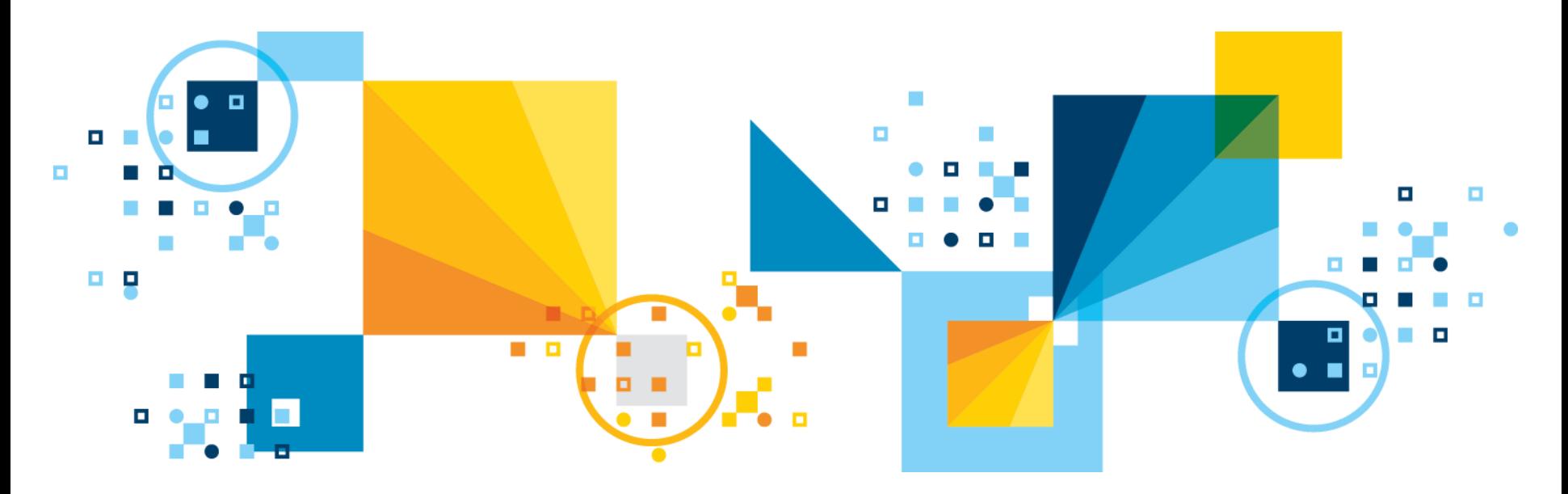

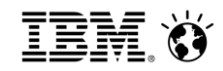

### 1.1 Pacemakerとは

- コンピュータ・クラスターで使われる高可用性リソース・マネージャ・ソフトウェア
- ■オープンソースとして2004年に登場
- 2007年頃まではLinux-HAプロジェクトの一部であり、そののち独立したプロジェクトと してスピンアウト

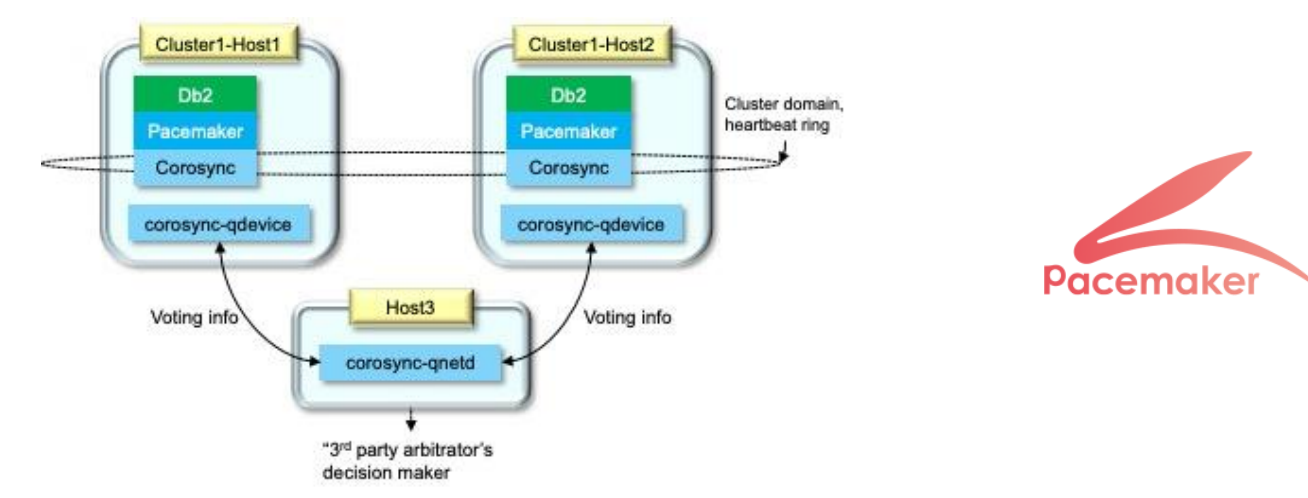

- 公式サイト: <http://clusterlabs.org/>
- Linux-HA: [http://www.linux-ha.org/w/index.php?title=Main\\_Page&setlang=ja](http://www.linux-ha.org/w/index.php?title=Main_Page&setlang=ja)
- Linux-HA Japanプロジェクト: <http://linux-ha.osdn.jp/>
- Red Hat HIGH AVAILABILITY ADD-ON リファレンス:

[https://access.redhat.com/documentation/ja-jp/red\\_hat\\_enterprise\\_linux/7/html/high\\_availability\\_add](https://access.redhat.com/documentation/ja-jp/red_hat_enterprise_linux/7/html/high_availability_add-on_reference/index)on\_reference/index

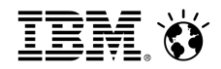

#### 1.2 Pacemakerの提供形態

- 従来、提供されるバイナリーは大きく2系統存在した
- Linux-HAコミュニティ版
	- − pacemaker 1.1 + corosync 2(pacemaker 2系以降のイメージは、各プロバイダーによる提供の 方向)
		- Pacemakerのインターフェースコマンドは、以前から使用されているcrmコマンドと、新しく提供されたpcs コマンドが存在する
		- crmコマンドを推奨しており、コミュニティによるインターネット上の情報は殆どがcrmコマンドを使用
- 各プロバイダーによる提供版
	- − RHELでは、RHEL7以降HA add-onとしてPacemakerを正式採用
	- − Red Hat社からの入手、サポートには有償のHA add-onサブスクリプションが必要
	- − 対応OS
		- RHEL7: pacemaker  $1.1 +$  corosync 2, RHEL8: pacemaker  $2 +$  corosync 3
		- SLES, Ubuntuなどでも採用済み
	- − 各社、pcsコマンドを使用。Red Hat社のドキュメント・ナレッジなどはpcsコマンドによる手順の み記載
- これらは、(Db2を含む) 多くのサービスに対する制御ロジック(リソース・エージェント) を提供しており、db2リソース・エージェントにはHADR制御ロジックも含む
	- − HADR制御 db2 (Master/Slave) [https://www.systutorials.com/docs/linux/man/7-ocf\\_heartbeat\\_db2/](https://www.systutorials.com/docs/linux/man/7-ocf_heartbeat_db2/)

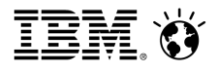

### 1.3 IBMからDb2制御用にPacemakerを提供開始(1/2)

- ■前ページ記載の従来の2系統とは別の提供形態
- HADRの自動フェイルオーバーのためにPacemakerをクラスター・マネージャーとして 使用する機能が登場
	- − v11.5.4ではテクニカル・プレビュー版として提供
	- − v11.5.5から正式にGAされ、サポートを開始
	- − v11.5.6からPacemakerクラスター・マネージャーがパッケージ化され、Db2と共にインストール 可能
- Pacemaker/corosyncのイメ―ジはIBMから提供
- 対応OS(2021/10 現在)
	- − Intel LinuxおよびLinux on IBM Z(AIXやLinux on POWERは当ドキュメント時点で未対応)
	- − RHEL 8.1
	- − RHEL 8.2(Db2 v11.5.6以降のみ)
	- − SUSE 15 SP1
	- − SUSE 15 SP2(Db2 v11.5.6以降のみ)
- ユーザーインターフェース
	- − IBM提供のdb2cmコマンドまたはcrmコマンド

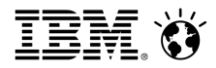

## 1.3 IBMからDb2制御用にPacemakerを提供開始(2/2)

- IBMによるPacemakerのサポート
	- − IBMサポートを受けるには、v11.5.5以降のIBM提供のPacemaker/corosyncイメージ、db2cmユ ーティリティーを使用して構成されている場合に限られる
	- − v11.5.4版(テクニカル・プレビュー版)のPacemakerイメージを使用している場合はサポート外
	- − Pacemaker に関する制約事項 <https://www.ibm.com/docs/ja/db2/11.5?topic=utility-restrictions-pacemaker>
	- − Pacemaker を使用した統合ソリューションの前提 <https://www.ibm.com/docs/ja/db2/11.5?topic=pacemaker-prerequisites-integrated-solution-using>

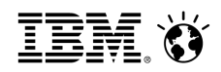

### 1.4 db2cm概要

#### db2cm(Db2 クラスター・マネージャーユーティリティー)とは、

- Pacemaker で管理されるクラスター環境のDb2データベースを構成および管理するた めに使用できるコマンドラインベースのユーティリティー
- Db2と共にインスト―ル可能(Db2 v11.5.6以降)
	- − Db2 v11.5.5では、Db2のインストーラーとは別にインストールが必要
- サポートされるクラスター構成
	- − HADR構成(マルチスタンバイ構成、Cloud上での構成も含む)
		- マルチスタンバイ構成についての考慮点は以下の通り
			- Pacemakerを使用した複数スタンバイのサポートは、v11.5.5以降
			- 自動フェイルオーバーはプリンシパル・スタンバイでのみサポート
			- 補助スタンバイの1つにテークオーバーする場合は、手動でテークオーバーを実行し、そのスタンバイをプライマリーに する必要がある
			- HADR 複数スタンバイ・データベース <https://www.ibm.com/docs/ja/db2/11.5?topic=solution-hadr-multiple-standby-databases>
- 未サポートの構成(Db2 v11.5.6 現在)
	- − DPF(Db2Database Partitioning Feature)
	- − pureScale構成
- 10 **Example 2021 IBM Corporation** © 2021 IBM Corporation − 共有ディスク構成
- 

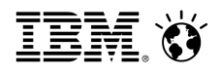

## 1.5 db2cm - Db2クラスター・マネージャー・ユーティリティー

db2cm - Db2 クラスター・マネージャー・ユーティリティー

<https://www.ibm.com/docs/ja/db2/11.5?topic=pacemaker-db2cm-db2-cluster-manager-utility>

```
db2cm
```

```
[ -create ] [ -delete ] [ -disable ] [ -enable ]
```
[ -list ] [ -export ] [ -import ] [ -copy\_resources ] [ -dump ] [ -help ]

− create/delete

```
Pacemaker ドメインおよびドメイン内のリソースを作成・削除する
```
− enable/disable

Pacemaker ドメイン内のすべてのPacemakerリソースの自動化を使用可能・または使用不可能にする

− list

クラスター構成とステータス情報を表示

− export/import

ファイルにクラスター構成のバックアップ取得または取得したバックアップからリストアする

− dump

ローカル・ホストに関連したクラスター情報を、ローカル・ディレクトリーの圧縮ファイルにエクスポートする

− copy\_resources

指定されたパスにあるリソース・エージェント・スクリプトを、指定されたホストのリソース・パスにコピーする

- − help
	- db2cmの使用方法についての情報を出力する

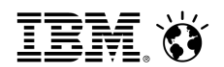

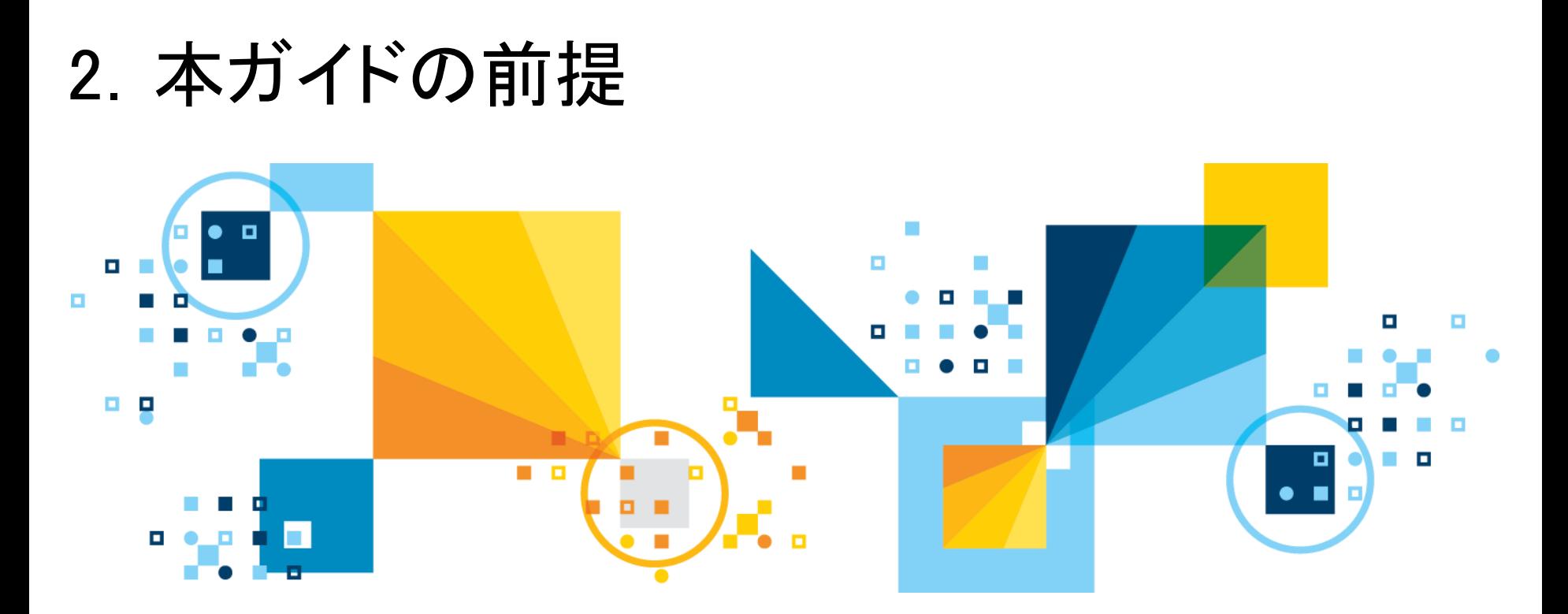

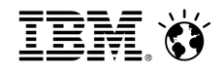

- 2.本ガイドの前提
	- 本ガイドでは、以下環境での構築手順を記述しています。

#### <環境情報>

- OS: Red Hat Enterprise Linux Server release 8.2 (Ootpa)
- Cluster: Pacemaker 2.0.4 + Corosync 3.0.4(Db2 v11.5.6 導入イメージに含まれる)
- Db2バージョン: Db2 LUW 11.5.6
- Db2インスタンスユーザー: db2inst1
- Db2インスタンスディレクトリー: /home/db2inst1
- 各ノードホスト名
	- − Primaryノードホスト名: cm1-rhel8
	- − Standbyノードホスト名: cm2-rhel8
	- − クォーラムデバイスノードホスト名: cm3-rhel8
- DB名: MYDB

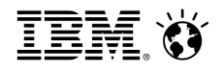

# 3.Pacemaker導入・構成

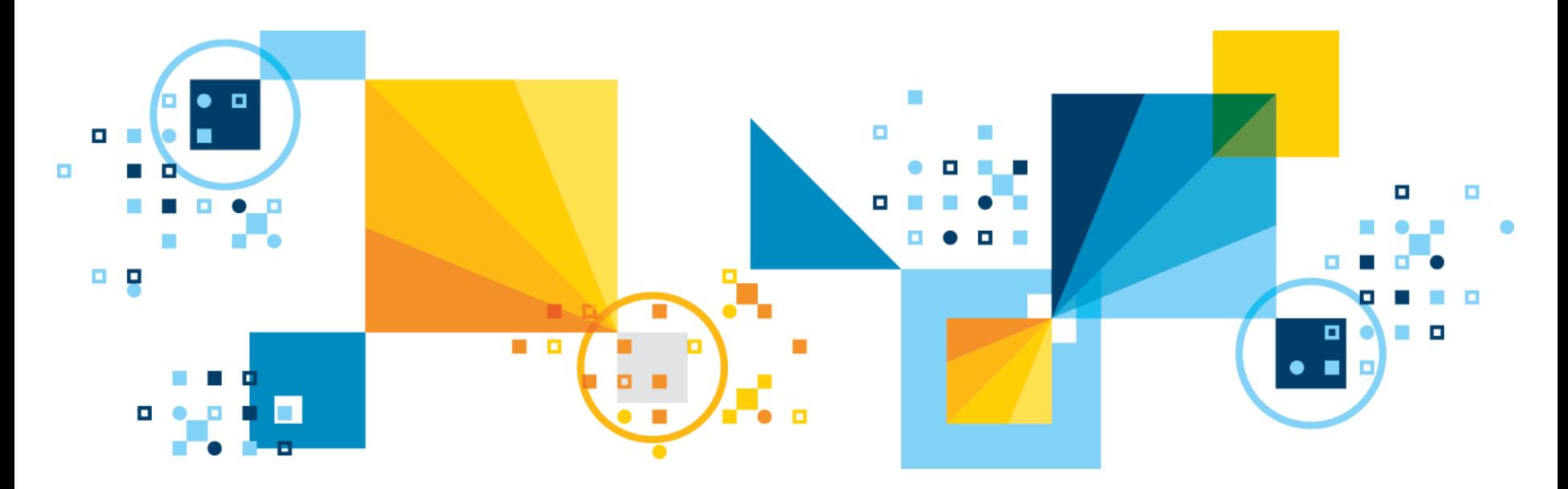

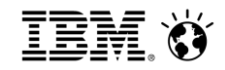

### 3.1 Db2導入時の注意点

- Db2 v11.5.6以降、Pacemakerクラスター・マネージャーがパッケージ化され、Db2と共 にインストール可能です。
	- − Db2 v11.5.5以前は、Db2モジュール自体にはPacemakerクラスター・ソフトウェア・パッケージは 含まれていないため、Pacemakerクラスター・ソフトウェア・パッケージを別途ダウンロード・イン ストールする必要があります。Db2 v11.5.5以前のPacemakerのインストール手順については、 後述の「 7. 参考:Pacemaker導入(Db2 V11.5.5以前)」をご参照下さい。
- OSと製品バージョンの組み合わせがサポートされていることをリンク先よりご確認くだ さい。
	- − Software Product Compatibility Reports <http://www-969.ibm.com/software/reports/compatibility/clarity/index.html>
	- − System requirements for IBM Db2 for Linux, UNIX, and Window <https://www.ibm.com/support/pages/system-requirements-ibm-db2-linux-unix-and-windows>
- Db2のインストール手順詳細は以下オンラインマニュアルの関連リンクを参照ください。
	- − Db2 LUW 11.5 データベース製品のインストール要件(v11.5版) <https://www.ibm.com/docs/ja/db2/11.5?topic=installing-requirements-db2-products>
	- − Db2 データベース製品のインストール要件(v11.5版) <https://www.ibm.com/docs/ja/db2/11.5?topic=installing-requirements-db2-products>
	- − Db2 データベース・サーバーのインストール(v11.5版) <https://www.ibm.com/docs/ja/db2/11.5?topic=installing-db2-database-servers>

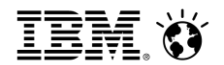

# 3.2 Pacemaker導入手順

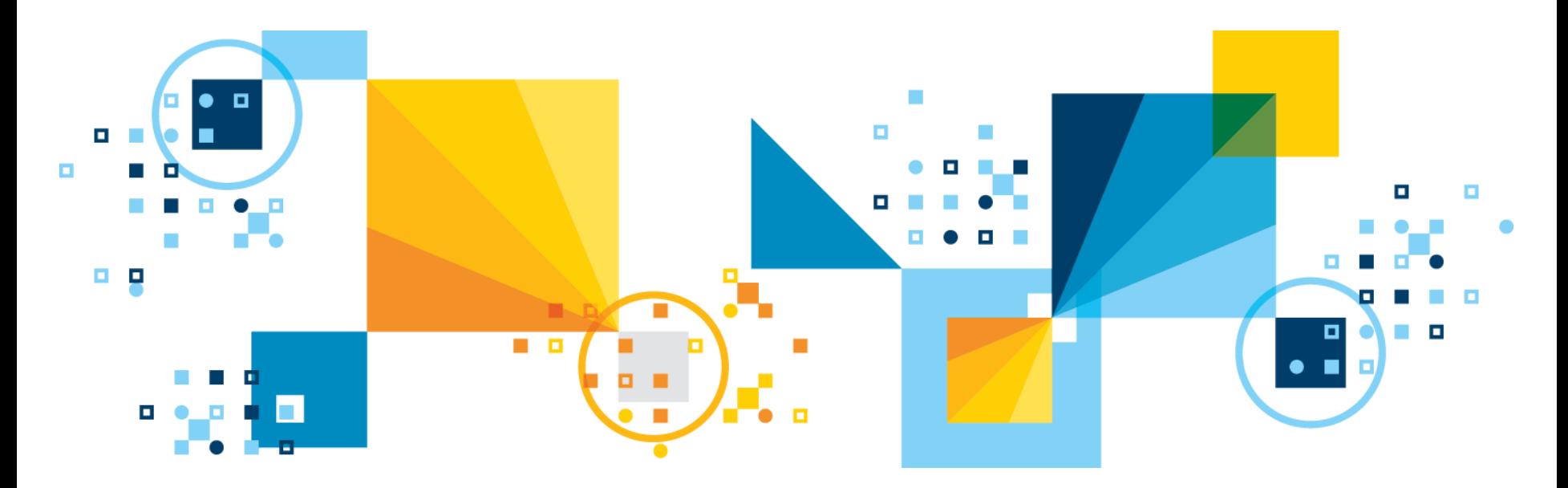

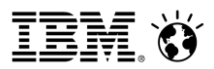

#### 3.2.1 Pacemakerを使用した統合ソリューションの前提条件・前提作業(1/2)

- 前提条件
	- − 各ノードにてDb2インスタンスのユーザーIDとグループIDがセットアップされていることを確認
	- − 各ノードからのTCP/IP接続確認
		- 各HADRノード間でTCP/IP接続が可能なことを確認
		- クォーラムデバイスノードと各HADRノード間においてTCP/IP接続が可能なことを確認
	- − 全てのHADRペアがプライマリー/スタンバイのロールで起動し、ピア状態であることを確認
	- − 必要なストレージ容量が満たされていること
		- 容量に関しては以下を参照
		- Pacemaker を使用した統合ソリューションの前提条件 <https://www.ibm.com/docs/ja/db2/11.5?topic=pacemaker-prerequisites-integrated-solution-using>
	- − "db2prereqcheck –l" にて出力されるパッケージに加えて,、前提パッケージとして、ksh、およ びRHELの場合にはpython3-dnf-plugin-versionlockが導入されていること
	- − VIPを使用する場合は、プライマリ・スタンバイのIP、およびVIPのサブネットが同一であること を確認
		- Pacemaker (Linux) 仮想 IP アドレスに関する DB2 データベースの要件 <https://www.ibm.com/docs/ja/db2/11.5?topic=software-pacemaker-linux>

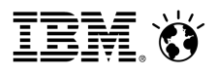

#### 3.2.1 Pacemakerを使用した統合ソリューションの前提条件・前提作業(2/2)

#### ▪ 前提作業

- − /etc/hostsのセットアップ
	- 各ノードから、ローカルおよびリモートのノードに、そのノードの正式ホスト名および短縮ホスト名を設定
- − HADRノード間でのSSH接続確認
	- rootユーザーとインスタンス・ユーザーの両方が、HADRノード間で長いホスト名と短縮ホスト名の両方を 使用してSSHを使用可能にし、事前に接続できることを確認
	- rootユーザーとインスタンス・ユーザーの両方が、 HADRノードの間でパスワードレスSSH を使用可能に し、事前に接続できることを確認
- − PacemakerおよびCorosync用のポートの登録と開放
	- ファイアウォールの設定で、以下リンク記載のポートを開ける
	- Pacemaker を使用した統合ソリューションの前提条件 Pacemaker および Corosync のポートの使用情報

<https://www.ibm.com/docs/ja/db2/11.5?topic=pacemaker-prerequisites-integrated-solution-using>

- High Availability Add-Onのポートの有効化を行うことで、Pacemakerに必要なポートをまとめて解放する ことが可能
- 4.7. High Availability Add-On のポートの有効化 https://access.redhat.com/documentation/ja[jp/red\\_hat\\_enterprise\\_linux/8/html/configuring\\_and\\_managing\\_high\\_availability\\_clusters/proc\\_enabling](https://access.redhat.com/documentation/ja-jp/red_hat_enterprise_linux/8/html/configuring_and_managing_high_availability_clusters/proc_enabling-ports-for-high-availability-creating-high-availability-cluster)ports-for-high-availability-creating-high-availability-cluster
- なお、上記内容に含まれるpcsdが使用するTCP 2224は、db2cmユーティリティーを使用したPacemaker 構成・運用では使用しない

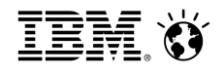

### 3.2.2 Pacemakerを使用した統合ソリューションの制約事項

- 制約事項
	- − Db2障害モニターは使用不可
	- − db2cm構成では、SYNC同期モードおよびNEARSYNC同期モードのみサポート
	- − DB構成パラメ―タ―HADR PEER WINDOWを120秒以上に設定する必要がある
		- ・ HADR PEER WINDOWは、プライマリー・データベースにおいてスタンバイ・データベースとの接続が失わ れた場合に、HADRのプライマリーとスタンバイのデータベース・ペアをピア状態とみなして動作を継続す る期間を表します。
			- · HADR PEER WINDOWは、同期モードSYNC及びNEARSYNC時のみ設定可能
		- スタンバイ・データベース障害やネットワーク障害によりスタンバイ・データベースへの接続が失われると、 アプリケーションの実行は、例えばHADR PEER WINDOWを120秒に設定した場合には、最大 HADR TIMEOUTの秒数+120秒ウェイトします。
		- ・ hadr peer window HADR ピア・ウィンドウ構成パラメーター <https://www.ibm.com/docs/ja/db2/11.5?topic=parameters-hadr-peer-window-hadr-peer-window>
	- − 2021/10現在、複数HADRペアが存在する場合、それらを一緒に引き継ぐ設定はありません。 もしプライマリーをどちらか一方に集める要件があるのであれば、単一HADRペア構成とするな どの検討を行ってください。
	- − 最新情報については、db2cmユーティリティーを実行するバージョンのDb2 LUWのオンラインマ ニュアルをご確認ください。
		- Pacemaker を使用した統合ソリューションの前提条件 <https://www.ibm.com/docs/ja/db2/11.5?topic=pacemaker-prerequisites-integrated-solution-using>

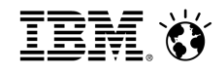

### 3.2.3 Pacemaker導入手順(1/2)

- 導入手順
	- − Db2 インストーラーを使用した Pacemaker のインストール <https://www.ibm.com/docs/ja/db2/11.5?topic=pacemaker-installing-using-db2-installer>
	- − 2021/10現在、db2setup(応答ファイル)とGUIによるインストールは、まだサポートされてい ません。

※ 以下はDb2 v11.5.6での導入手順になります。Db2 v11.5.5以前のインストール手順については、後述の「 7. 参考: Pacemaker導入(Db2 V11.5.5以前)」をご参照下さい。

- 1. 製品モジュールの解凍 \* 以下1~2の手順は、HADR両ノードで実行する
	- − Db2モジュールを任意のディレクトリーに配置し解凍(以下の例では/workに配置)
	- − 解凍後、Db2イメージ・ディレクトリー(以下の例ではserver\_decディレクトリー) が作成される

# cd /work # tar -xvf v11.5.6 linuxx64 server dec.tar.gz # ls -ld server dec drwxr-xr-x 3 root root 4096 Jun 12 02:50 server\_dec

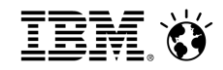

#### 3.2.3 Pacemaker導入手順(2/2)

- 導入手順(続き)
	- 2. 製品インストール
		- − Db2イメージ・ディレクトリーに移動
		- − db2\_installコマンドを使用してDb2およびPacemakerをインストール
		- − db2\_installコマンドによるインストール時には、デフォルトでPacemakerがインストールされる
			- ただし、RHELの場合には、前提としてpython3-dnf-plugin-versionlockが必要
			- Pacemaker がインストールされないようにするには、-f NOPCMK オプションを実行

```
# cd /work/server_dec/
```
- # ./db2\_install -y -f NOTSAMP -b <install\_path> -p SERVER
- 3. 製品インストールの確認
	- 以下コマンドで、Pacemakerがインストールされたことを確認可能

```
# rpm -q pacemaker
pacemaker-2.0.4-2.db2pcmk.el8.x86_64
```
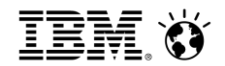

# 3.3 QDeviceクォーラムのインストール

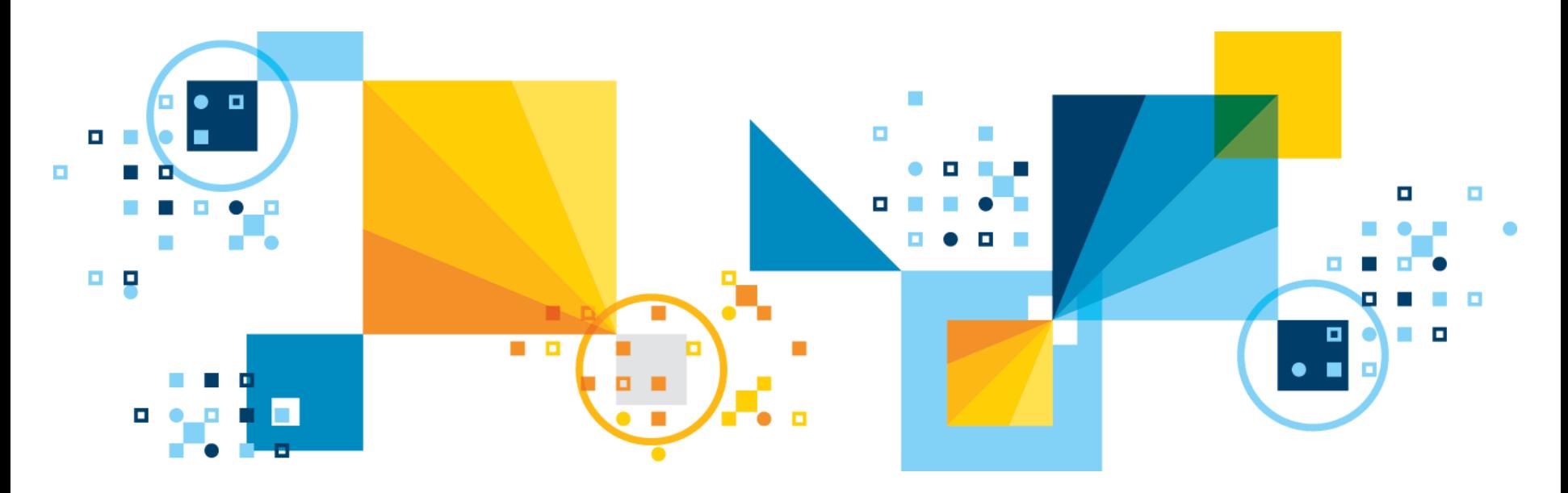

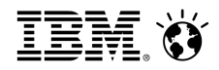

3.3.1 QDeviceクォーラムのインストール(概要)(1/2)

- Pacemakerを使用したHADR構成では、スプリットブレインを防止するために、プライマ リーノード、スタンバイノードの他に第3のノードとしてクォーラムデバイスノードを用意 する構成とすることが推奨される
- ただしAWS上で構成を行う場合には2ノ一ド構成をとることも可能(詳細は後述)

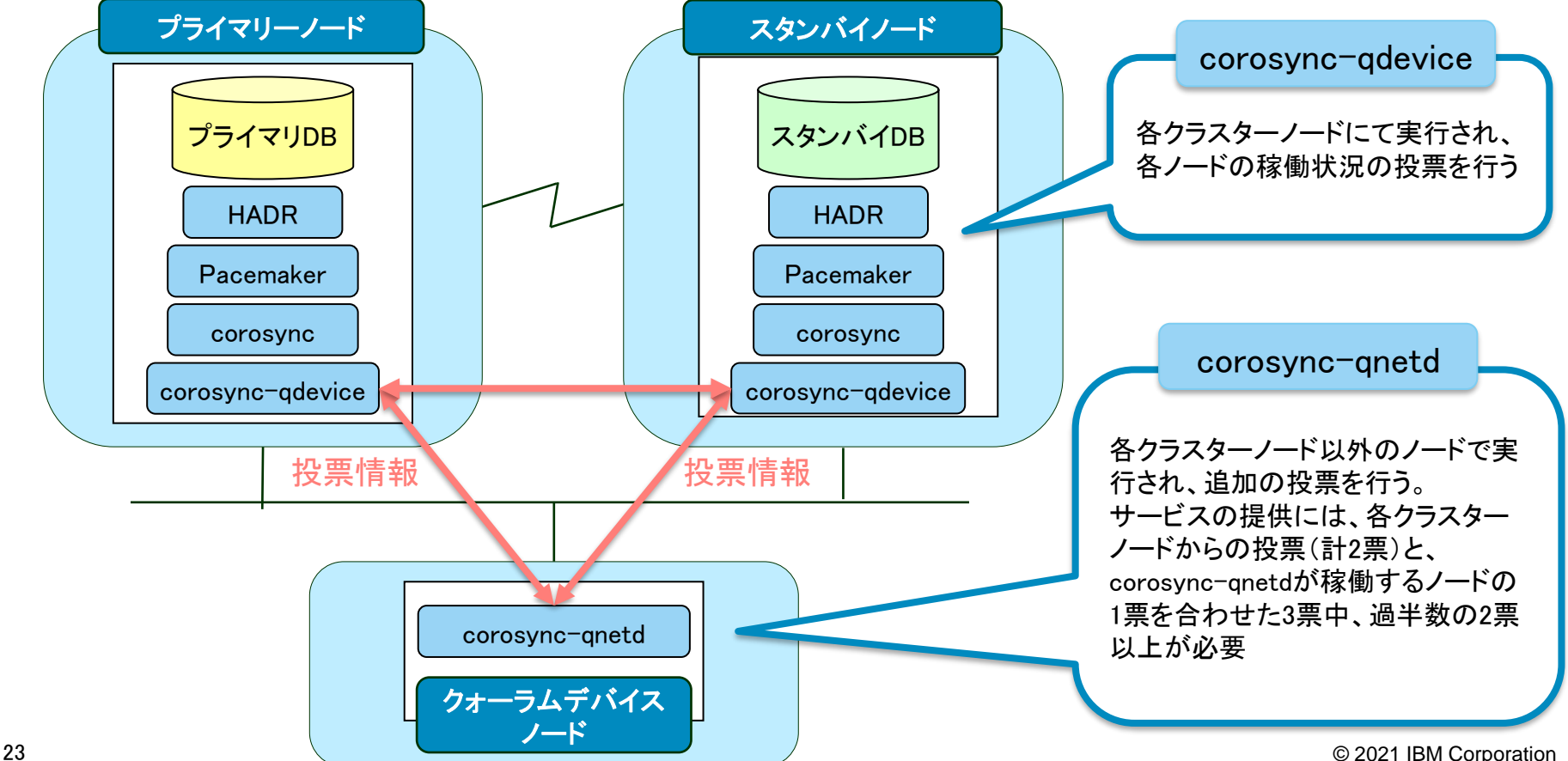

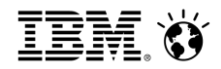

#### 3.3.1 QDeviceクォーラムのインストール(概要)(2/2)

#### ■ クォーラム概要

- − クラスターノードの過半数がオンラインである場合、クラスター内ででクォーラムが確立されま す。一方で過半数がオフラインとなり、クラスター内でクォーラムが確立されない場合は、 Pacemakerはすべてのリソースを停止します
- − クォーラムは投票システムを使用して確立されます。クラスターノードが正常に機能しない場 合や他のノードとの通信が切断された場合は、正常に稼働している過半数のノードから分離 されます
- − このクォーラム機能により、スプリットブレイン(クラスター間通信が遮断され、各ノードがプラ イマリーDBとして動作してしまうこと)を回避可能
- クォーラムデバイスノードの構成に関して
	- − クォーラムデバイスノードにはDb2およびPacemakerのインストールは不要
	- − corosync-qnetdパッケージのみインストールを行う
	- − クォーラムデバイスノードは低スペックなサーバーで問題ない
	- − プライマリー・スタンバイ両ノードからTCP/IP通信が可能な状態にする
	- − クォーラムデバイスノードは、複数クラスターで共有可能
	- − 詳細は以下のリンクを参照
		- Pacemakerのクォーラムデバイスのサポート <https://www.ibm.com/docs/ja/db2/11.5?topic=component-quorum-devices-support-pacemaker>
- 24 © 2021 IBM Corporation • QDevice クォーラムのインストールと構成 <https://www.ibm.com/docs/ja/db2/11.5?topic=utility-install-configure-qdevice-quorum>

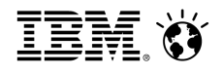

## 参考情報)AWSサービスS3を使用した構成(1/2)

■ AWS上にPacemakerを使用してHADR構成する場合には、クォーラムデバイスノードを 構成する 代わりにS3ストレージへの接続によるfencing機能を使用した構成を選択することも可 能

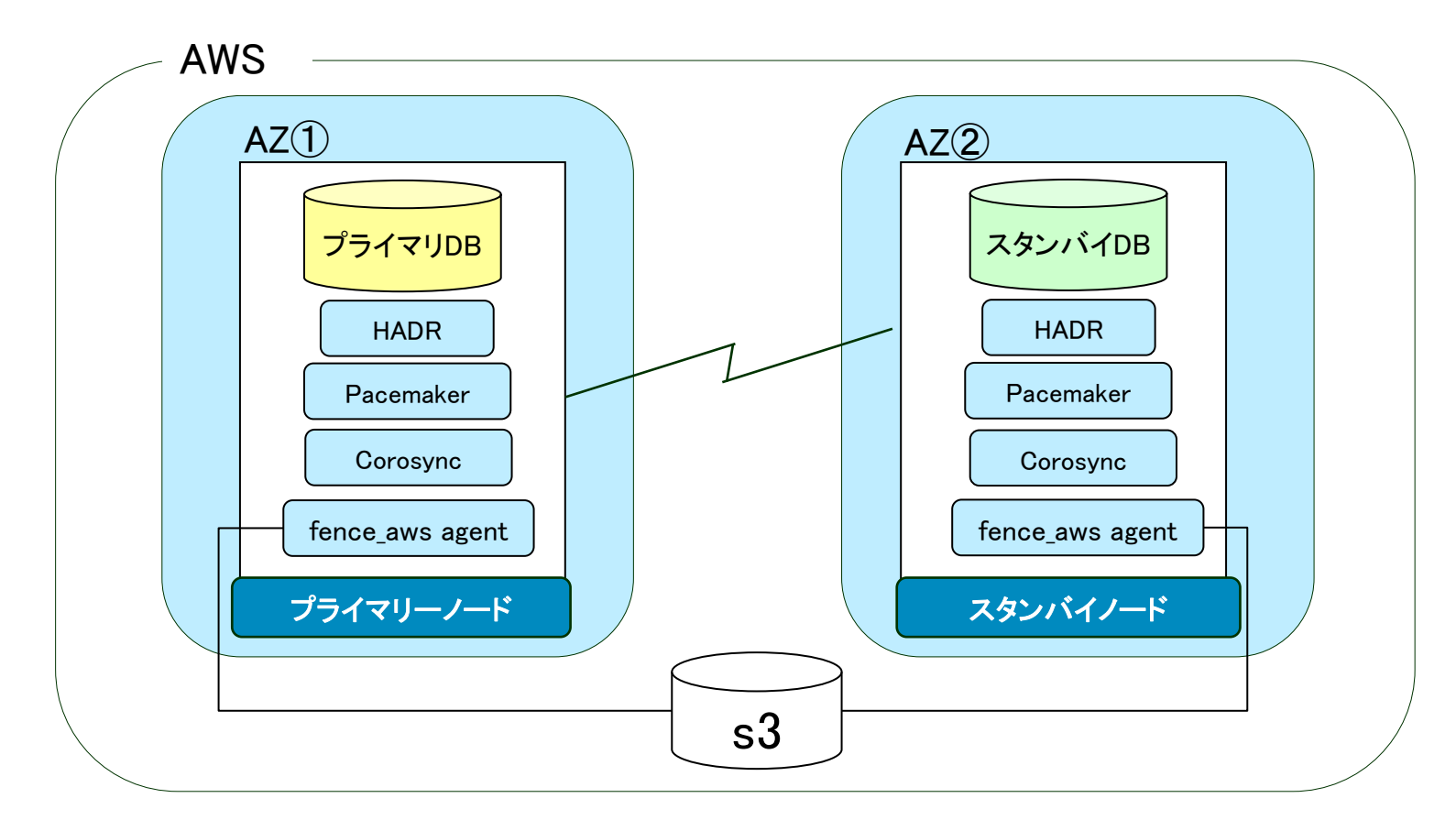

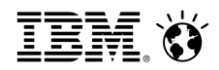

## 参考情報)AWSサービスS3を使用した構成(2/2)

- メリット
	- − 必要ノード数が2ノードとなるため、クォーラムデバイスノードを構成する方法と比較してコスト が抑えられる
- デメリット
	- − プライマリーノード障害時の引き継ぎ時間は、クォーラムデバイスノードを構成する方法と比 較して非常に遅い
	- − 引き継ぎ時のデータ整合性を保証する為のHADR\_PEER\_WINDOWを少なくとも300秒以上に設 定する必要がある。(環境によってはより長くする必要が生じる可能性あり)
		- → スタンバイノード障害などの際に300秒(以上) + HADR\_TIMEOUTの時間分、プライマリーDBへの更 新が抑止される
	- − 2020/11に提供された11.5.5の新機能であり、設定方法等の情報は以下のみ(2021/10現在)
- 参考リンク
	- − Alternate or additional configurations available on Amazon Web Services (AWS) <https://www.ibm.com/support/pages/node/6327425>
	- − Setting up two-node Db2 HADR Pacemaker cluster with fencing on AWS <https://www.ibm.com/support/pages/node/6359159>
	- − How to set up a Db2 HADR Pacemaker cluster with Overlay IP as a Virtual IP on AWS <https://www.ibm.com/support/pages/node/6359155>

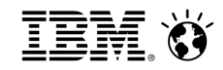

### 3.3.2 QDeviceクォーラムのインストール

#### ▪ 導入手順

− QDevice クォーラムのインストールと構成 <https://www.ibm.com/docs/ja/db2/11.5?topic=utility-install-configure-qdevice-quorum>

※ 以下はDb2 v11.5.6での導入手順になります。Db2 v11.5.5以前のインストール手順については、後述の「 7. 参考:Pacemaker 導入(Db2 V11.5.5以前)」をご参照下さい。

- 1. クォーラムデバイスノードにて製品モジュールの解凍
	- − Db2モジュールを任意のディレクトリーに配置し解凍( 以下の例では/workに配置)
	- − 解凍後、 Db2イメージ・ディレクトリー(以下の例ではserver\_decディレクトリー) が作成される

# cd /work # tar -xvf v11.5.6\_linuxx64\_server\_dec.tar.gz # ls -ld server\_dec drwxr-xr-x 3 root root 4096 Jun 12 02:50 server\_dec

2. クォーラムデバイスノードにてcorosync-qnetdパッケージをインストール(rootで実行)

# dnf install ¥ /work/server\_dec/db2/linuxamd64/pcmk/Linux/rhel/x86\_64/corosync-qnetd\*

- 3. クォーラムデバイスノードにて製品インストールの確認
	- 以下コマンドで、 corosync-qnetdがインストールされたことを確認可能

```
# rpm -q corosync-qnetd
corosync-qnetd-3.0.0-4.db2pcmk.el8.x86_64
```
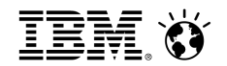

# 4. db2cmコマンドによるPacemaker構成

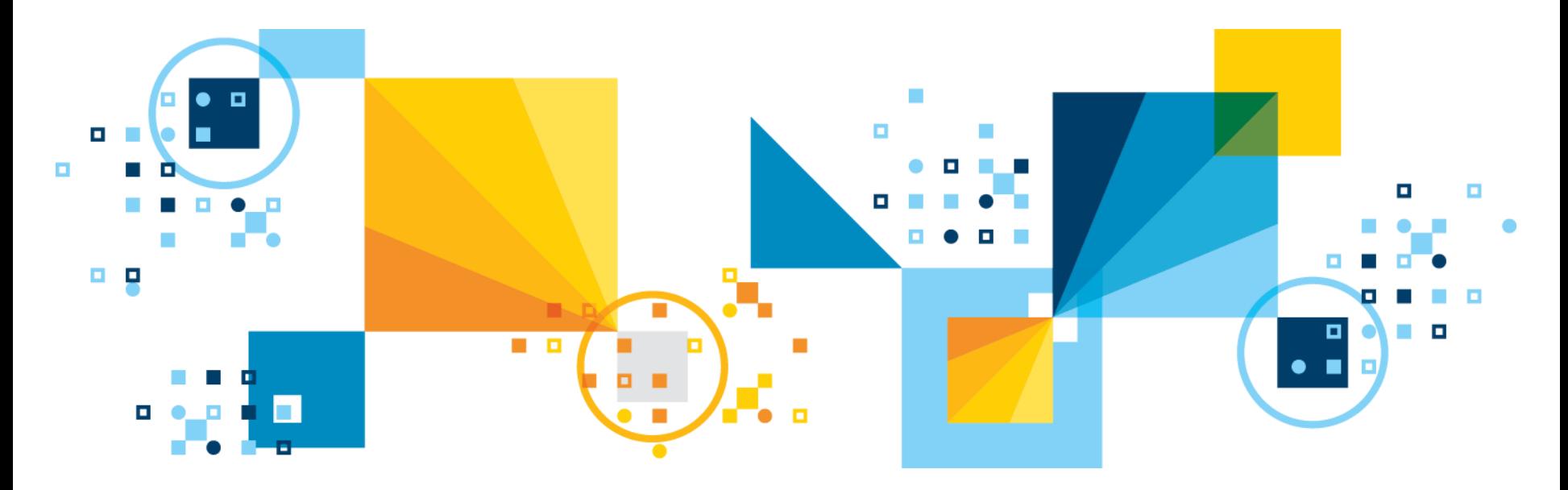

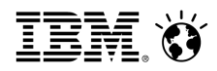

#### 4.1 HADR構成の環境構成図

- 本ガイドは、以下のテスト環境にて検証を実施しています。 実際に適用する環境に合わせてカスタマイズを実施してください。
- Cloud環境に構築する場合は、サービスIPを使用した構成ではなくクライアントリルート を使用した構成にすることをご検討ください。 環境: IBM Cloud IaaS

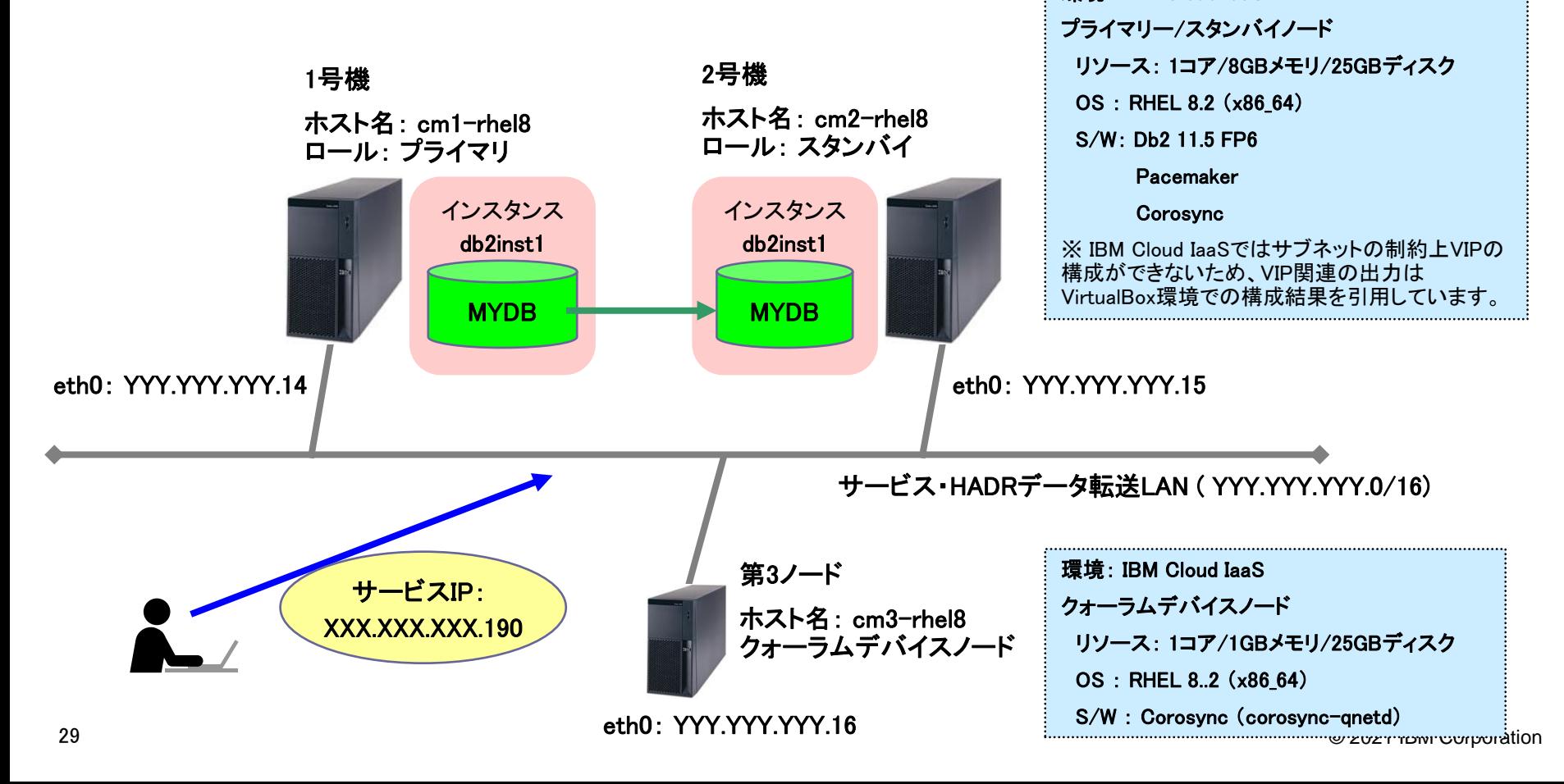

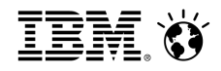

## 4.2 Db2/Pacemakerパラメータ抜粋

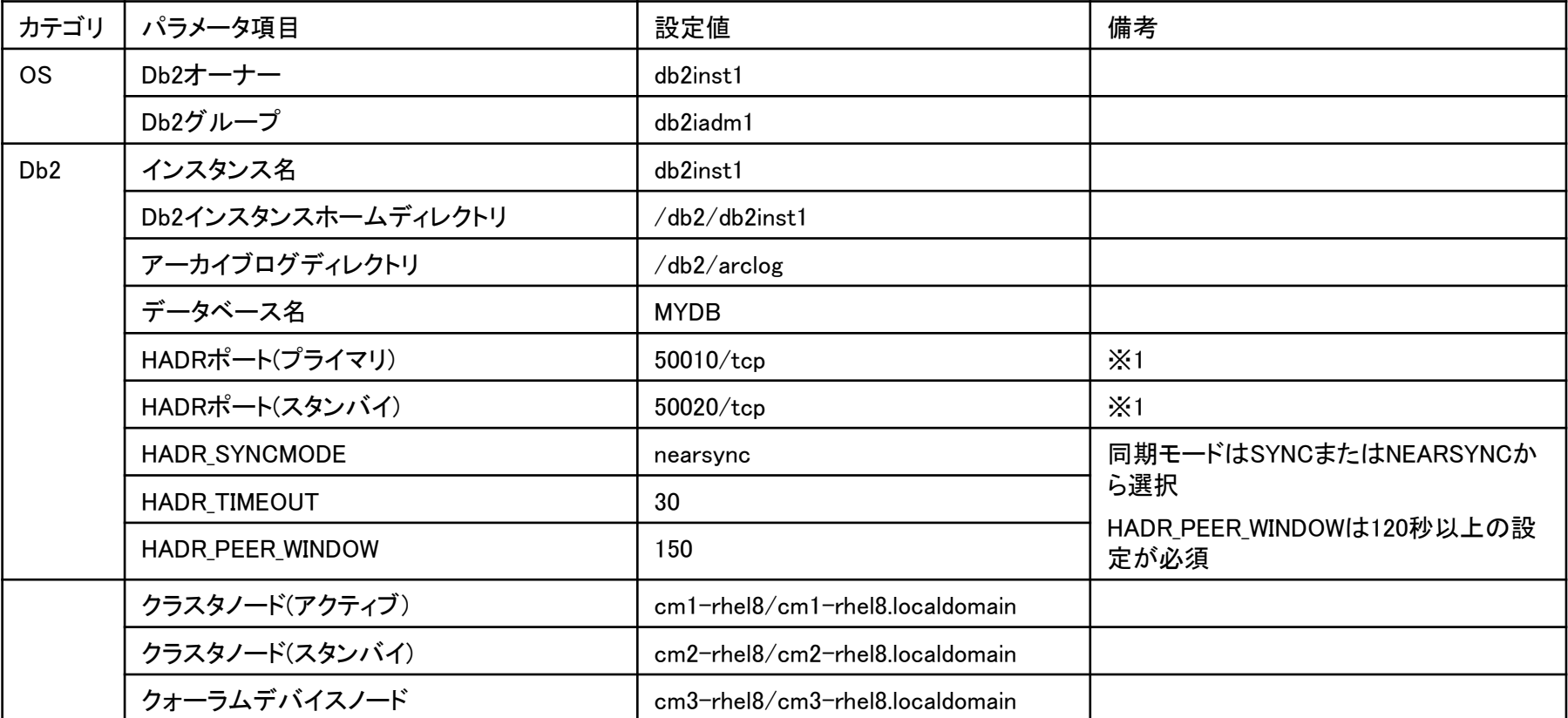

#### ※1 HADR用通信ポートの登録と開放

/etc/servicesにHADR用通信ポートを定義し、ファイアウォールの設定でポートを開ける

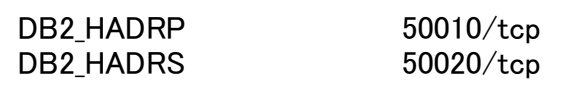

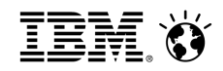

#### 4.3 Pacemakerのリソース定義概要

- HADRを構成した2ノ―ドで、db2cmコマンドを使用してクラスター・ドメインを作成
- クラスタードメイン内に作成するリソース・グループ
	- − パブリック・ネットワーク・リソース:ネットワーク・インターフェース監視 db2ethmon
	- − インスタンスリソース:DBインスタンス制御 db2inst
	- − HADRリソース: HADR制御 db2hadr (Master/Slave)
	- − (オプション)サービスアドレス制御 IPaddr2

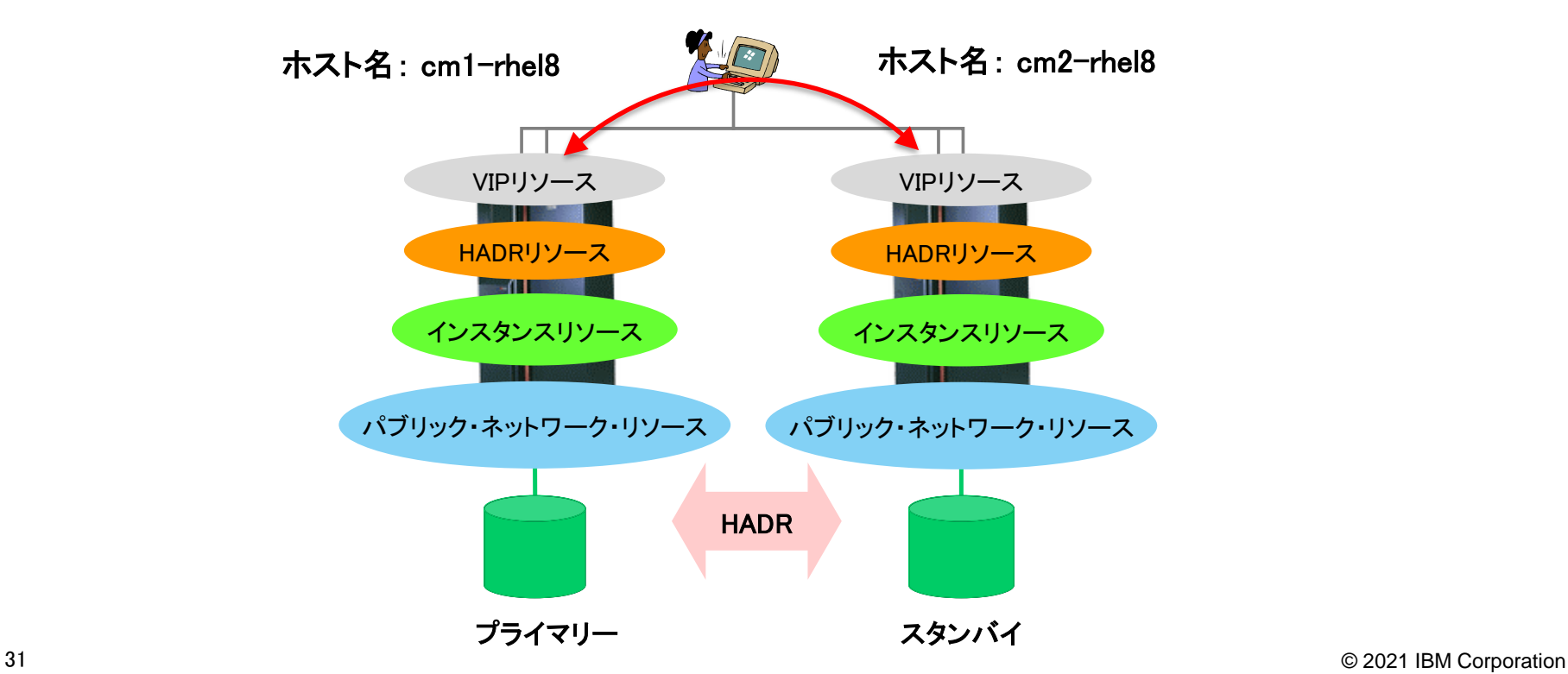

4.4 db2cmコマンドによるPacemaker構成(1/12)

- 以降の手順は、プライマリーノード、またはスタンバイノードいずれかのノードにてroot にて実行する (以下の例ではプライマリーノードにて実行)
- 1. Pacemakerクラスターとパブリック・ネットワーク・リソースの作成
	- − 以下の例ではドメイン名として「db2domain」指定
	- − hostオプションにてプライマリーノード、スタンバイノードのホスト名を指定
	- − publicEthernetオプションにてネットワークデバイス名「eth0」を指定

```
[root@cm1-rhel8 ~]# cd /opt/ibm/db2/V11.5/bin
[root@cm1-rhel8 bin]# ./db2cm -cluster –list
Cluster Status
There is no cluster on this host.
[root@cm1-rhel8 bin]# ./db2cm -cluster -create -domain db2domain -host cm1-rhel8 -
publicEthernet eth0 -host cm2-rhel8 -publicEthernet eth0
Created db2_cm1-rhel8_eth0 resource.
Created db2_cm2-rhel8_eth0 resource.
Cluster created successfully.
```
## 4.4 db2cmコマンドによるPacemaker構成(2/12)

- 1. Pacemakerクラスターとパブリック・ネットワーク・リソースの作成(続き)
	- − Pacemakerクラスターとパブリック・ネットワーク・リソースが作成されたことを確認

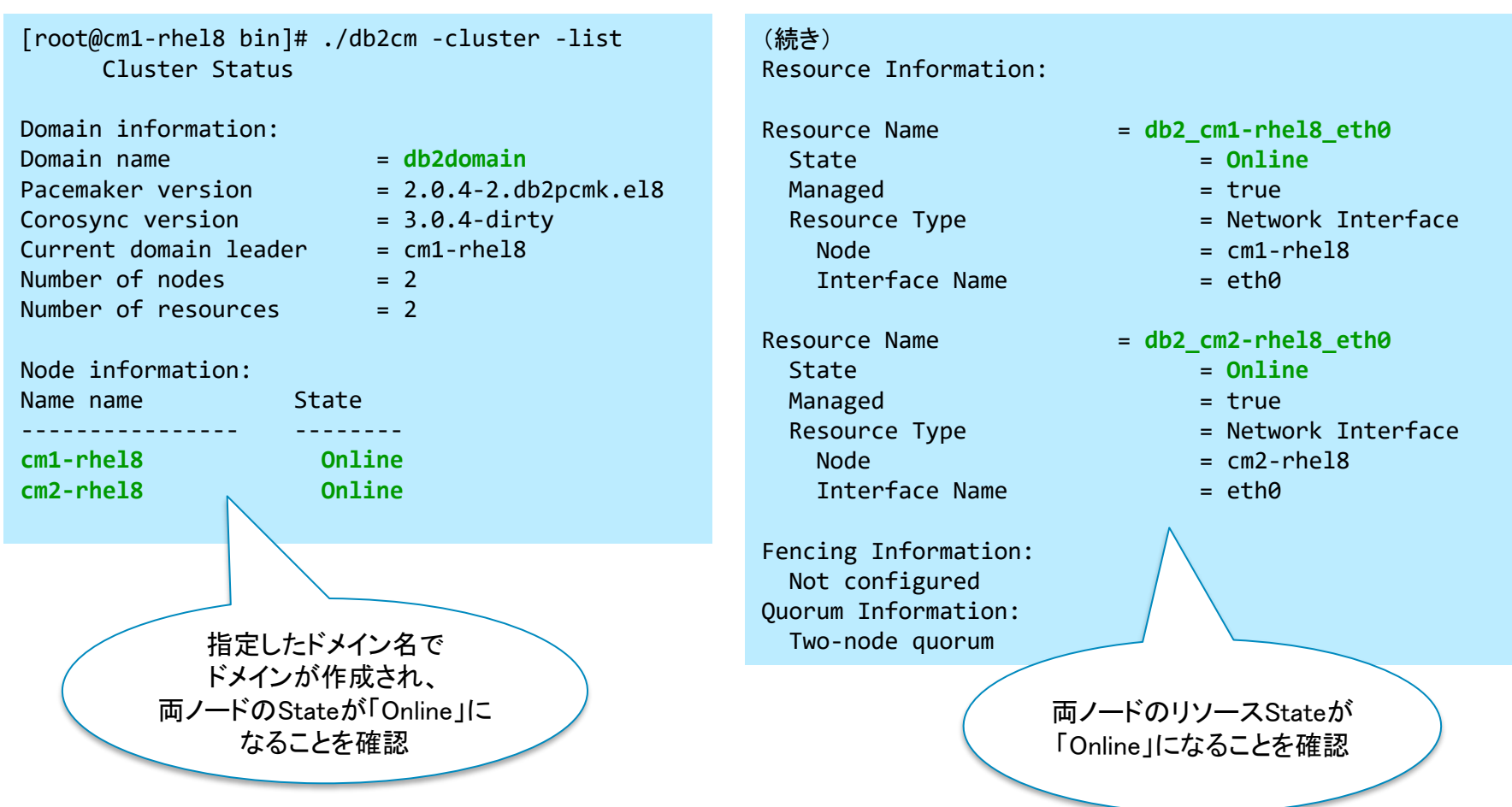

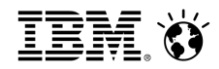

4.4 db2cmコマンドによるPacemaker構成(3/12)

- 2. インスタンスリソースの作成
	- − Instanceオプションにインスタンス名を指定(以下の例ではdb2inst1)
	- − hostオプションにてホスト名を指定する
	- − インスタンスリソース作成コマンドはプライマリー・スタンバイノード用それぞれ実行 (ただし作成コマンドは同一ノードから行う)

```
[root@cm1-rhel8 bin]# ./db2cm -create -instance db2inst1 -host cm1-rhel8
Created db2 cm1-rhel8 db2inst1 0 resource.
Instance resource for db2inst1 on cm1-rhel8 created successfully.
```

```
[root@cm1-rhel8 bin]# ./db2cm -create -instance db2inst1 -host cm2-rhel8
Created db2_cm2-rhel8_db2inst1_0 resource.
Instance resource for db2inst1 on cm2-rhel8 created successfully.
```
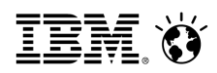

### 4.4 db2cmコマンドによるPacemaker構成(4/12)

2. インスタンスリソースの作成(続き) − インスタンスリソースが作成されたことを確認 [root@cm1-rhel8 bin]# ./db2cm -cluster -list Cluster Status Domain information: Domain name  $= db2d$ omain Pacemaker version  $= 2.0.4 - 2.$ db2pcmk.el8 Corosync version  $= 3.0.4$ -dirty  $Current domain leader = cm1-rhe18$ Number of nodes  $= 2$ Number of resources  $= 4$ Node information: Name name State ---------------- ------- cm1-rhel8 Online cm2-rhel8 Online Resource Information: Resource Name  $= db2 \text{ cm1-rhel8 } db2\text{inst1 } \theta$ State = **Online** Managed  $= true$ Resource Type  $=$  Instance  $Node = cm1-rhe18$  $Instance Name = db2inst1$ (続き)  $Resource Name$  = db2  $cm1-rhe18$  eth $0$  $State$  =  $Online$  $M$ anaged  $=$  true Resource Type  $=$  Network Interface  $Node = cm1 - rhel8$ Interface Name  $= e^{\frac{1}{2}h}$ Resource Name  $= db2$  cm2-rhel8 db2inst1 0 State = **Online** Managed  $= true$ Resource Type  $\blacksquare$  = Instance  $Node = cm2-rhe18$  $Instance Name$  = db2inst1 Resource Name  $= db2 \text{ cm2-}rhel8 \text{ eth0}$  $State$   $= Online$  $M$ anaged  $=$  true  $=$  true Resource Type  $=$  Network Interface  $Node = cm2-rhe18$  $Interface Name$  =  $eth\theta$ Fencing Information: Not configured Quorum Information: Two-node quorum 両ノードのインスタンスリソースの Stateが「Online」になることを確認

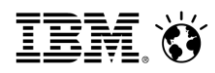

## 4.4 db2cmコマンドによるPacemaker構成(5/12)

- 3. HADRリソースの作成
	- − dbオプションにデータベース名を指定(以下の例ではMYDB)
	- − Instanceオプションにてインスタンス名を指定(以下の例ではdb2inst1)

[root@cm1-rhel8 bin]# ./db2cm -create -db MYDB -instance db2inst1 Database resource for MYDB created successfully.

#### − 作成されたことを確認

```
[root@cm1-rhel8 bin]# ./db2cm -cluster -list
(中略)
Resource Name = db2 \ db2inst1 \ db2inst1 MYDB
 Resource Type = HADR
   DB Name = MYDB
   Managed = true
   HADR Primary Instance = db2inst1
   HADR Primary Node = cm1-rhel8
   HADR Primary State = Online
   HADR Standby Instance \qquad \qquad = \texttt{db2inst1}HADR Standby Node = cm2-rhel8HADR Standby State = Online
Fencing Information:
 Not configured
Quorum Information:
 Two-node quorum
                                                   HADRリソースが作成され
                                                Stateが「Online」になることを確認
```
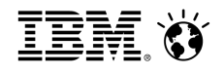

### 4.4 db2cmコマンドによるPacemaker構成(6/12)

- 3. HADRリソースの作成(続き)
	- − crm statusコマンドにてクラスターの確認

```
[root@cm1-rhel8 bin]# crm status
Cluster Summary:
 * Stack: corosync
 * Current DC: cm1-rhel8 (version 2.0.4-2.db2pcmk.el8-2deceaa3ae) - partition with quorum
 * Last updated: Fri Oct 22 15:21:55 2021
 * Last change: Fri Oct 22 15:19:33 2021 by root via cibadmin on cm1-rhel8
 * 2 nodes configured
 * 6 resource instances configured
Node List:
 * Online: [ cm1-rhel8 cm2-rhel8 ]
Full List of Resources:
 * db2_cm1-rhel8_eth0 (ocf::heartbeat:db2ethmon): Started cm1-rhel8
 * db2_cm2-rhel8_eth0 (ocf::heartbeat:db2ethmon): Started cm2-rhel8
 * db2_cm1-rhel8_db2inst1_0 (ocf::heartbeat:db2inst): Started cm1-rhel8
 * db2_cm2-rhel8_db2inst1_0 (ocf::heartbeat:db2inst): Started cm2-rhel8
 * Clone Set: db2_db2inst1_db2inst1_MYDB-clone [db2_db2inst1_db2inst1_MYDB] (promotable):
   * Masters: [ cm1-rhel8 ]
   * Slaves: [ cm2-rhel8 ]
                                      Masters(プライマリーロール)はcm1-rhel8
                                        Slaves(スタンバイロール)はcm2-rhel8
                                                作成したパブリック・ネットワーク・リソース、
                                             インスタンスリソース、HADRリソースが表示され、
                                                      「Started」となることを確認
```
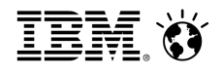

### 4.4 db2cmコマンドによるPacemaker構成(7/12)

- 4. (オプション)VIP リソースの作成
	- − primaryVIP/standbyVIPオプションにてサービスIPアドレスを指定

[root@cm1-rhel8 bin]# ./db2cm -create -primaryVIP 192.168.10.17 -db MYDB -instance db2inst1 Primary VIP resource created successfully.

[root@cm1-rhel8 bin]# ./db2cm -create -standbyVIP 192.168.10.18 -db MYDB -instance db2inst1 Standby VIP resource created successfully.

#### − 作成されたことを確認

[root@cm1-rhel8 bin]# ./db2cm -cluster –list

(中略)

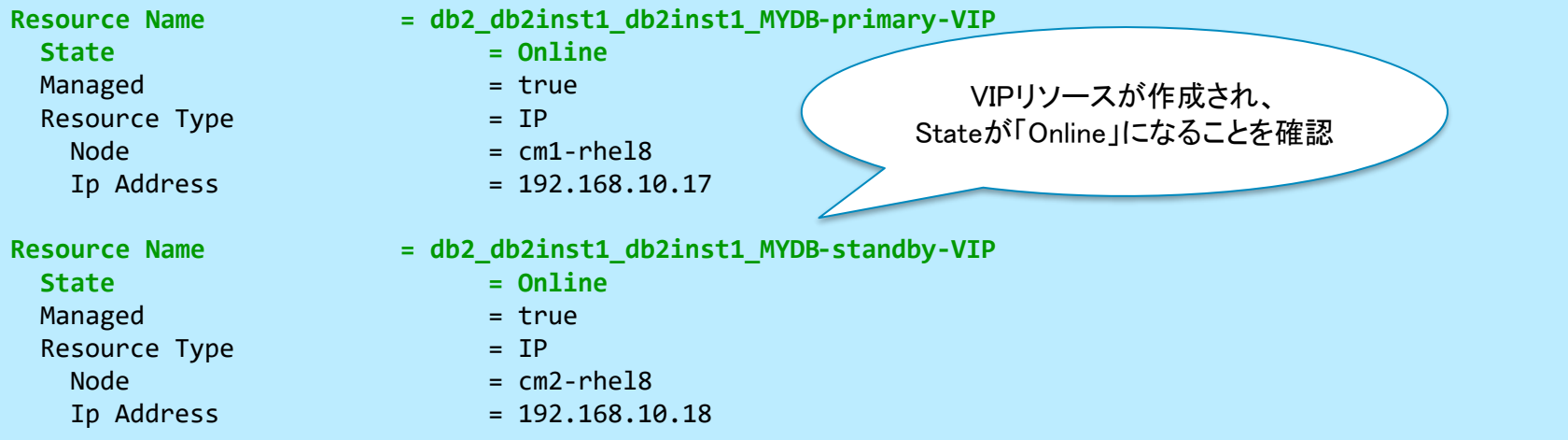

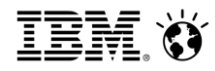

### 4.4 db2cmコマンドによるPacemaker構成(8/12)

- 4. (オプション)VIP リソースの作成(続き)
	- − 再度crm statusコマンドにてクラスターの確認

```
[root@cm1-rhel8 bin]# crm status
Cluster Summary:
 * Stack: corosync
 * Current DC: cm1-rhel8 (version 2.0.4-2.db2pcmk.el8-2deceaa3ae) - partition with quorum
 * Last updated: Fri Oct 22 15:35:37 2021
 * Last change: Fri Oct 22 15:35:06 2021 by root via cibadmin on cm1-rhel8
 * 2 nodes configured
 * 8 resource instances configured
Node List:
 * Online: [ cm1-rhel8 cm2-rhel8 ]
Full List of Resources:
 * db2 cm1-rhel8 eth0 (ocf::heartbeat:db2ethmon): Started \angle18
 * db2 cm2-rhel8 eth0 (ocf::heartbeat:db2ethmon): Started chel8
 * db2 cm1-rhel8 db2inst1 0 (ocf::heartbeat:db2inst): \sqrt{2\pi} sarted cm1-rhel8
 * db2 cm2-rhel8 db2inst1 0 (ocf::heartbeat:db2inst): / Started cm2-rhel8
 * Clone Set: db2_db2inst1_db2inst1_MYDB-clone [db2_db2inst1 / /2inst1_MYDB] (promotable):
   * Masters: [ cm1-rhel8 ]
   * Slaves: [ cm2-rhel8 ]
 * db2_db2inst1_db2inst1_MYDB-primary-VIP (ocf::heartbeat:IPaddr2): Started cm1-rhel8
 * db2_db2inst1_db2inst1_MYDB-standby-VIP (ocf::heartbeat:IPaddr2): Started cm2-rhel8
                                                          作成したVIPリソースが表示され、
                                                            「Started」となることを確認
```
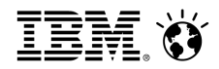

4.4 db2cmコマンドによるPacemaker構成(9/12)

#### 5. クォーラムのセットアップ − プライマリー・スタンバイノードいずれかのノードにてrootにて実行する (以下の例ではプライマリーノードにて実行している)

#### − qdeviceオプションにてクォーラムデバイスノードのホスト名を指定(以下の例ではcm3-rhel8)

[root@cm1-rhel8 bin]# ./db2cm -create -qdevice cm3-rhel8 Successfully configured qdevice on nodes cm1-rhel8 and cm2-rhel8 Attempting to start qdevice on cm3-rhel8 Quorum device cm3-rhel8 added successfully.

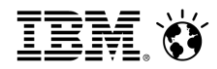

4.4 db2cmコマンドによるPacemaker構成(10/12)

5. クォーラムのセットアップ(続き) − プライマリー・スタンバイノードにてcorosyncコマンドを実行して、クォーラムが正しくセットアッ プされたことを確認 (以下の例はプライマリーノードの実行結果) [root@cm1-rhel8 bin]# corosync-qdevice-tool -s Qdevice information ------------------- Model: Net Node ID: 2002 12 Configured node list:  $\theta$  Node ID = 1 1 Node ID =  $2$ Membership node list: 1, 2 Qdevice-net information ---------------------- Cluster name: **db2domain** QNetd host: **cm3-rhel8**:5403 Algorithm: LMS Tie-breaker: Node with lowest node ID State: **Connected** ドメイン名、クォーラムノード名が 正しく設定され、Stateが「Connected」 であることを確認

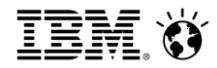

### 4.4 db2cmコマンドによるPacemaker構成(11/12)

- 5. クォーラムのセットアップ(続き)
	- − クォーラムデバイスノードにてcorosyncコマンドを実行して、クォーラム・デバイスが正常に 稼働していることを確認

```
[root@cm3-rhel8 ~]# corosync-qnetd-tool -l
Cluster "db2domain":
   Algorithm: LMS
   Tie-breaker: Node with lowest node ID
   Node ID 1:
      Client address: ::ffff:192.168.10.14:54492
      Configured node list: 1, 2
      Membership node list: 1, 2
      Vote: ACK (ACK)
   Node ID 2:
      Client address: ::ffff:192.168.10.15:45656
      Configured node list: 1, 2
      Membership node list: 1, 2
      Vote: ACK (ACK)
```
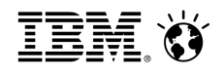

### 4.4 db2cmコマンドによるPacemaker構成(12/12)

5. クォーラムのセットアップ(続き)

− クォーラムのセットアップ構成後のdb2cm -listコマンド出力結果

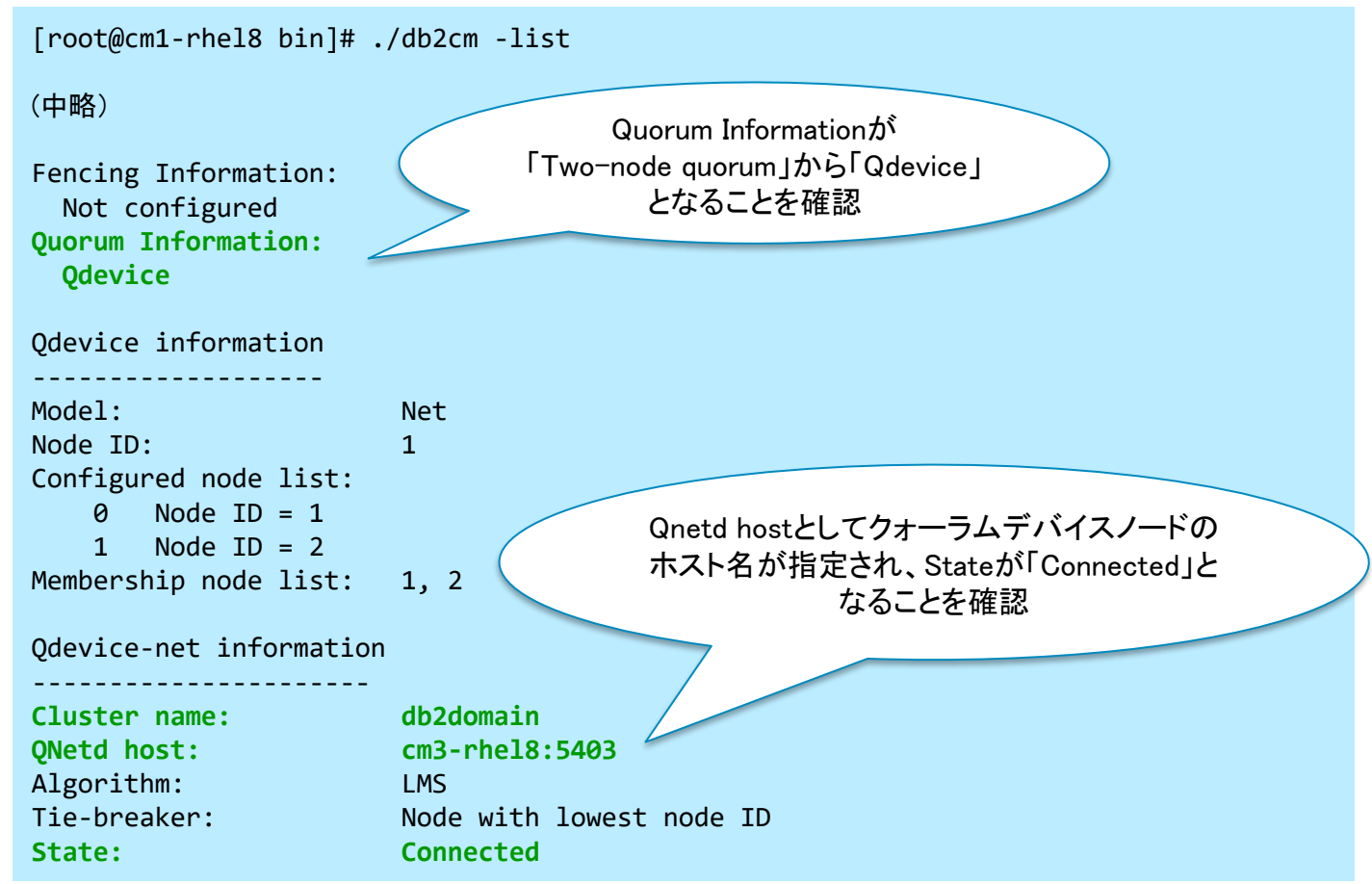

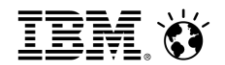

# 5. PacemakerによるHADR運用

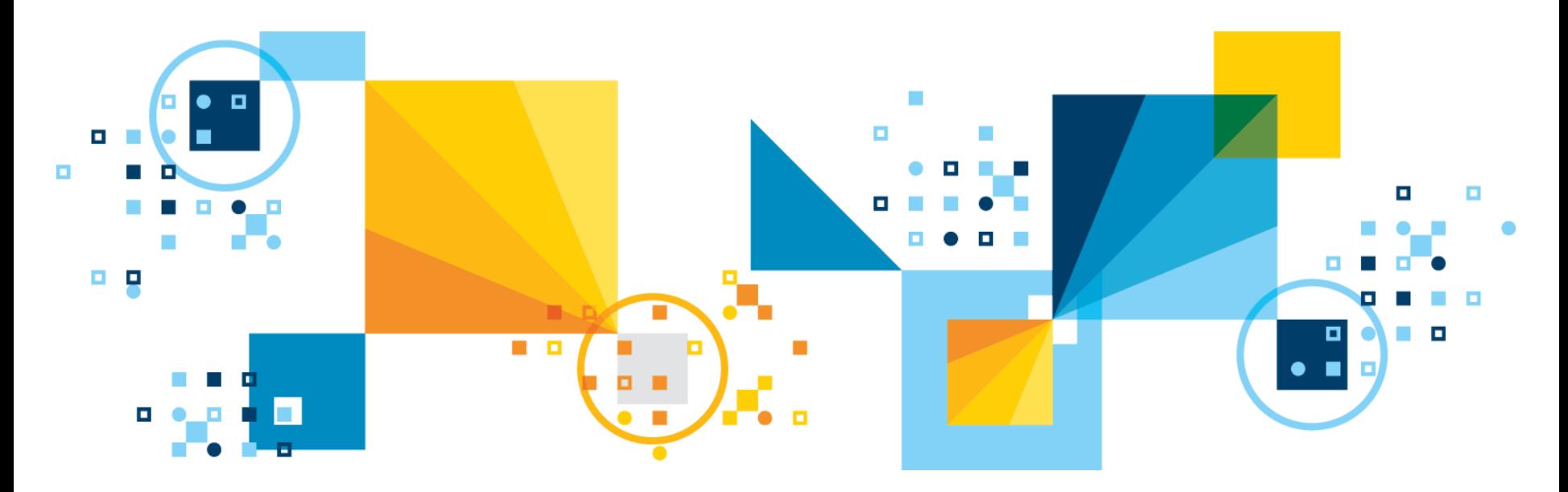

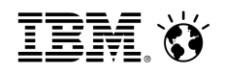

# 5.1 正常運用

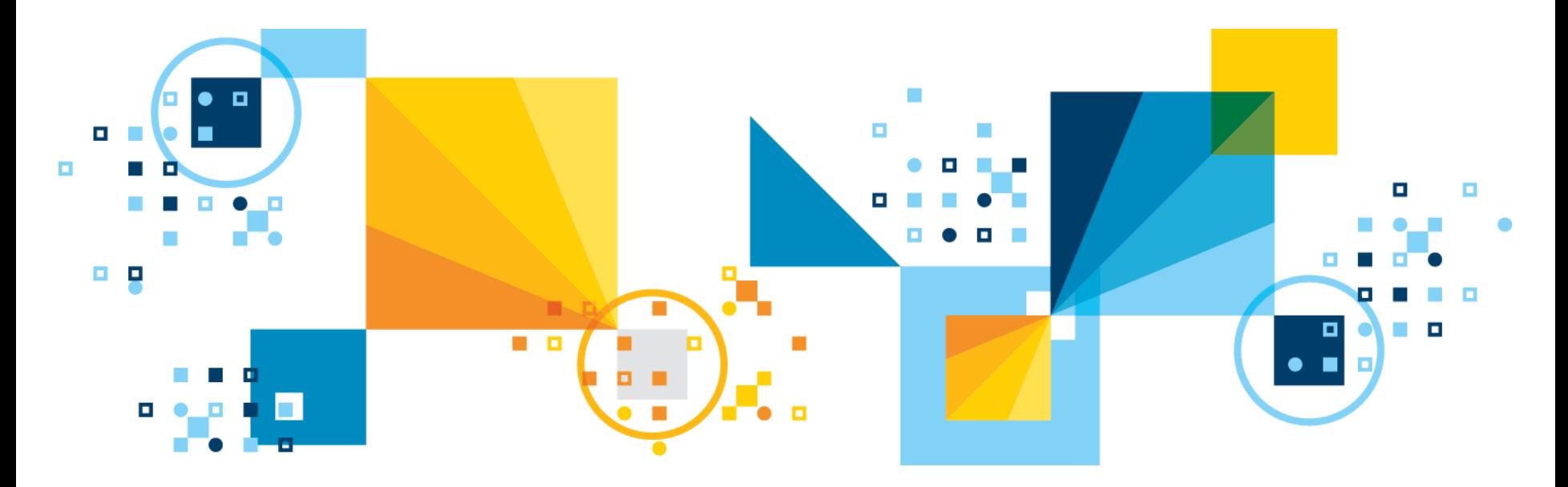

### 5.1.1 正常起動(1/3)

- Pacemakerドメイン内のすべてリソースに対する自動制御を、db2cm -enableコマンドにて有効化
- 1. 現在のリソースの制御状況を確認

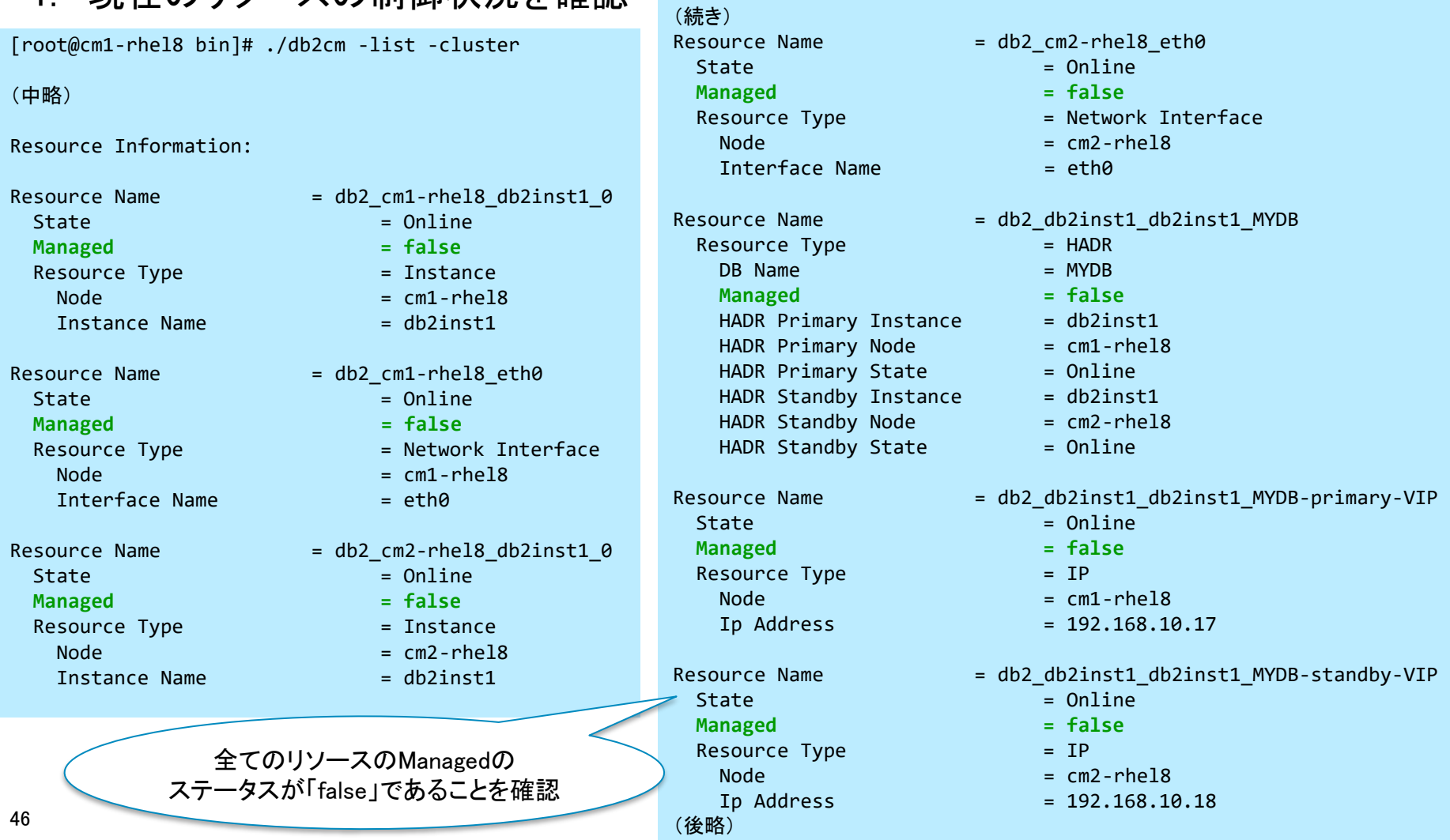

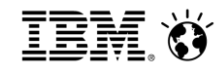

#### 5.1.1 正常起動(2/3)

- 2. プライマリー・スタンバイいずれかのノードでdb2cm –enableコマンドを実行し、 Pacemakerによるリソースの自動制御を有効化
	- v11.5.5以前ではdb2cm -enableのみで実行可能でしたが、v11.5.6では、"-all"、または " instance *instance name* -host *host-name-of-the-instance*"オプションが必要です

[root@cm1-rhel8 bin]# ./db2cm -enable -all Automation for Db2 resources are enabled.

− db2cm - Db2 クラスター・マネージャー・ユーティリティー <https://www.ibm.com/docs/ja/db2/11.5?topic=pacemaker-db2cm-db2-cluster-manager-utility>

# 5.1.1 正常起動(3/3)

#### 3. Pacemakerによるリソースの自動制御が有効化されたことを確認

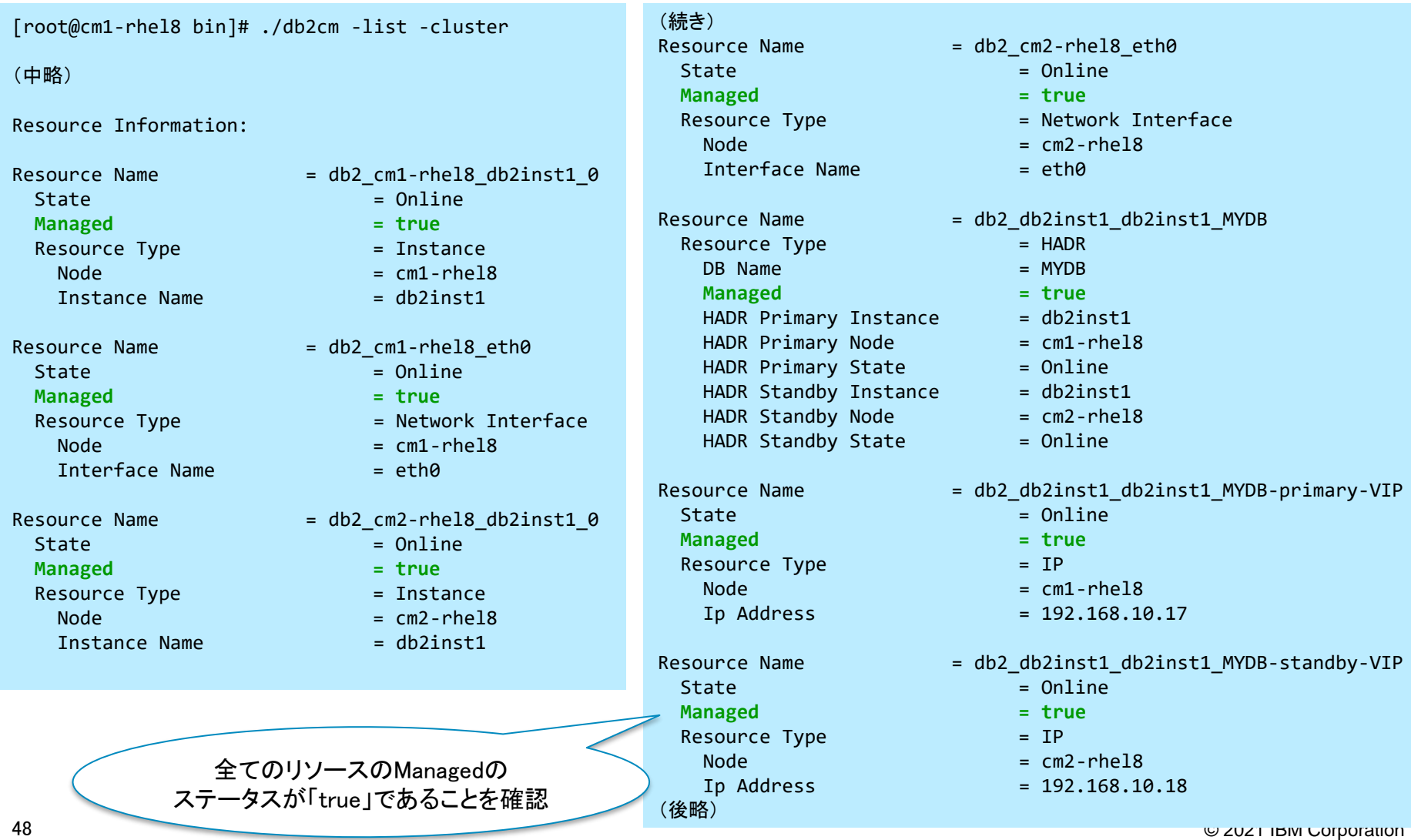

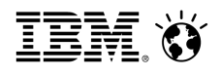

### 5.1.2 正常停止(1/3)

■ Pacemakerドメイン内のすべてリソースに対する自動制御を、db2cm -disableコマンド にて停止 (続き)

> $Resource Name$  = db2  $cm2-rhe18$  eth $0$ State  $=$  Online **Managed**  $=$  **true**

Resource Type = Network Interface  $Node = cm2-rhe18$ 

1. 現在のリソースの制御状況を確認

[root@cm1-rhel8 bin]# ./db2cm -list -cluster

(中略)

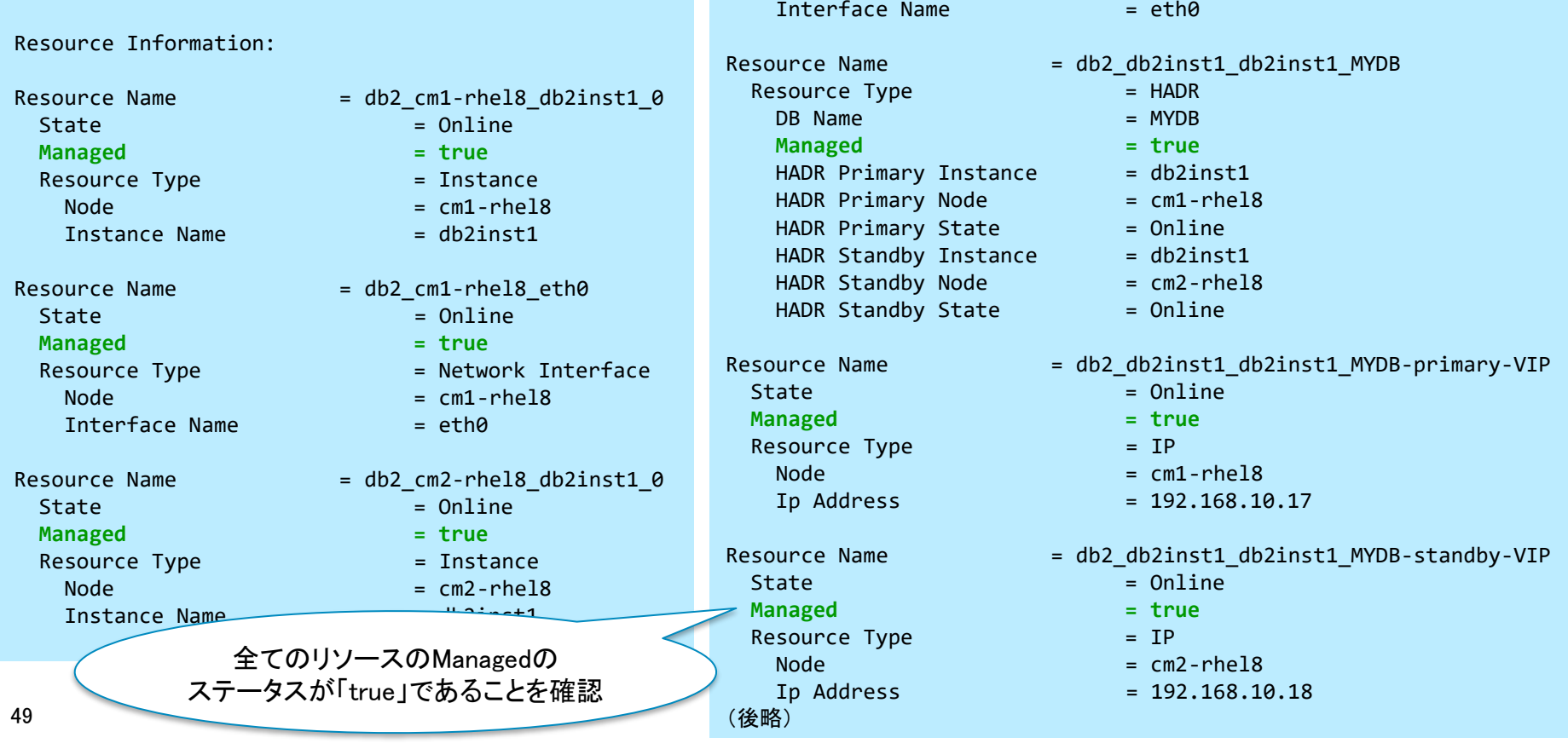

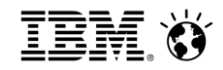

### 5.1.2 正常停止(2/3)

- 2. プライマリー・スタンバイいずれかのノードでdb2cm –disableコマンドを実行し、 Pacemakerによるリソースの自動制御を無効化
	- − v11.5.5以前ではdb2cm –disableのみで実行可能でしたが、v11.5.6では、"-all"、または "instance *instance\_name* -host *host-name-of-the-instance*"オプションが必要です

[root@cm1-rhel8 bin]# ./db2cm -disable -all Automation for Db2 resources are disabled.

# 5.1.2 正常停止(3/3)

#### 3. Pacemakerによるリソースの自動制御が無効化されたことを確認

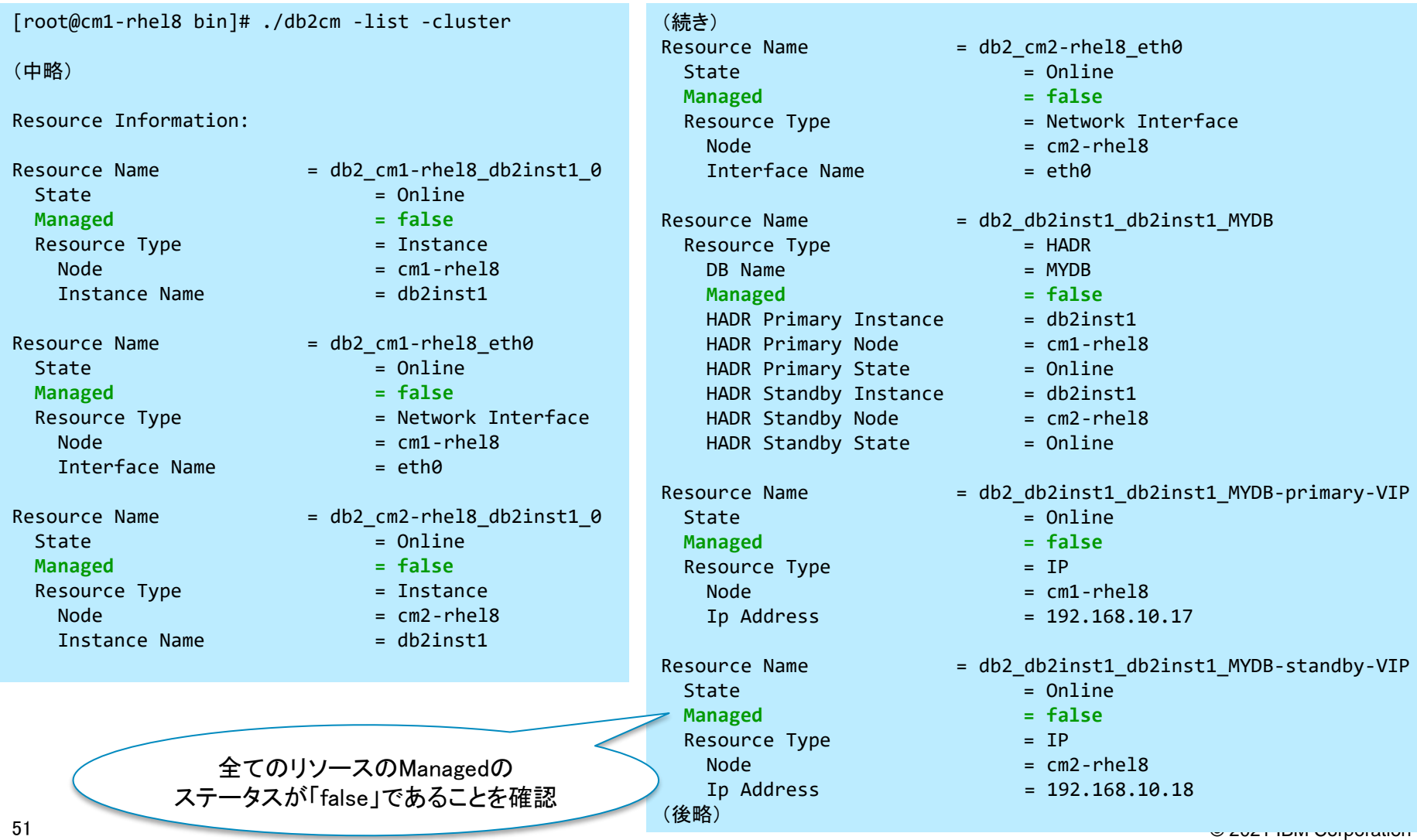

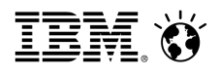

#### 参考情報:リソースの状態確認方法(1/2)

- crm statusコマンドでも同様にリソースの状態を確認することが可能
	- − Pacemakerによるリソースの自動制御が無効化されている場合

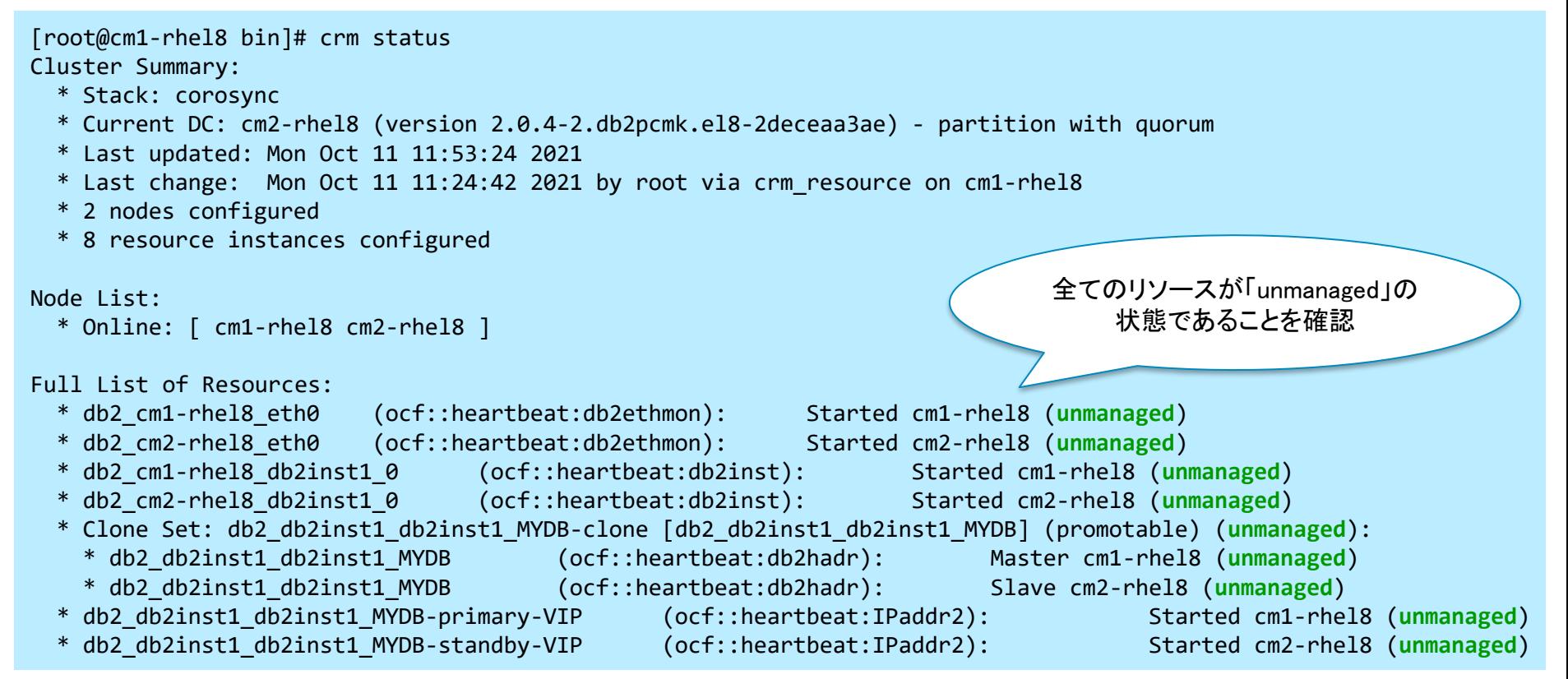

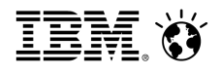

#### 参考情報:リソースの状態確認方法(2/2)

- crm statusコマンドでも同様にリソースの状態を確認することが可能(続き)
	- − Pacemakerによるリソースの自動制御が有効化されている場合

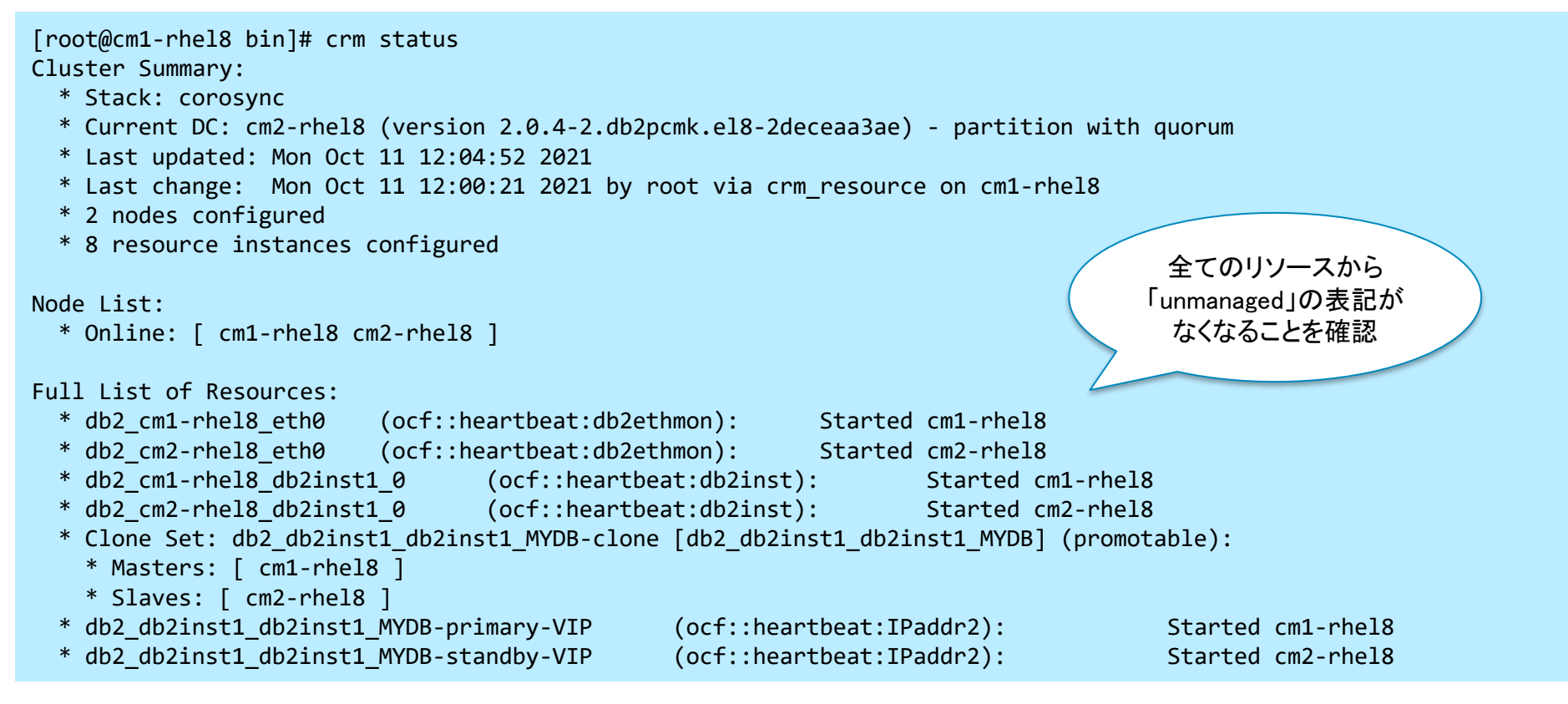

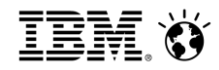

#### 5.1.3 正常引き継ぎ(1/3)

- 1. 切り替え前のクラスターの状態を確認
	- − crmコマンドにてHADRのロールを確認

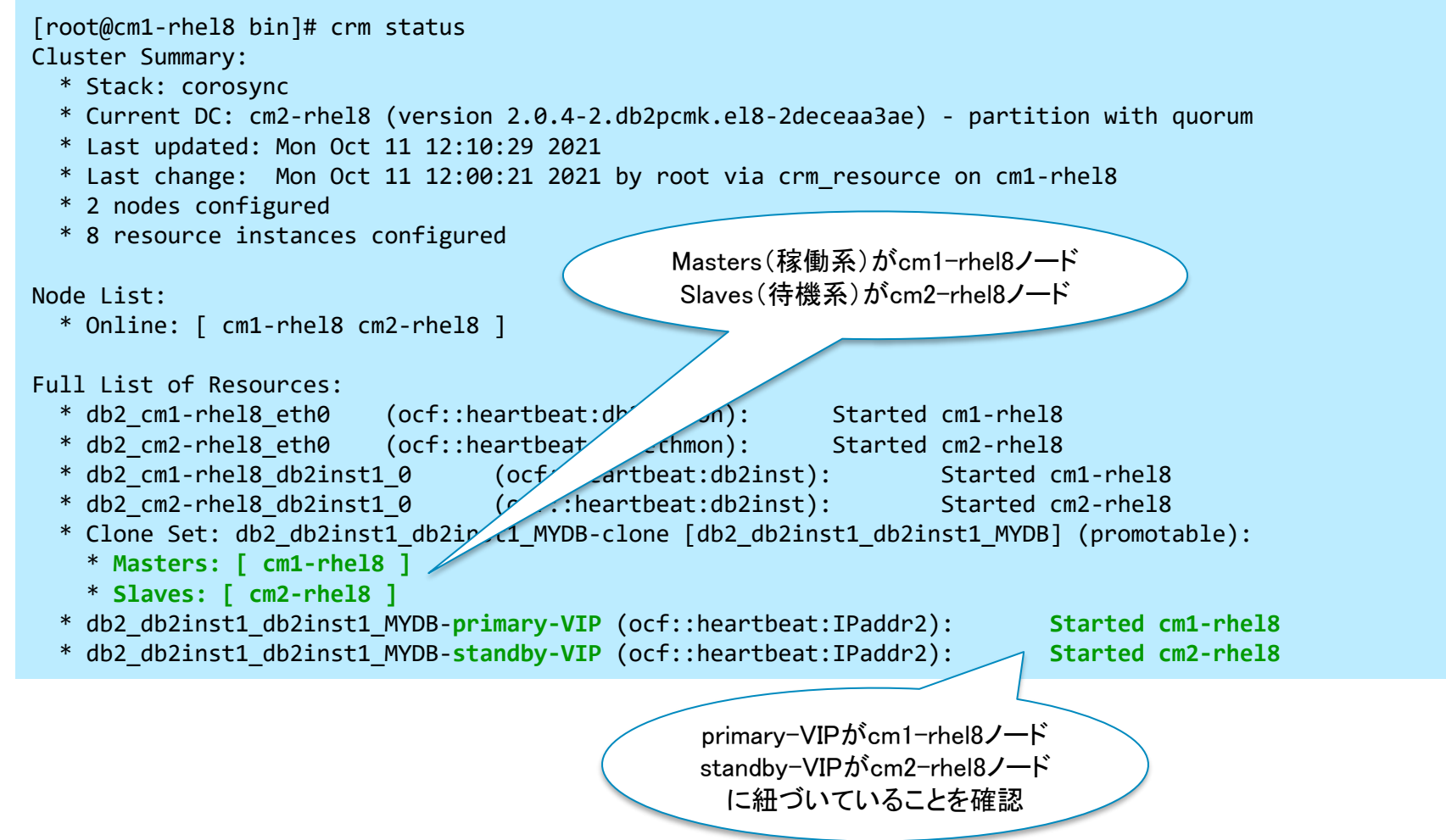

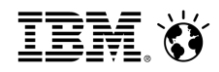

### 5.1.3 正常引き継ぎ(2/3)

- 2. 切り替え前のHADRロールを確認
	- − db2pdコマンドにてHADRロールを確認
		- cm1-rhel8ノード(現在はPrimary)

```
[db2inst1@cm1-rhel8:/home/db2inst1]$ db2pd -db mydb -hadr | grep ROLE
                            HADR ROLE = PRIMARY
```
• cm2-rhel8ノード(現在はStandby)

```
[db2inst1@cm2-rhel8:/home/db2inst1]$ db2pd -db mydb -hadr | grep ROLE
                            HADR ROLE = STANDBY
```
3. スタンバイノード(cm2-rhel8)にてtakeoverコマンドの実行

[db2inst1@cm2-rhel8:/home/db2inst1]\$ db2 takeover hadr on db mydb DB20000I The TAKEOVER HADR ON DATABASE command completed successfully.

- 4. 切り替え後のHADRロールを確認
	- − db2pdコマンドにてHADRロールを確認
		- cm1-rhel8ノード(現在はStandby)

```
[db2inst1@cm1-rhel8:/home/db2inst1]$ db2pd -db mydb -hadr | grep ROLE
                            HADR ROLE = STANDBY
```
• cm2-rhel8ノード(現在はPrimary)

```
55 © 2021 IBM Corporation
      [db2inst1@cm2-rhel8:/home/db2inst1]$ db2pd -db mydb -hadr | grep ROLE
                      HADR ROLE = PRIMARY
```
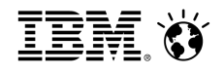

#### 5.1.3 正常引き継ぎ(3/3)

- 5. 切り替え後のクラスターの状態を確認
	- − crmコマンドにてHADRのロールが切り替わったことを確認

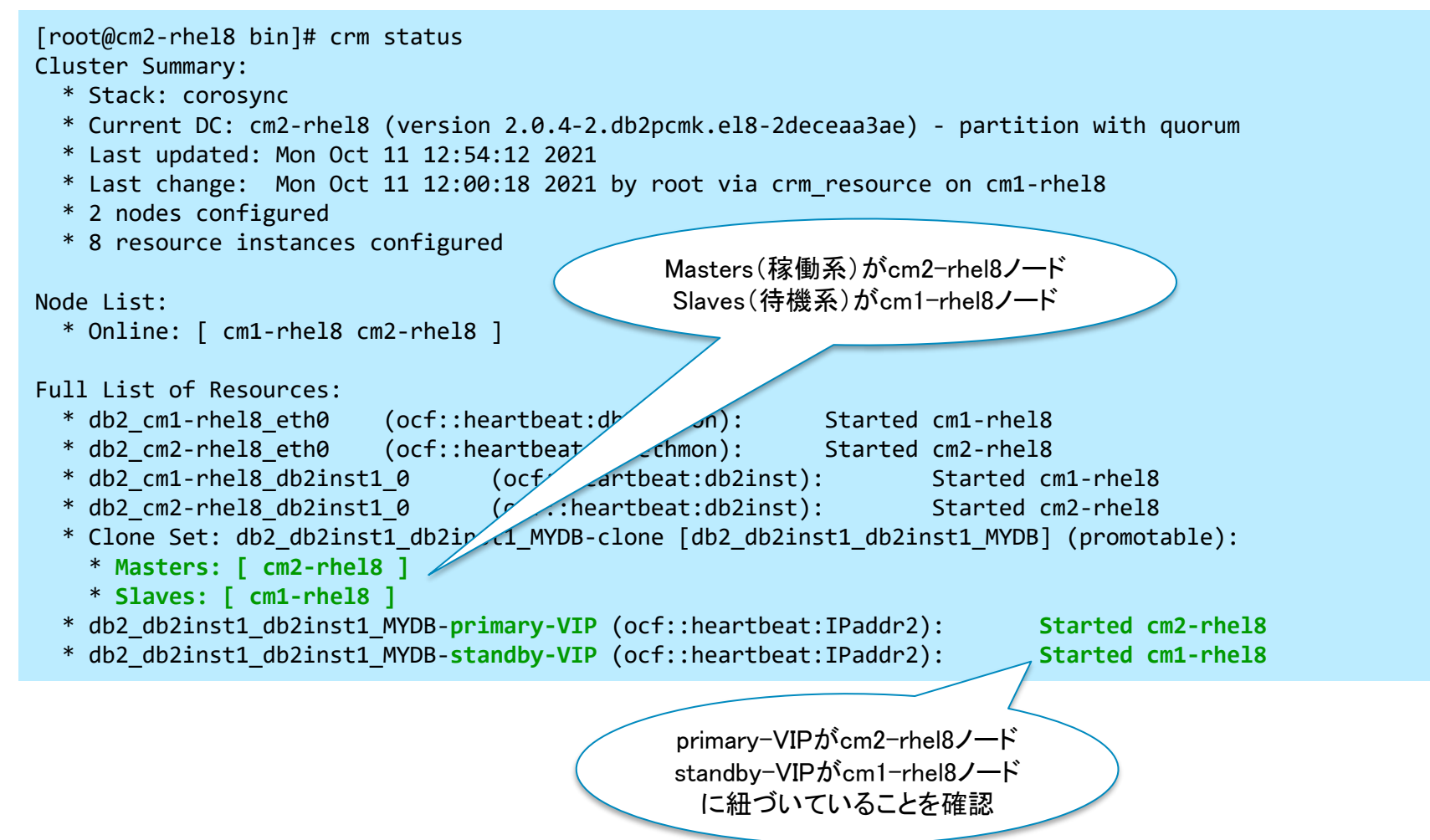

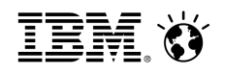

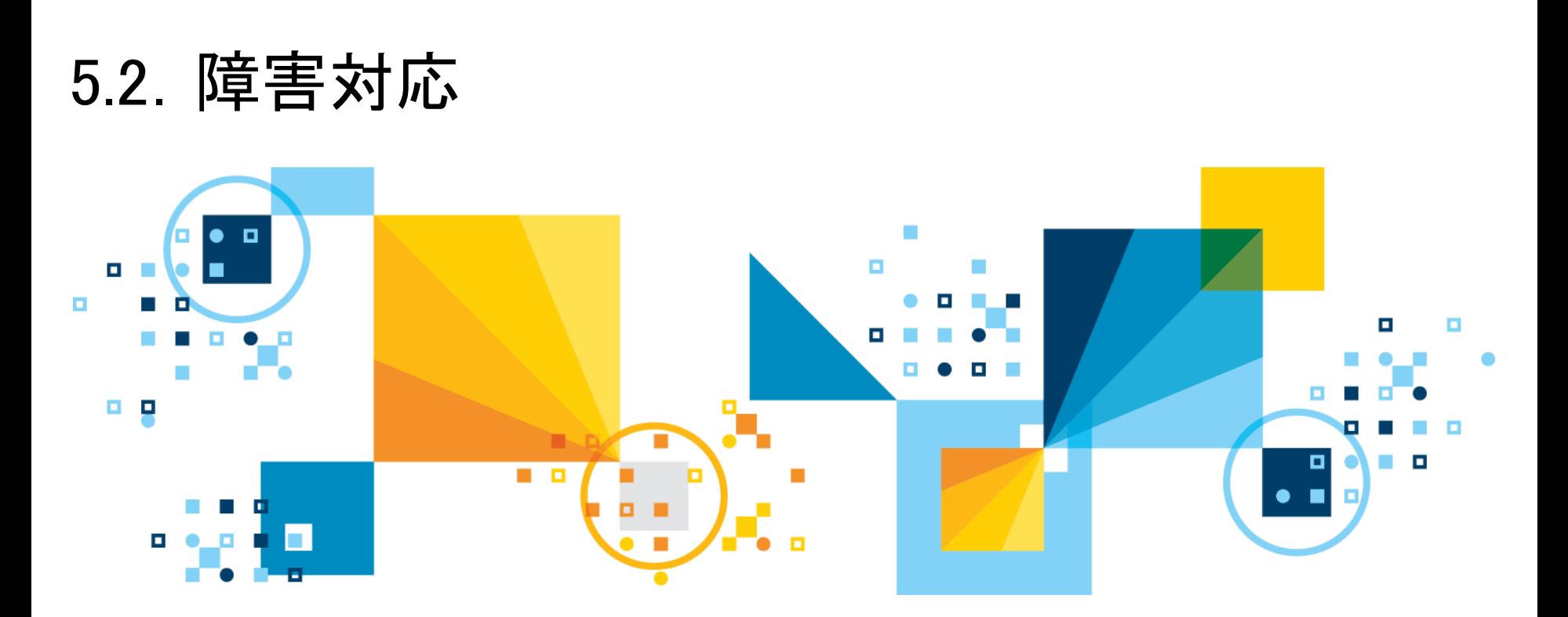

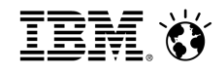

- 5.2.1 障害時の対応
- 基本的な動き
	- − 障害発生時はPacemakerによって、回復処理が行われる。
	- − 障害要因が取り除かれた場合、下記条件を満たすことができれば、 HADRステータスは自動的 にPEER(※1)に戻る。
		- takeover by force時にログギャップが無い( この点に関してはdb2cm構成の場合担保される)
		- テークオーバー後に、旧プライマリDBで更新処理( 別のログ・シーケンスが開始されている) が無い テークオーバー以降のログが新プライマリDBに存在する
		- 旧プライマリDBが破損していない (※1) PEER状態とは、プライマリ/スタンバイDB間でのデータ整合性が取れる状態のことをさします。 参考情報: Db2 高可用性災害時リカバリー (HADR) データベースの状態

<https://www.ibm.com/docs/ja/db2/11.5?topic=databases-hadr-database-states>

- 上記条件が満たされない場合は、HADRの初期設定(バックアップのリストア)が必要とな ります
	- − [Db2] HADR スタンバイの復旧方法 <https://www.ibm.com/support/pages/node/956395>

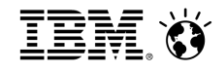

#### 5.2.2 障害時サマリー

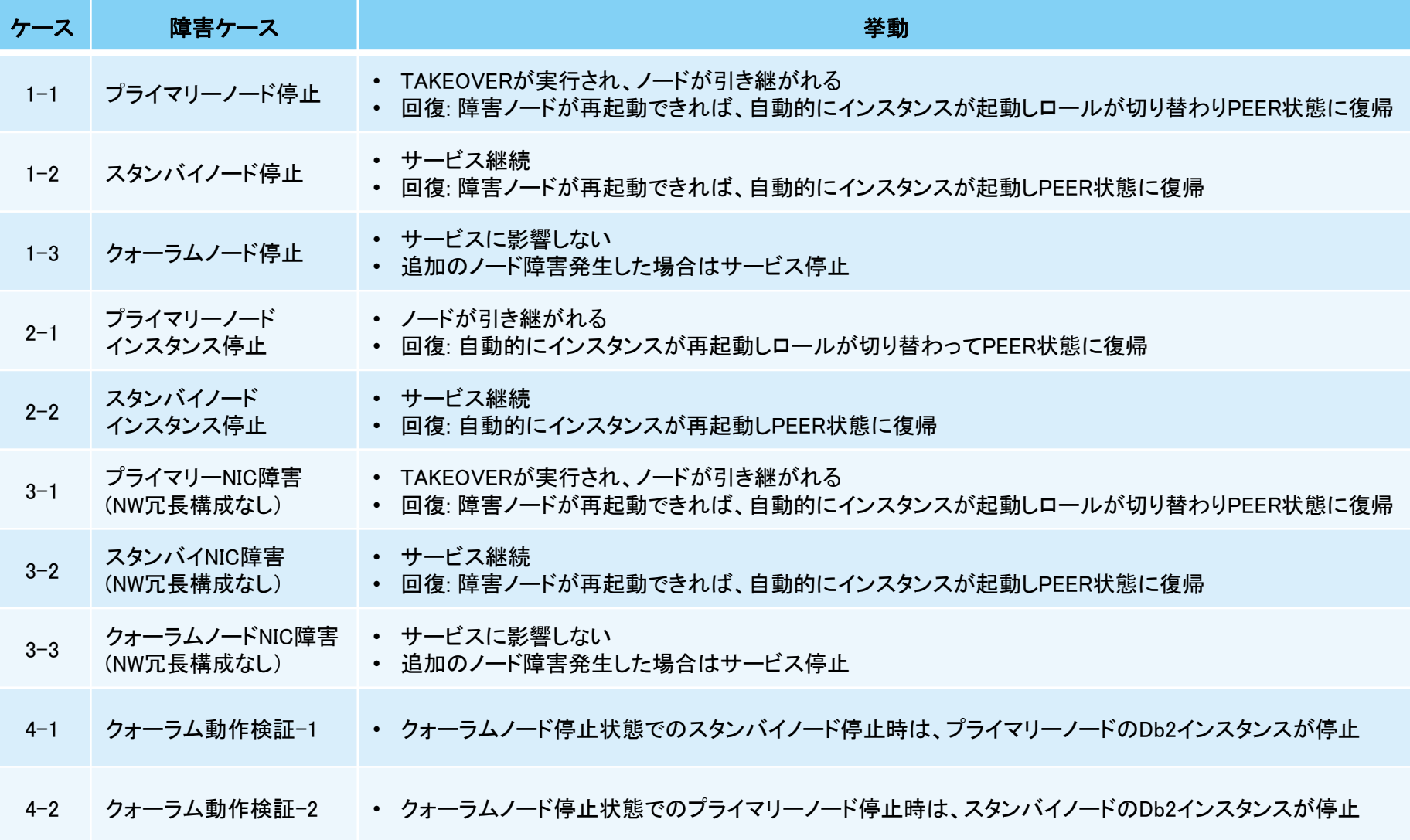

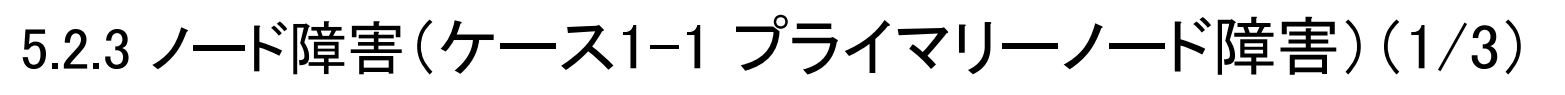

▪ 正常稼働時(障害前) − cm1-rhel8がプライマリーノード、 cm2-rhel8がスタンバイノードとして稼働 [root@cm1-rhel8 bin]# crm status Cluster Summary: \* Stack: corosync \* Current DC: cm2-rhel8 (version 2.0.4-2.db2pcmk.el8-2deceaa3ae) - partition with quorum \* Last updated: Mon Oct 11 13:13:24 2021  $*$  Last change: Mon Oct 11 12:00:21 2021 by root via crm resource on cm1-rhel8 \* 2 nodes configured \* 8 resource instances configured Node List: \* Online: [ cm1-rhel8 cm2-rhel8 ] Full List of Resources: \* db2 cm1-rhel8 eth0 (ocf::heartbeat:db2ethmon): Started cm1-rhel8 \* db2 cm2-rhel8 eth0 (ocf::heartbeat://mmon): Started cm2-rhel8 \* db2 cm1-rhel8 db2inst1 0 (ocf:://tbeat:db2inst): Started cm1-rhel8 \* db2 cm2-rhel8 db2inst1 0 (ocf::db2inst): Started cm2-rhel8 \* Clone Set: db2\_db2inst1\_db2inst1\_MYDB-clone [db2\_db2inst1\_db2inst1\_MYDB] (promotable): \* **Masters: [ cm1-rhel8 ]** \* **Slaves: [ cm2-rhel8 ]** \* db2\_db2inst1\_db2inst1\_MYDB-primary-VIP (ocf::heartbeat:IPaddr2): Started cm1-rhel8 \* db2\_db2inst1\_db2inst1\_MYDB-standby-VIP (ocf::heartbeat:IPaddr2): Started cm2-rhel8 Masters(稼働系)がcm1-rhel8ノード Slaves(待機系)がcm2-rhel8ノード

# 5.2.3 ノード障害(ケース1-1 プライマリーノード障害)(2/3)

- 障害発生時
	- − Pacemakerによりプライマリーノードの障害が検知された場合、自動でTAKEOVERコマンドが 実行される
	- − その結果、cm2-rhel8がプライマリーノードとして稼働を開始する

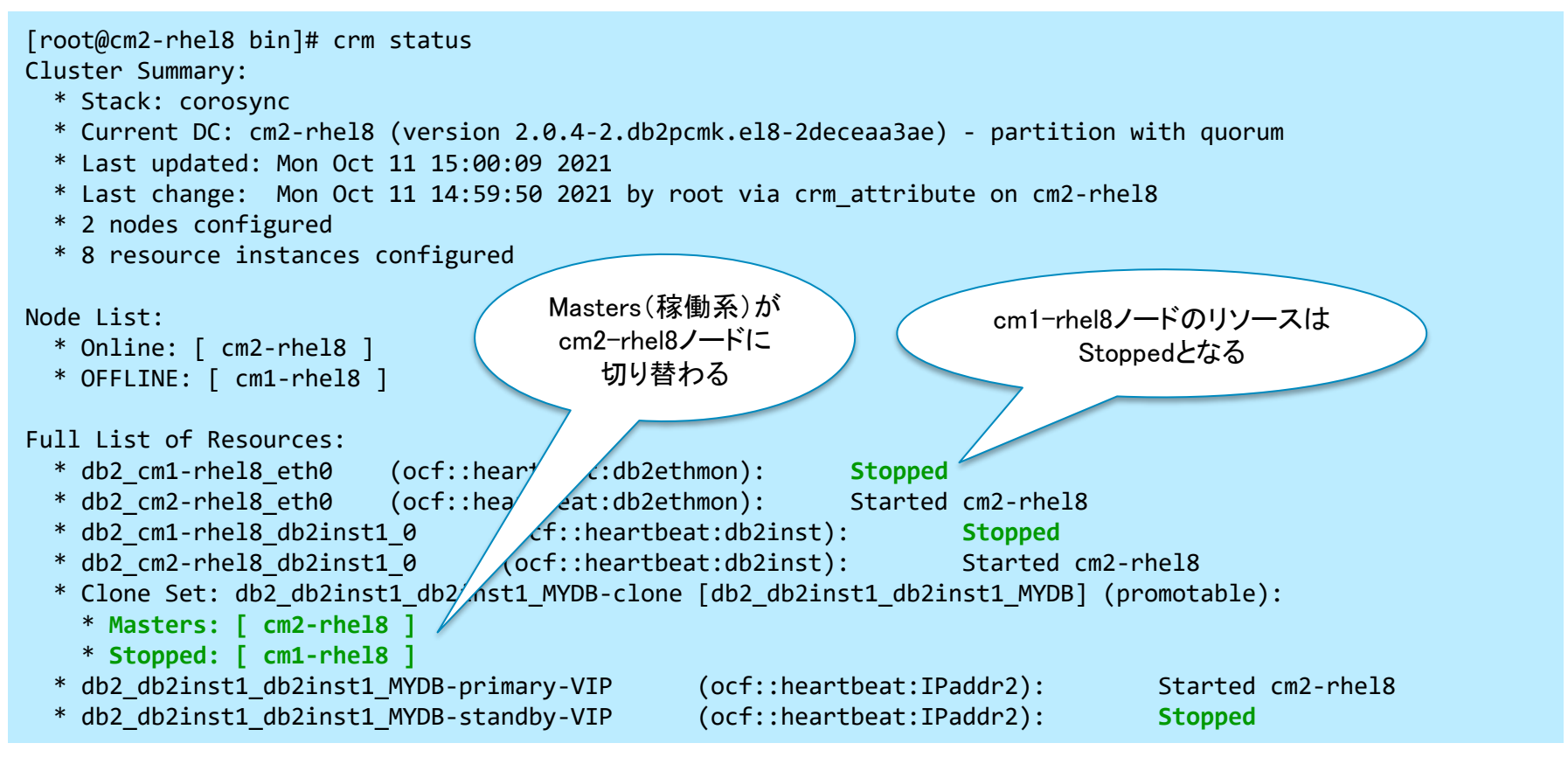

### 5.2.3 ノード障害(ケース1-1 プライマリーノード障害)(3/3)

- 障害回復後
	- − 障害回復後、障害が発生したノード(cm1-rhel8)では、HADRステータスは自動的にスタンバ イDBとしてPEERに戻る
	- − cm2-rhel8がプライマリーノード、 cm1-rhel8がスタンバイノードとして稼働
	- − (必要に応じて)旧プライマリーノード(cm1-rhel8)にて手動でTAKEOVERコマンドを実行しロ ールを戻す

[db2inst1@cm1-rhel8:/home/db2inst1]\$ db2 takeover hadr on db mydb DB20000I The TAKEOVER HADR ON DATABASE command completed successfully.

```
62 <sup>ab2_</sup>db2inst1_db2inst1_MYDB-primary-vir (ocf::heartbeat:Iraddr2): Started cm1-rhelb<br>* db2_db2inst1_db2inst1_MYDB-standby-VIP (ocf::heartbeat:IPaddr2): Started cm2-rhel8
       [root@cm1-rhel8 bin]# crm status
       Cluster Summary:
         * Stack: corosync
         * Current DC: cm2-rhel8 (version 2.0.4-2.db2pcmk.el8-2deceaa3ae) - partition with quorum
         * Last updated: Mon Oct 11 15:57:42 2021
         * Last change: Mon Oct 11 15:32:23 2021 by root via crm_attribute on cm1-rhel8
         * 2 nodes configured
         * 8 resource instances configured
       Node List:
         * Online: [ cm1-rhel8 cm2-rhel8 ]
       Full List of Resources:
         * db2 cm1-rhel8 eth0 (ocf::heartbeat:db2eth\sim Started cm1-rhel8
         * db2 cm2-rhel8 eth0 (ocf::heartbeat:db<sup>2</sup>eth2): Started cm2-rhel8
         * db2 cm1-rhel8 db2inst1 0 (ocf::beat:db2inst): Started cm1-rhel8
         * db2 cm2-rhel8 db2inst1 0 (ocf eartbeat:db2inst): Started cm2-rhel8
         * Clone Set: db2_db2inst1_db2inst1_MYDB-clone [db2_db2inst1_db2inst1_MYDB] (promotable):
           * Masters: [ cm1-rhel8 ]
         * Slaves: [ cm2-rhel8 ]
                                                            (ocf::heartbeat:IPaddr2): Started cm1-rhel8
                                                            Masters(稼働系)がcm1-rhel8ノード
                                                            Slaves(待機系)がcm2-rhel8ノード
```
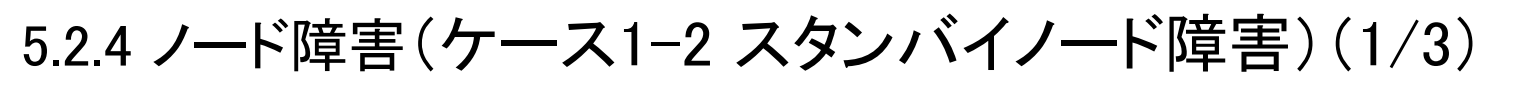

▪ 正常稼働時(障害前) − cm1-rhel8がプライマリーノード、 cm2-rhel8がスタンバイノードとして稼働 [root@cm1-rhel8 bin]# crm status Cluster Summary: \* Stack: corosync \* Current DC: cm2-rhel8 (version 2.0.4-2.db2pcmk.el8-2deceaa3ae) - partition with quorum \* Last updated: Tue Oct 12 16:18:24 2021  $*$  Last change: Mon Oct 11 15:32:23 2021 by root via crm attribute on cm1-rhel8 \* 2 nodes configured \* 8 resource instances configured Node List: \* Online: [ cm1-rhel8 cm2-rhel8 ] Full List of Resources: \* db2 cm1-rhel8 eth0 (ocf::heartbeat:db2ethmon): Started cm1-rhel8 \* db2 cm2-rhel8 eth0 (ocf::heartbeat; / mon): Started cm2-rhel8 \* db2 cm1-rhel8 db2inst1 0 (ocf:://tbeat:db2inst): Started cm1-rhel8 \* db2 cm2-rhel8 db2inst1 0 (oceantheat:db2inst): Started cm2-rhel8 \* Clone Set: db2\_db2inst1\_db2inst1\_MYDB-clone [db2\_db2inst1\_db2inst1\_MYDB] (promotable): \* **Masters: [ cm1-rhel8 ]** \* **Slaves: [ cm2-rhel8 ]** \* db2\_db2inst1\_db2inst1\_MYDB-primary-VIP (ocf::heartbeat:IPaddr2): Started cm1-rhel8 \* db2\_db2inst1\_db2inst1\_MYDB-standby-VIP (ocf::heartbeat:IPaddr2): Started cm2-rhel8 Masters(稼働系)がcm1-rhel8ノード Slaves(待機系)がcm2-rhel8ノード

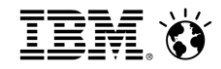

## 5.2.4 ノード障害(ケース1-2 スタンバイノード障害)(2/3)

▪ 障害発生時

− cm1-rhel8ノードにてサービスは継続される(サービスへの影響なし)

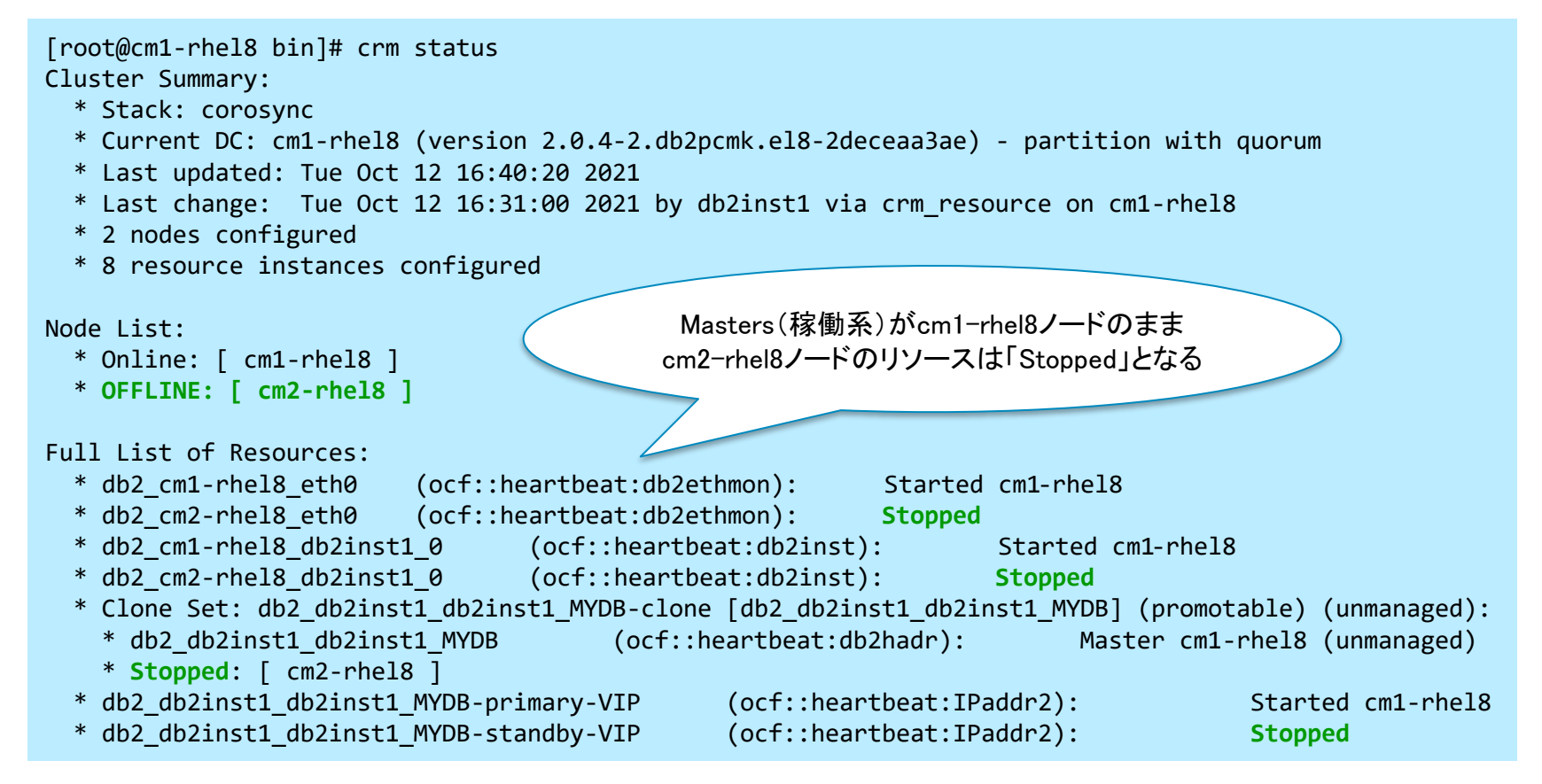

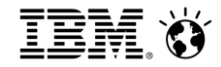

### 5.2.4 ノード障害(ケース1-2 スタンバイノード障害)(3/3)

- 障害回復後
	- − 障害回復後、障害が発生したノード(cm2-rhel8)では、HADRステータスは自動的にスタンバ イDBとしてPEERに戻る

[root@cm1-rhel8 bin]# crm status Cluster Summary: \* Stack: corosync \* Current DC: cm1-rhel8 (version 2.0.4-2.db2pcmk.el8-2deceaa3ae) - partition with quorum \* Last updated: Tue Oct 12 16:45:53 2021 \* Last change: Tue Oct 12 16:45:20 2021 by root via crm\_attribute on cm2-rhel8 \* 2 nodes configured \* 8 resource instances configured Node List: \* Online: [ cm1-rhel8 cm2-rhel8 ] Full List of Resources: \* db2 cm1-rhel8 eth0 (ocf::heartbeat:db)  $\qquad$  : Started cm1-rhel8 \* db2\_cm2-rhel8\_eth0 (ocf::heartbeat:db2ethmon): Started cm2-rhel8 \* db2 cm1-rhel8 db2inst1 0 (ocf:://tbeat:db2inst): Started cm1-rhel8 \* db2 cm2-rhel8 db2inst1 0 (o<sup>c</sup>/.heartbeat:db2inst): Started cm2-rhel8 \* Clone Set: db2\_db2inst1\_db2inst1\_MYDB-clone [db2\_db2inst1\_db2inst1\_MYDB] (promotable): \* **Masters: [ cm1-rhel8 ]** \* **Slaves: [ cm2-rhel8 ]** \* db2\_db2inst1\_db2inst1\_MYDB-primary-VIP (ocf::heartbeat:IPaddr2): Started cm1-rhel8 \* db2\_db2inst1\_db2inst1\_MYDB-standby-VIP (ocf::heartbeat:IPaddr2): Started cm2-rhel8 Masters(稼働系)がcm1-rhel8ノード Slaves(待機系)がcm2-rhel8ノード

### 5.2.5 ノード障害(ケース1-3 クォーラムノード障害)(1/4)

- 正常稼働時(障害前)
	- − cm1-rhel8がプライマリーノード、 cm2-rhel8がスタンバイノードとして稼働
	- − Qdevice-net informationのStateが「Connected」となっている

```
[root@cm2-rhel8 bin]# ./db2cm -list -cluster
(中略)
Fencing Information:
 Not configured
Quorum Information:
 Qdevice
Qdevice information
-------------------
Model: Net
Node ID: 2
Configured node list:
   \theta Node ID = 1
   1 Node ID = 2Membership node list: 1, 2
Qdevice-net information
----------------------
Cluster name: db2domain
QNetd host: cm3-rhel8:5403
Algorithm: LMS
Tie-breaker: Node with lowest node ID
State: Connected
                                         クォーラムのStateが
                                        「Connected」となっている
```
### 5.2.5 ノード障害(ケース1-3 クォーラムノード障害)(2/4)

- 障害発生時
	- − cm1-rhel8がプライマリーノード、 cm2-rhel8がスタンバイノードとして稼働(サービス影響なし)
	- − ただし、さらなるノード障害が発生した場合にはサービス停止する

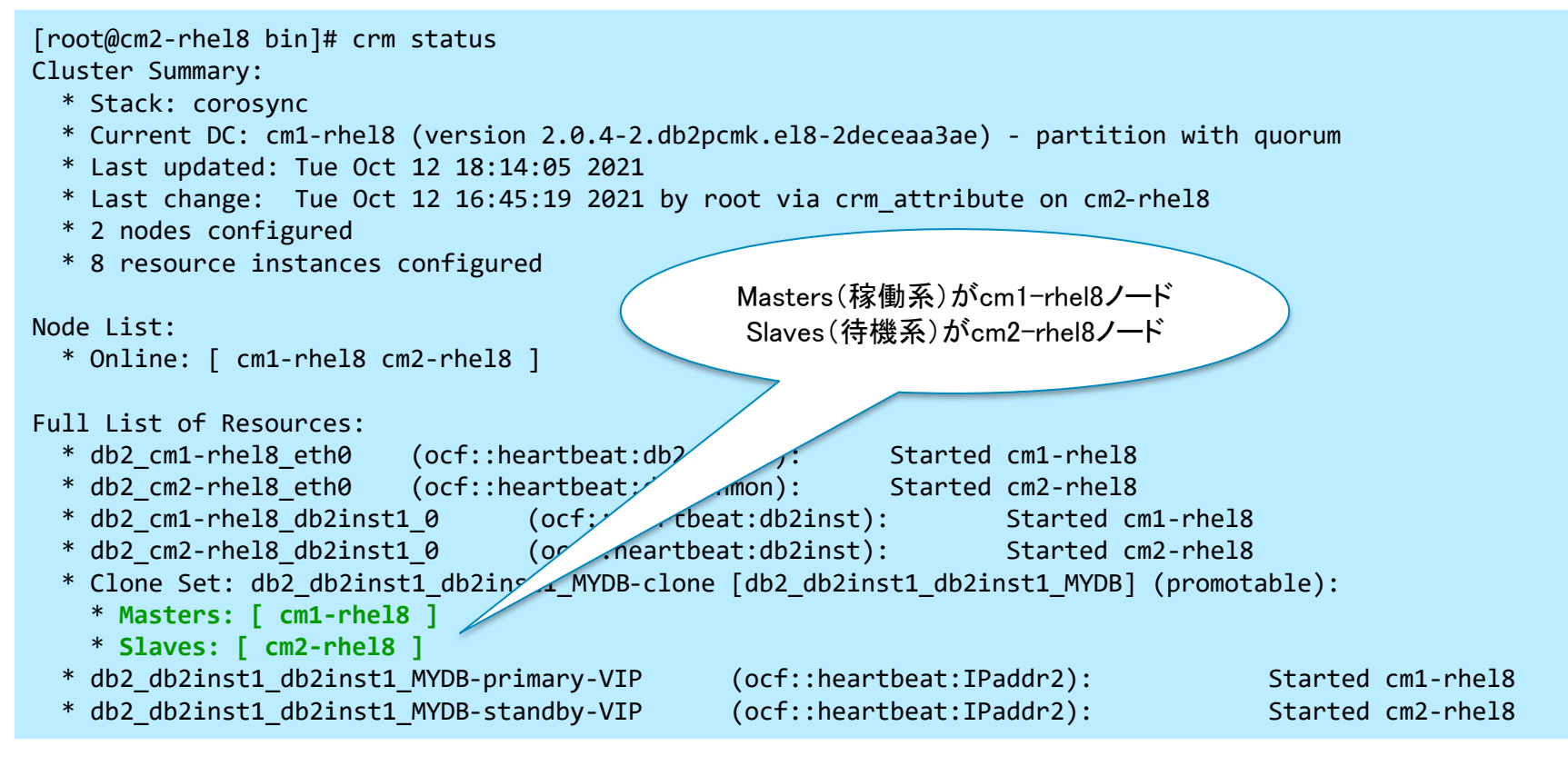

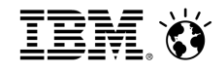

# 5.2.5 ノード障害(ケース1-3 クォーラムノード障害)(3/4)

- 障害発生時(続き)
	- − Qdevice-net informationのStateが「Connect failed」になる

```
[root@cm2-rhel8 bin]# ./db2cm -list -cluster
(中略)
Fencing Information:
 Not configured
Quorum Information:
 Qdevice
Qdevice information
-------------------
Model: Net
Node ID: 2
Configured node list:
   \theta Node ID = 1
   1 Node ID = 2Membership node list: 1, 2
Qdevice-net information
----------------------
Cluster name: db2domain
QNetd host: cm3-rhel8:5403
Algorithm: LMS
Tie-breaker: Node with lowest ode ID
State: Connect failed
                                         クォーラムのStateが
                                        「 Connect failed 」となる
```
### 5.2.5 ノード障害(ケース1-3 クォーラムノード障害)(4/4)

- 障害回復後
	- − OS再起動後、クォーラムノードでは自動でcorosync-qnetdプロセスが自動回復する
	- − Qdevice-net informationのStateも「Connected」に戻る

```
69 © 2021 IBM Corporation
     [root@cm3-rhel8 ~]# ps -ef | grep corosync-qnetd | grep -v grep
     coroqne+ 955 1 0 19:09 ? 00:00:00 /usr/bin/corosync-qnetd -f
     [root@cm2-rhel8 bin]# ./db2cm -list -cluster
     (中略)
     Fencing Information:
      Not configured
     Quorum Information:
      Odevice
     Qdevice information
     Model: Net
     Node ID: 2
     Configured node list:
        0 Node ID = 1
        1 Node ID = 2Membership node list: 1, 2
     Qdevice-net information
     ----------------------
     Cluster name: db2domain
     QNetd host: cm3-rhel8:5403
     Algorithm: LMS
     Tie-breaker: Node with loyest node ID
     State: Connected
                                     クォーラムのStateが
                                     「Connected」に戻る
```
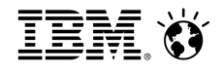

# 5.2.6 DB障害(ケース2-1 プライマリーDB障害)(1/3)

- 正常稼働時(障害前)
	- − cm1-rhel8がプライマリーノード、 cm2-rhel8がスタンバイノードとして稼働

```
[root@cm1-rhel8 bin]# crm status
Cluster Summary:
 * Stack: corosync
 * Current DC: cm1-rhel8 (version 2.0.4-2.db2pcmk.el8-2deceaa3ae) - partition with quorum
 * Last updated: Wed Oct 13 12:46:16 2021
 * Last change: Tue Oct 12 16:45:20 2021 by root via crm_attribute on cm2-rhel8
 * 2 nodes configured
 * 8 resource instances configured
Node List:
 * Online: [ cm1-rhel8 cm2-rhel8 ]
Full List of Resources:
 * db2 cm1-rhel8 eth0 (ocf::heartbeat:db2ethmond: Started cm1-rhel8
 * db2 cm2-rhel8 eth0 (ocf::heartbeat:d\overline{d}): Started cm2-rhel8
 * db2_cm1-rhel8_db2inst1_0 (ocf::heartbeat:db2inst): Started cm1-rhel8
 * db2 cm2-rhel8 db2inst1 0 (ocf::db2inst): Started cm2-rhel8
 * Clone Set: db2_db2inst1_db2inst1_MYDB-clone [db2_db2inst1_db2inst1_MYDB] (promotable):
   * Masters: [ cm1-rhel8 ]
   * Slaves: [ cm2-rhel8 ]
 * db2_db2inst1_db2inst1_MYDB-primary-VIP (ocf::heartbeat:IPaddr2): Started cm1-rhel8
 * db2_db2inst1_db2inst1_MYDB-standby-VIP (ocf::heartbeat:IPaddr2): Started cm2-rhel8
                                          Masters(稼働系)がcm1-rhel8ノード
                                           Slaves(待機系)がcm2-rhel8ノード
```
# 5.2.6 DB障害(ケース2-1 プライマリーDB障害)(2/3)

- 障害発生時(※db2syscプロセスをkill -9コマンドにて停止させた場合)
	- − Pacemakerによりプライマリーノードの障害が検知された場合、自動でTAKEOVERコマンドが 実行される
	- − その結果、cm2-rhel8がプライマリーノードとして稼働を開始する
	- − 障害が発生したcm1-rhel8ノードのインスタンスもPacemakerによって自動回復する

```
[root@cm1-rhel8 bin]# crm status
Cluster Summary:
 * Stack: corosync
 * Current DC: cm1-rhel8 (version 2.0.4-2.db2pcmk.el8-2deceaa3ae) - partition with quorum
 * Last updated: Wed Oct 13 12:53:08 2021
 * Last change: Wed Oct 13 12:52:57 2021 by root via crm attribute on cm1-rhel8
 * 2 nodes configured
 * 8 resource instances configured
Node List:
 * Online: [ cm1-rhel8 cm2-rhel8 ]
Full List of Resources:
 * db2 cm1-rhel8 eth0 (ocf::heartbeat:db2ethmon): Started cm1-rhel8
 * db2 cm2-rhel8 eth0 (ocf::heartbeat:\checkmark mon): Started cm2-rhel8
 * db2 cm1-rhel8 db2inst1 0 (ocf:://theat:db2inst): Started cm1-rhel8
 * db2 cm2-rhel8 db2inst1 0 (or eartbeat:db2inst): Started cm2-rhel8
 * Clone Set: db2_db2inst1_db2inst1_MYDB-clone [db2_db2inst1_db2inst1_MYDB] (promotable):
   * Masters: [ cm2-rhel8 ]
   * Slaves: [ cm1-rhel8 ]
 * db2_db2inst1_db2inst1_MYDB-primary-VIP (ocf::heartbeat:IPaddr2): Started cm2-rhel8
 * db2_db2inst1_db2inst1_MYDB-standby-VIP (ocf::heartbeat:IPaddr2): Started cm1-rhel8
                                             Masters(稼働系)がcm2-rhel8ノード
                                              Slaves(待機系)がcm1-rhel8ノード
```
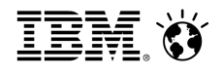

### 5.2.6 DB障害(ケース2-1 プライマリーDB障害)(3/3)

- 障害回復後
	- − 障害回復後、障害が発生したノード(cm1-rhel8)では、HADRステータスは自動的にスタンバ イDBとしてPEERに戻る
	- − cm2-rhel8がプライマリーノード、 cm1-rhel8がスタンバイノードとして稼働
	- − (必要に応じて)旧プライマリーノード(cm1-rhel8)にて手動でTAKEOVERコマンドを実行し、ロ ールを戻す

[db2inst1@cm1-rhel8:/home/db2inst1]\$ db2 takeover hadr on db mydb DB20000I The TAKEOVER HADR ON DATABASE command completed successfully.

```
72 © 2021 IBM Corporation
* db2_db2inst1_db2inst1_MYDB-standby-VIP (ocf::heartbeat:IPaddr2): Started cm2-rhel8
       [root@cm1-rhel8 bin]# crm status
       Cluster Summary:
         * Stack: corosync
        * Current DC: cm1-rhel8 (version 2.0.4-2.db2pcmk.el8-2deceaa3ae) - partition with quorum
        * Last updated: Wed Oct 13 13:03:20 2021
        * Last change: Wed Oct 13 12:52:57 2021 by root via crm_attribute on cm1-rhel8
        * 2 nodes configured
        * 8 resource instances configured
       Node List:
         * Online: [ cm1-rhel8 cm2-rhel8 ]
       Full List of Resources:
         * db2 cm1-rhel8 eth0 (ocf::heartbeat:db2ethmon) Started cm1-rhel8
         * db2 cm2-rhel8 eth0 (ocf::heartbeat:d\theta (on): Started cm2-rhel8
         * db2 cm1-rhel8 db2inst1 0 (ocf:\frac{1}{2} oeat:db2inst): Started cm1-rhel8
         * db2 cm2-rhel8 db2inst1 0 (ocf:inst): Started cm2-rhel8
        * Clone Set: db2_db2inst1_db2inst1_MYDB-clone [db2_db2inst1_db2inst1_MYDB] (promotable):
          * Masters: [ cm1-rhel8 ]
          * Slaves: [ cm2-rhel8 ]
         * db2_db2inst1_db2inst1_MYDB-primary-VIP (ocf::heartbeat:IPaddr2): Started cm1-rhel8
                                                      Masters(稼働系)がcm1-rhel8ノード
                                                      Slaves(待機系)がcm2-rhel8ノード
```
# 5.2.7 DB障害(ケース2-2 スタンバイDB障害)(1/3)

```
▪ 正常稼働時(障害前)
  − cm1-rhel8がプライマリーノード、 cm2-rhel8がスタンバイノードとして稼働
   [root@cm2-rhel8 bin]# crm status
   Cluster Summary:
     * Stack: corosync
     * Current DC: cm1-rhel8 (version 2.0.4-2.db2pcmk.el8-2deceaa3ae) - partition with quorum
     * Last updated: Wed Oct 13 13:45:44 2021
     * Last change: Wed Oct 13 12:52:56 2021 by root via crm_attribute on cm1-rhel8
     * 2 nodes configured
     * 8 resource instances configured
   Node List:
     * Online: [ cm1-rhel8 cm2-rhel8 ]
   Full List of Resources:
     * db2 cm1-rhel8 eth0 (ocf::heartbeat:db<sup>2</sup> ethnolessession): Started cm1-rhel8
     * db2 cm2-rhel8 eth0 (ocf::heartbeat:// mon): Started cm2-rhel8
     * db2 cm1-rhel8 db2inst1 0 (ocf:://weat:db2inst): Started cm1-rhel8
     * db2 cm2-rhel8 db2inst1 0 (°) neartbeat:db2inst): Started cm2-rhel8
     * Clone Set: db2_db2inst1_db2inst1_MYDB-clone [db2_db2inst1_db2inst1_MYDB] (promotable):
       * Masters: [ cm1-rhel8 ]
       * Slaves: [ cm2-rhel8 ]
     * db2_db2inst1_db2inst1_MYDB-primary-VIP (ocf::heartbeat:IPaddr2): Started cm1-
   rhel8
     * db2_db2inst1_db2inst1_MYDB-standby-VIP (ocf::heartbeat:IPaddr2): Started cm2-
   rhel8
                                            Masters(稼働系)がcm1-rhel8ノード
                                            Slaves(待機系)がcm2-rhel8ノード
```
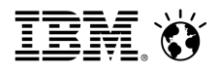

# 5.2.7 DB障害(ケース2-2 スタンバイDB障害)(2/3)

- 障害発生時(db2syscプロセスをkill -9コマンドにて停止)
	- − cm1-rhel8ノードにてサービス継続(サービスへの影響なし)

```
[root@cm1-rhel8 bin]# crm status
Cluster Summary:
 * Stack: corosync
 * Current DC: cm1-rhel8 (version 2.0.4-2.db2pcmk.el8-2deceaa3ae) - partition with quorum
 * Last updated: Wed Oct 13 14:07:39 2021
 * Last change: Wed Oct 13 14:07:38 2021 by root via crm attribute on cm2-rhel8
 * 2 nodes configured
 * 8 resource instances configured
Node List:
 * Online: [ cm1-rhel8 cm2-rhel8 ]
Full List of Resources:
  * db2_cm1-rhel8_eth0 (ocf::heartbeat:db2ethmon): Started cm1-rhel8
 * db2 cm2-rhel8 eth0 (ocf::heartbeat:db2ethmon): Started cm2-rhel8
 * db2 cm1-rhel8 db2inst1 0 (ocf::heart:db2inst): Started cm1-rhel8
 * db2 cm2-rhel8 db2inst1 0 (ocf:: eartbeat:db2inst): FAILED cm2-rhel8
 * Clone Set: db2_db2inst1_db2inst1_MYDB-clone [db2_db2inst1_db2inst1_MYDB] (promotable):
   * db2_db2inst1_db2inst1_MYDB (ocf::heartbeat:db2hadr): FAILED cm2-rhel8
   * Masters: [ cm1-rhel8 ]
 * db2_db2inst1_db2inst1_MYDB-primary-VIP (ocf::heartbeat:IPaddr2): Started cm1-rhel8
 * db2_db2inst1_db2inst1_MYDB-standby-VIP (ocf::heartbeat:IPaddr2): Started cm2-rhel8
(後略)
                                                 Masters(稼働系)が
                                                cm1-rhel8ノードのまま
```
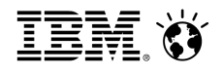

## 5.2.7 DB障害(ケース2-2 スタンバイDB障害)(3/3)

- 障害回復後
	- − 障害回復後、障害が発生したインスタンス(cm2-rhel8)では、HADRステータスは自動的にス タンバイDBとしてPEERに戻る
	- − cm1-rhel8がプライマリーノード、 cm2-rhel8がスタンバイノードとして稼働

```
[root@cm1-rhel8 bin]# crm status
Cluster Summary:
 * Stack: corosync
 * Current DC: cm1-rhel8 (version 2.0.4-2.db2pcmk.el8-2deceaa3ae) - partition with quorum
 * Last updated: Wed Oct 13 14:23:46 2021
 * Last change: Wed Oct 13 14:07:53 2021 by root via crm_attribute on cm2-rhel8
 * 2 nodes configured
 * 8 resource instances configured
Node List:
 * Online: [ cm1-rhel8 cm2-rhel8 ]
Full List of Resources:
 * db2 cm1-rhel8 eth0 (ocf::heartbeat:db2ethmon): Started cm1-rhel8
 * db2 cm2-rhel8 eth0 (ocf::heartbeat:db2edhmon): Started cm2-rhel8
 * db2 cm1-rhel8 db2inst1 0 (ocf:\checkmark (beat:db2inst): Started cm1-rhel8
 * db2 cm2-rhel8 db2inst1 0 (ocf::db2inst): Started cm2-rhel8
 * Clone Set: db2 db2inst1 db2inst1 MYDB-clone [db2 db2inst1 db2inst1 MYDB] (promotable):
   * Masters: [ cm1-rhel8 ]
   * Slaves: [ cm2-rhel8 ]
 * db2_db2inst1_db2inst1_MYDB-primary-VIP (ocf::heartbeat:IPaddr2): Started cm1-rhel8
 * db2_db2inst1_db2inst1_MYDB-standby-VIP (ocf::heartbeat:IPaddr2): Started cm2-rhel8
                                             Masters(稼働系)がcm1-rhel8ノード
                                             Slaves(待機系)がcm2-rhel8ノード
```
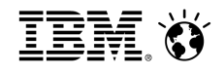

## 5.2.8 NIC障害(シングルネットワーク構成時)

- ネットワークが冗長化されていない構成の場合、NIC障害時の挙動はノード障害と同 じ挙動となる
	- − ケース3-1 プライマリーノードのNIC障害
		- プライマリーノードでは、Db2インスタンスが停止される
		- スタンバイノードでTAKEOVERコマンドが実行され、新プライマリーノードとなる
		- NIC障害回復後、障害が発生した旧プライマリーノードでは、自動的に、Db2インスタンスの起動、HADR ロールのスタンバイへの切り替えが行われ、ステータスがPEERに戻る
		- (必要に応じて) 旧プライマリーノード( cm1-rhel8)にて手動でTAKEOVERコマンドを実行し、ロールを戻 す( cm1-rhel8がプライマリーノード、 cm2-rhel8がスタンバイノード)

#### − ケース3-2 スタンバイノードのNIC障害

- ・ プライマリーノードでは、HADR TIMEOUTの間更新がブロックされるが、サービスは継続
- スタンバイノードでは、Db2インスタンスが停止される
- NIC障害回復後、障害が発生したノード( cm2-rhel8)では、自動的に、Db2インスタンスが起動され、スタ ンバイDBとしてPEERに戻る

#### − ケース3-3 クォーラムノードNIC障害

- サービスに影響なし
- ただし、さらなるノード障害が発生した場合にはサービス停止する

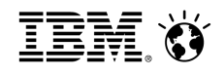

## 5.2.9 クォーラム動作検証-1 (ケース4-1 クォーラムノード停止状態でのスタンバイノード停止)(1/7)

- 正常稼働時(障害前)
	- − cm1-rhel8がプライマリーノード、 cm2-rhel8がスタンバイノードとして稼働

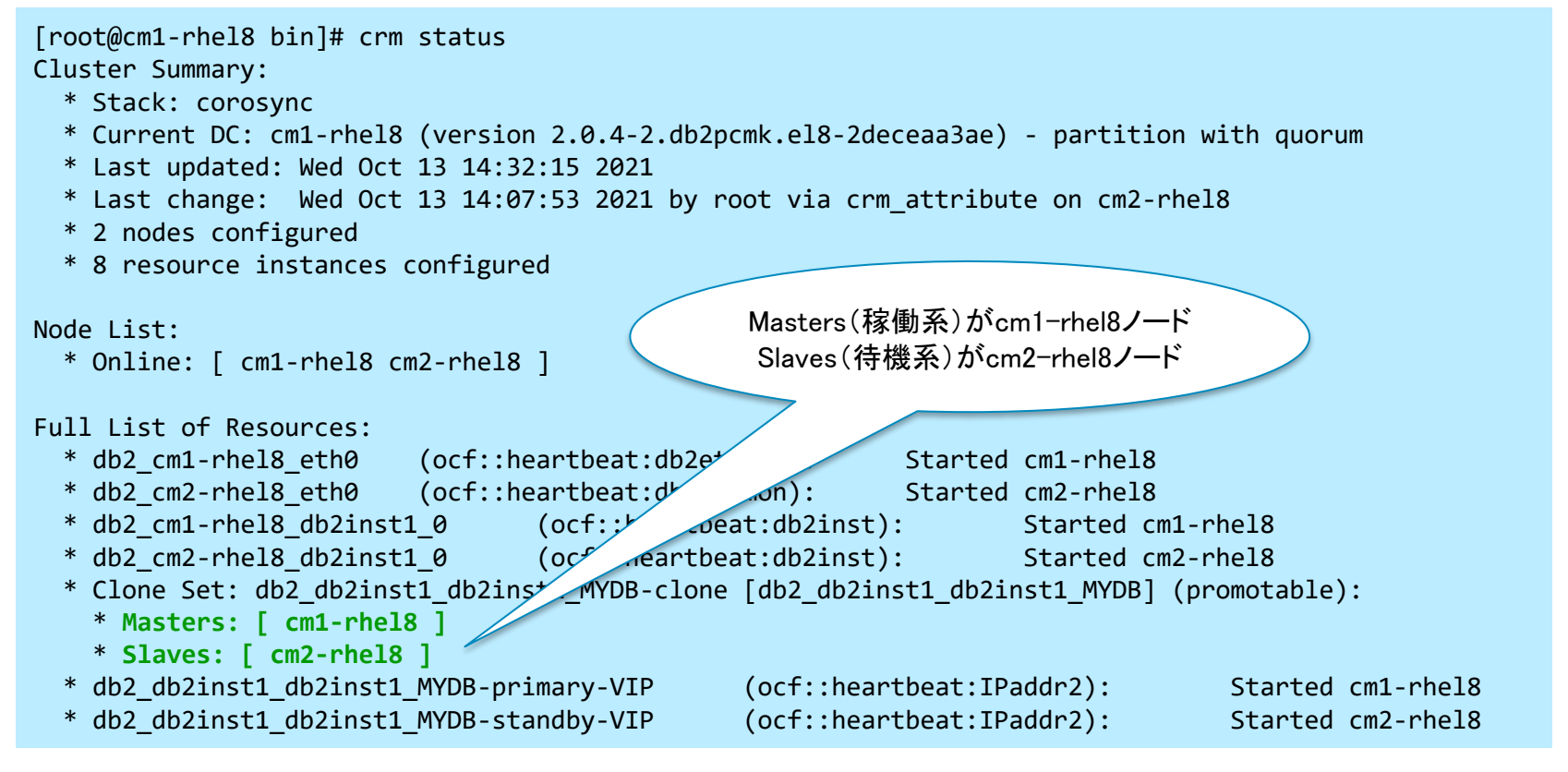

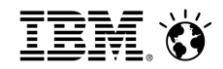

#### 5.2.9 クォーラム動作検証-1 (ケース4-1 クォーラムノード停止状態でのスタンバイノード停止)(2/7)

- クォーラムノード障害時
	- − Qdevice-net informationのStateが「Connect failed」になる
	- − 引き続きサービスは継続される

78 State: **Connect failed** Connect in the connect of the connect of the connect of the connect of the connect of the connect of the connect of the connect of the connect of the connect of the connect of the connect of the [root@cm1-rhel8 bin]# ./db2cm -list -cluster (中略) Fencing Information: Not configured Quorum Information: **Odevice** Qdevice information ------------------- Model: Net Node ID: 1 Configured node list: 0 Node ID = 1 1 Node  $ID = 2$ Membership node list: 1, 2 Qdevice-net information ---------------------- Cluster name: db2domain QNetd host: cm3-rhel8:5403 Algorithm: LMS<br>Tie-breaker: Nod Node with lowest node ID State: **Connect failed** クォーラムのstateが 「Connect failed」となる

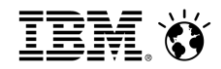

## 5.2.9 クォーラム動作検証-1 (ケース4-1 クォーラムノード停止状態でのスタンバイノード停止)(3/7)

- 加えてスタンバイノード障害時
	- − サービスの停止
	- − プライマリーノード(cm1-rhel8)においてDB非活動化、Db2インスタンスが停止する

```
[root@cm1-rhel8 bin]# crm status
Cluster Summary:
 * Stack: corosync
 * Current DC: cm1-rhel8 (version 2.0.4-2.db2pcmk.el8-2deceaa3ae) - partition WITHOUT quorum
 * Last updated: Wed Oct 13 19:10:42 2021
 * Last change: Wed Oct 13 14:07:53 2021 by root via crm_attribute on cm2-rhel8
 * 2 nodes configured
 * 8 resource instances configured
Node List:
 * Online: [ cm1-rhel8 ]
 * OFFLINE: [ cm2-rhel8 ]
Full List of Resources:
 * db2_cm1-rhel8_eth0 (ocf::heartbeat:db2ethmon): Stopped
 * db2_cm2-rhel8_eth0 (ocf::heartbeat:db2ethmon): Stopped
 * db2_cm1-rhel8_db2inst1_0 (ocf::heartbeat:db2inst): Stopped
 * db2_cm2-rhel8_db2inst1_0 (ocf::heartbeat:db2inst): Stopped
 * Clone Set: db2_db2inst1_db2inst1_MYDB-clone [db2_db2inst1_db2inst1_MYDB] (promotable):
   * Stopped: [ cm1-rhel8 cm2-rhel8 ]
 * db2_db2inst1_db2inst1_MYDB-primary-VIP (ocf::heartbeat:IPaddr2): Stopped
 * db2_db2inst1_db2inst1_MYDB-standby-VIP (ocf::heartbeat:IPaddr2): Stopped
                                                                    全てのリソースが
                                                                    「Stopped」となる
```
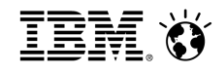

## 5.2.9 クォーラム動作検証-1 (ケース4-1 クォーラムノード停止状態でのスタンバイノード停止)(4/7)

- クォーラムノード障害回復後
	- − クォーラムノードのOS再起動後、クォーラムノードでは自動でcorosync-qnetd プロセスが自 動回復する
	- − Qdevice-net informationのStateもConnectedに戻る

```
80 © 2021 IBM Corporation
    [root@cm1-rhel8 bin]# ./db2cm -list -cluster
    (中略)
    Fencing Information:
     Not configured
    Quorum Information:
     Qdevice
    Qdevice information
    -------------------
    Model: Net
    Node ID: 1
    Configured node list:
       \theta Node ID = 1
       1 Node ID = 2Membership node list: 1
    Qdevice-net information
    ----------------------
    Cluster name: db2domain
    QNetd host: cm3-rhel8:5403
    Algorithm: LMS
    Tie-breaker: Node with lowest node ID
    State: Connected
                                  クォーラムのstateが
                                  「Connected」に戻る
```
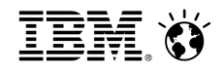

### 5.2.9 クォーラム動作検証-1 (ケース4-1 クォーラムノード停止状態でのスタンバイノード停止)(5/7)

- 加えてスタンバイノード障害回復後
	- − スタンバイノードのOS再起動後、スタンバイノードでは自動でDb2インスタンスが再起動され、 DBがスタンバイDBとしてHADRが開始される

[db2inst1@cm2-rhel8:/home/db2inst1]\$ ps -ef | grep db2sysc | grep -v grep db2inst1 1721 1719 2 19:30 ? 00:00:00 db2sysc 0

[db2inst1@cm2-rhel8:/home/db2inst1]\$ db2pd -hadr -db mydb Database Member 0 -- Database MYDB -- Standby -- Up 0 days 00:06:19 -- Date 2021-10-13-19:33:23.18635 **HADR\_ROLE = STANDBY** REPLAY\_TYPE = PHYSICAL HADR SYNCMODE = NEARSYNC STANDBY ID =  $\theta$ LOG STREAM ID =  $\theta$ HADR STATE = REMOTE CATCHUP PENDING  $HADR$  FLAGS = PRIMARY MEMBER HOST = NULL PRIMARY INSTANCE = NULL PRIMARY\_MEMBER = NULL STANDBY MEMBER HOST = cm2-rhel8.localdomain STANDBY INSTANCE = db2inst1 STANDBY MEMBER =  $\theta$ **HADR\_CONNECT\_STATUS = DISCONNECTED** HADR\_CONNECT\_STATUS\_TIME = 10/13/2021 19:30:47.568047 (1634121047) スタンバイDBとして 自動起動される

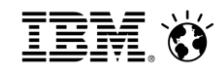

## 5.2.9 クォーラム動作検証-1 (ケース4-1 クォーラムノード停止状態でのスタンバイノード停止)(6/7)

- クォーラムノード、スタンバイノード回復後のプライマリーノードの状態
	- − 過半数以上のノード回復後、プライマリーノードでは自動でDb2インスタンスは再起動された が、DBはactivateされなかった。そのため、スタンバイノード回復後に、手動でDBをactivateし 、回復を確認した。

[db2inst1@cm1-rhel8:/home/db2inst1]\$ ps -ef | grep db2sysc | grep -v grep db2inst1 1876 1866 4 19:32 ? 00:00:02 db2sysc 0

[db2inst1@cm1-rhel8:/home/db2inst1]\$ db2 activate db mydb DB20000I The ACTIVATE DATABASE command completed successfully.

[db2inst1@cm1-rhel8:/home/db2inst1]\$ db2pd -db mydb -hadr

Database Member 0 -- Database MYDB -- Active -- Up 0 days 00:02:49 -- Date 2021-10-13-19.40.52.198885

82 © 2021 IBM Corporation **HADR\_ROLE = PRIMARY** REPLAY\_TYPE = PHYSICAL HADR SYNCMODE = NEARSYNC STANDBY ID =  $1$ LOG STREAM ID =  $\theta$ **HADR\_STATE = PEER** HADR\_FLAGS = TCP\_PROTOCOL PRIMARY MEMBER HOST = cm1-rhel8.localdomain PRIMARY INSTANCE = db2inst1 PRIMARY MEMBER =  $\theta$ STANDBY MEMBER HOST = cm2-rhel8.localdomain STANDBY INSTANCE = db2inst1 STANDBY MEMBER =  $\theta$ **HADR\_CONNECT\_STATUS = CONNECTED** プライマリーDBとして 手動で起動

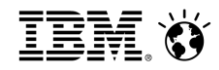

## 5.2.9 クォーラム動作検証-1 (ケース4-1 クォーラムノード停止状態でのスタンバイノード停止)(7/7)

- 回復後の最終的な状態
	- − cm1-rhel8がプライマリーノード、 cm2-rhel8がスタンバイノードとして稼働

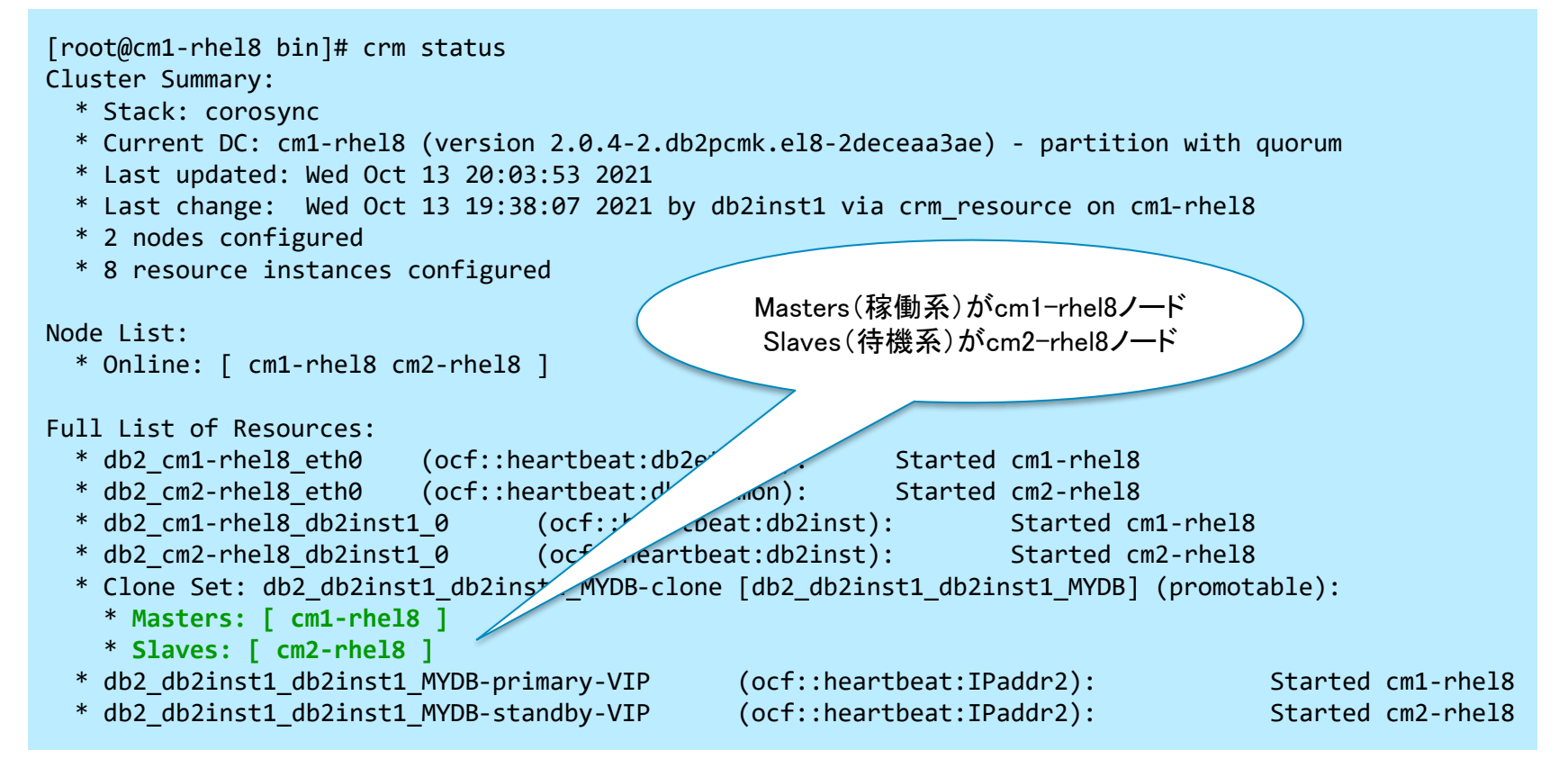

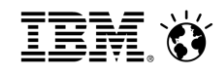

#### ▪ 正常稼働時(障害前) − cm1-rhel8がプライマリーノード、 cm2-rhel8がスタンバイノードとして稼働 [root@cm1-rhel8 bin]# crm status Cluster Summary: \* Stack: corosync \* Current DC: cm1-rhel8 (version 2.0.4-2.db2pcmk.el8-2deceaa3ae) - partition with quorum \* Last updated: Thu Oct 14 14:50:34 2021  $*$  Last change: Wed Oct 13 19:38:07 2021 by db2inst1 via crm resource on cm1-rhel8 \* 2 nodes configured 5.2.10 クォーラム動作検証-2 (ケース4-2 クォーラムノード停止状態でのプライマリーノード停止)(1/7)

Masters(稼働系)がcm1-rhel8ノード Slaves(待機系)がcm2-rhel8ノード

\* 8 resource instances configured

Node List:

```
* Online: [ cm1-rhel8 cm2-rhel8 ]
```
Full List of Resources:

- \* db2 cm1-rhel8 eth0 (ocf::heartbeat:db2ethmond) Started cm1-rhel8
- \* db2 cm2-rhel8 eth0 (ocf::heartbeat:d $\phi$  (on): Started cm2-rhel8
- \* db2 cm1-rhel8 db2inst1 0 (ocf::// eat:db2inst): Started cm1-rhel8
- \* db2\_cm2-rhel8\_db2inst1\_0 (ocf::db2inst:db2inst): Started cm2-rhel8
- \* Clone Set: db2 db2inst1 db2inst MYDB-clone [db2 db2inst1 db2inst1 MYDB] (promotable):
	- \* **Masters: [ cm1-rhel8 ]**
	- \* **Slaves: [ cm2-rhel8 ]**
- \* db2\_db2inst1\_db2inst1\_MYDB-primary-VIP (ocf::heartbeat:IPaddr2): Started cm1-rhel8
- \* db2\_db2inst1\_db2inst1\_MYDB-standby-VIP (ocf::heartbeat:IPaddr2): Started cm2-rhel8

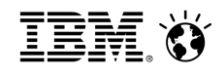

## 5.2.10 クォーラム動作検証-2 (ケース4-2 クォーラムノード停止状態でのプライマリーノード停止)(2/7)

#### ▪ クォーラムノード障害

- − Qdevice-net informationのstateが「Connect failed」になる
- − 引き続きサービスは継続される

```
[root@cm1-rhel8 bin]# ./db2cm -list -cluster
(中略)
Fencing Information:
 Not configured
Quorum Information:
 Qdevice
Qdevice information
-------------------
Model: Net
Node ID: 2002 1
Configured node list:
   \theta Node TD = 1
   1 Node ID = 2Membership node list: 1, 2
Qdevice-net information
----------------------
Cluster name: db2domain
QNetd host: cm3-rhel8:5403
Algorithm: LMS
Tie-breaker: Node with lowest node ID
State: Connect failed
                                クォーラムのStateが
                               「Connect failed」となる
```
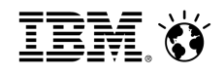

## 5.2.10 クォーラム動作検証-2 (ケース4-2 クォーラムノード停止状態でのプライマリーノード停止)(3/7)

- 加えてプライマリーノード障害
	- − サービスの停止
	- − スタンバイノード(cm2-rhel8)におけるのDB非活動化、Db2インスタンス停止

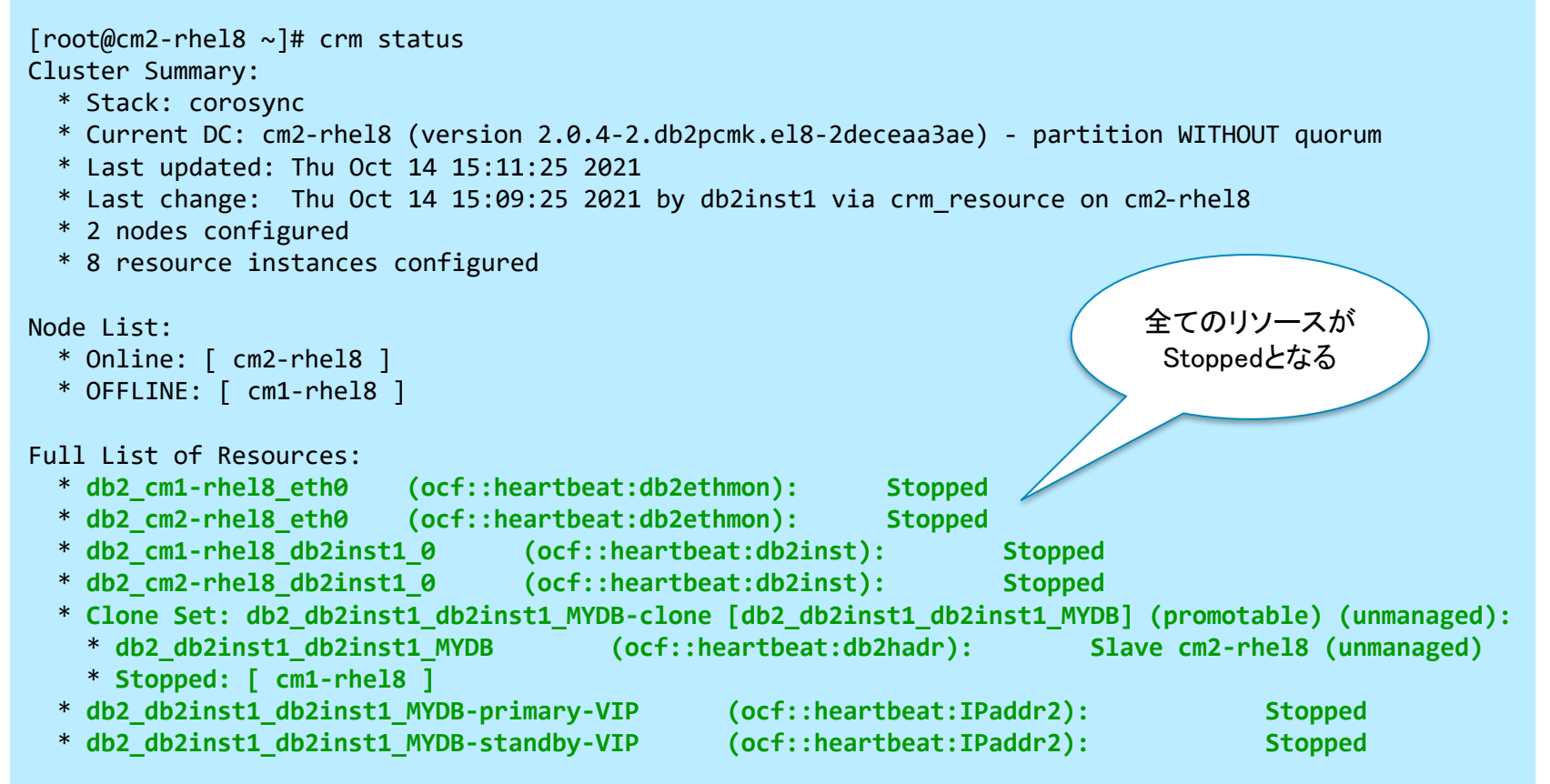

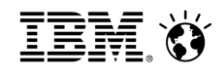

## 5.2.10 クォーラム動作検証-2 (ケース4-2 クォーラムノード停止状態でのプライマリーノード停止)(4/7)

- クォーラムノード障害回復後
	- − クォーラムノードのOS再起動後、クォーラムノードでは自動でcorosync-qnetd プロセスが自 動回復する
	- − Qdevice-net informationのStateもConnectedに戻る

```
87 © 2021 IBM Corporation
       [root@cm2-rhel8 bin]# ./db2cm -list -cluster
       (中略)
       Fencing Information:
        Not configured
       Quorum Information:
        Odevice
       Qdevice information
       -------------------
       Model: Net
       Node ID: 2
       Configured node list:
         0 Node ID = 1
         1 Node ID = 2Membership node list: 2
       Qdevice-net information
       ----------------------
       Cluster name: db2domain
       QNetd host: cm3-rhel8:5403
       Algorithm: LMS
       Tie-breaker: Node with lowest node ID
       State: Connected
                                    クォーラムのStateが
                                    「Connected」に戻る
```
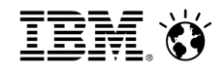

## 5.2.10 クォーラム動作検証-2 (ケース4-2 クォーラムノード停止状態でのプライマリーノード停止)(5/7)

- クォーラムノード障害回復後(続き)
	- − 過半数以上のノード回復後、スタンバイノード(cm2-rhel8)では自動でDb2インスタンスが再起 動され、DBがスタンバイDBとしてHADRが開始される

[db2inst1@cm2-rhel8:/home/db2inst1]\$ ps -ef | grep db2sysc | grep -v grep db2inst1 1892725 1892723 0 15:26 ? 00:00:33 db2sysc 0

```
[db2inst1@cm2-rhel8:/home/db2inst1]$ db2pd -d mydb -hadr
```
Database Member 0 -- Database MYDB -- Standby -- Up 0 days 00:06:44 -- Date 2021-10-14-15.33.22.971017

**HADR\_ROLE = STANDBY** REPLAY\_TYPE = PHYSICAL HADR SYNCMODE = NEARSYNC STANDBY ID =  $\theta$ LOG STREAM ID =  $\theta$ HADR\_STATE = REMOTE\_CATCHUP\_PENDING HADR FLAGS  $=$ PRIMARY MEMBER HOST = NULL PRIMARY\_INSTANCE = NULL PRIMARY\_MEMBER = NULL STANDBY MEMBER HOST = cm2-rhel8.localdomain STANDBY INSTANCE = db2inst1 STANDBY MEMBER =  $\theta$ HADR\_CONNECT\_STATUS = DISCONNECTED スタンバイDBとして 自動起動される

(後略)

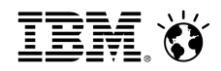

## 5.2.10 クォーラム動作検証-2 (ケース4-2 クォーラムノード停止状態でのプライマリーノード停止)(6/7)

- 加えてプライマリーノード障害回復後
	- − プライマリーノードのOS再起動後、プライマリーノード(cm1-rhel8)では自動でDb2インスタン スが再起動され、 DBがプライマリーDBとしてHADRが開始される

[db2inst1@cm1-rhel8:/home/db2inst1]\$ ps -ef | grep db2sysc | grep -v grep db2inst1 1876 1866 4 15:47 ? 00:00:02 db2sysc 0

[db2inst1@cm1-rhel8:/home/db2inst1]\$ db2pd -db mydb -hadr

Database Member 0 -- Database MYDB -- Active -- Up 0 days 00:14:42 -- Date 2021-10-14-16.02.48.857575

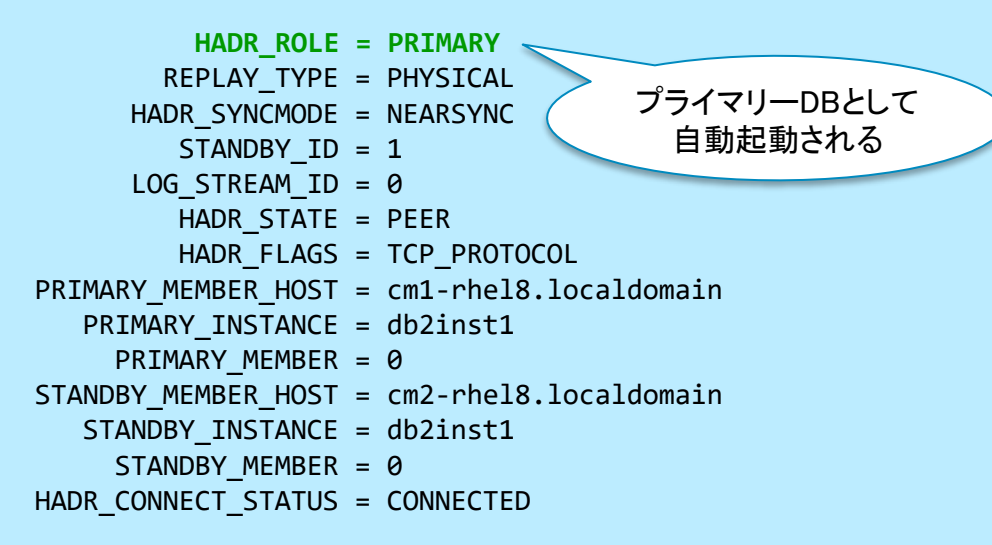

(後略)

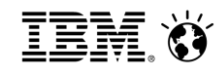

# 5.2.10 クォーラム動作検証-2 (ケース4-2 クォーラムノード停止状態でのプライマリーノード停止)(7/7)

■ 加えてプライマリーノード障害回復後(続き)

− cm1-rhel8がプライマリーノード、 cm2-rhel8がスタンバイノードとして稼働

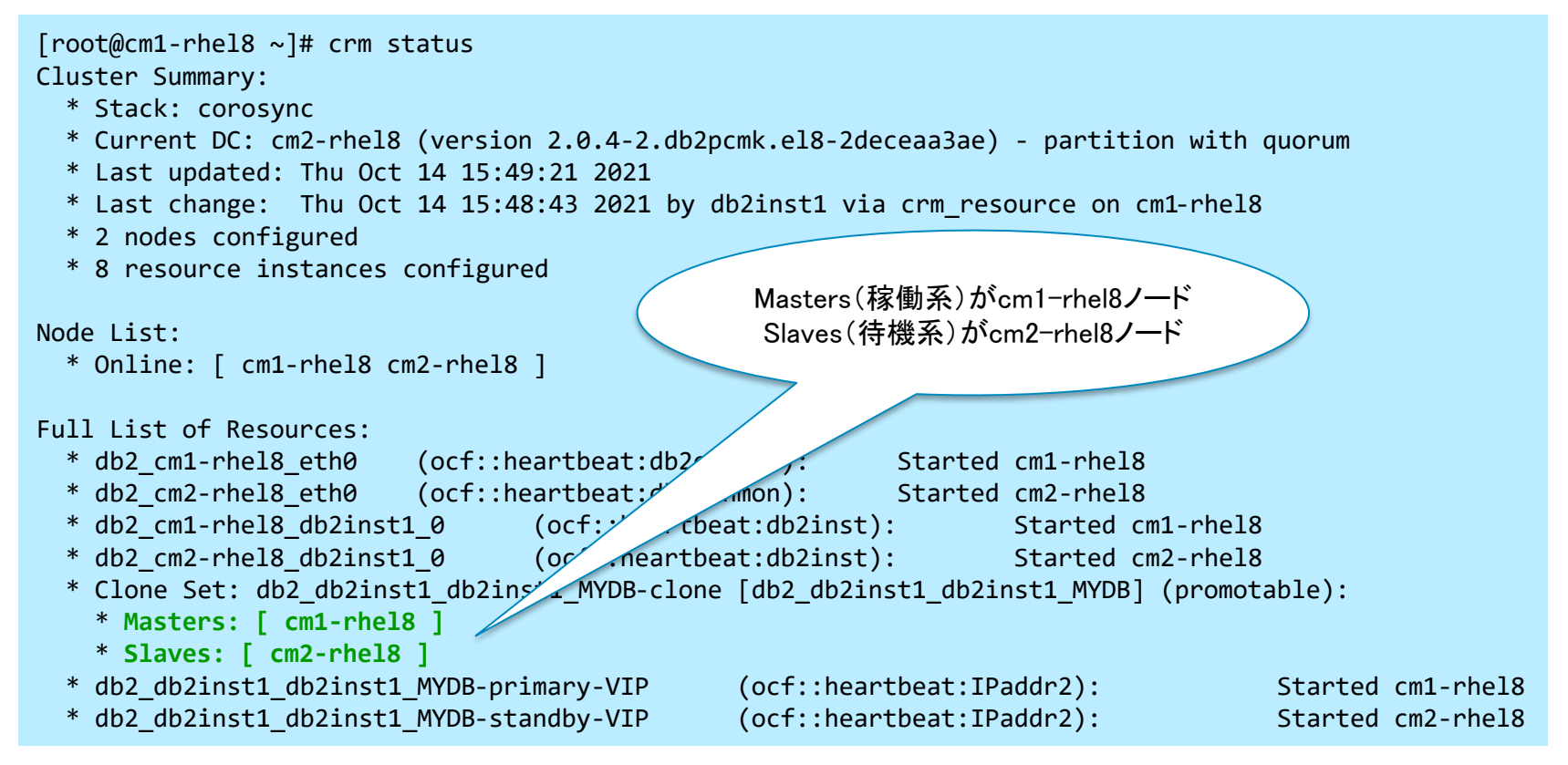

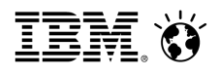

## 5.2.11 HADRデータベース・ハング検出の向上

- Db2 v11.5.6にて、HADRデータベース・ハング検出が改善された
- プライマリーノードでデータベースへの接続が応答しない場合、スタンバイノードへの フェイルオーバーが発生
	- − 参照: 高可用性、バックアップ、回復力、およびリカバリーの機能拡張 [https://www.ibm.com/docs/ja/db2/11.5?topic=v1156-high-availability-backup-resiliency-recovery](https://www.ibm.com/docs/ja/db2/11.5?topic=v1156-high-availability-backup-resiliency-recovery-enhancements)enhancements
- データベース接続ハング検出フィーチャーを有効にするためには、 DB2\_HADR\_HANG\_DETECTION=CONNECTの設定が必要
	- − プライマリー・スタンバイノードで、インスタンス所有者の\$HOME/sqllib/db2profileファイルに 次の行を追加

export DB2\_HADR\_HANG\_DETECTION=CONNECT

− 参照:自動 HADR に関するデータベース接続ハング検出フィーチャーの使用可能 [https://www.ibm.com/docs/ja/db2/11.5?topic=solution-enabling-database-connection-hang-detection](https://www.ibm.com/docs/ja/db2/11.5?topic=solution-enabling-database-connection-hang-detection-automated-hadr)automated-hadr

- 5.2.12 障害回復後にDBが自動activateされなかった場合の対応
	- ■2ノ一ド障害からの回復時、自動でDb2インスタンス、DBのactivateが行われないこと がありうる

(常に発生する訳ではない)

- − 例
	- ケース4−1: クォーラムノードとスタンバイノードでの障害
	- ケース4−2: クォーラムノードとプライマリーノードでの障害
- − その場合、インスタンス再起動、DBのactivateを手動で行うことで回復可能
- 参照 : データベース・リソースが停止状態のままになる

<https://www.ibm.com/docs/ja/db2/11.5?topic=pacemaker-database-resource-stuck-in-stopped-state>

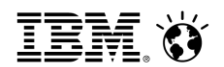

# 6.その他運用

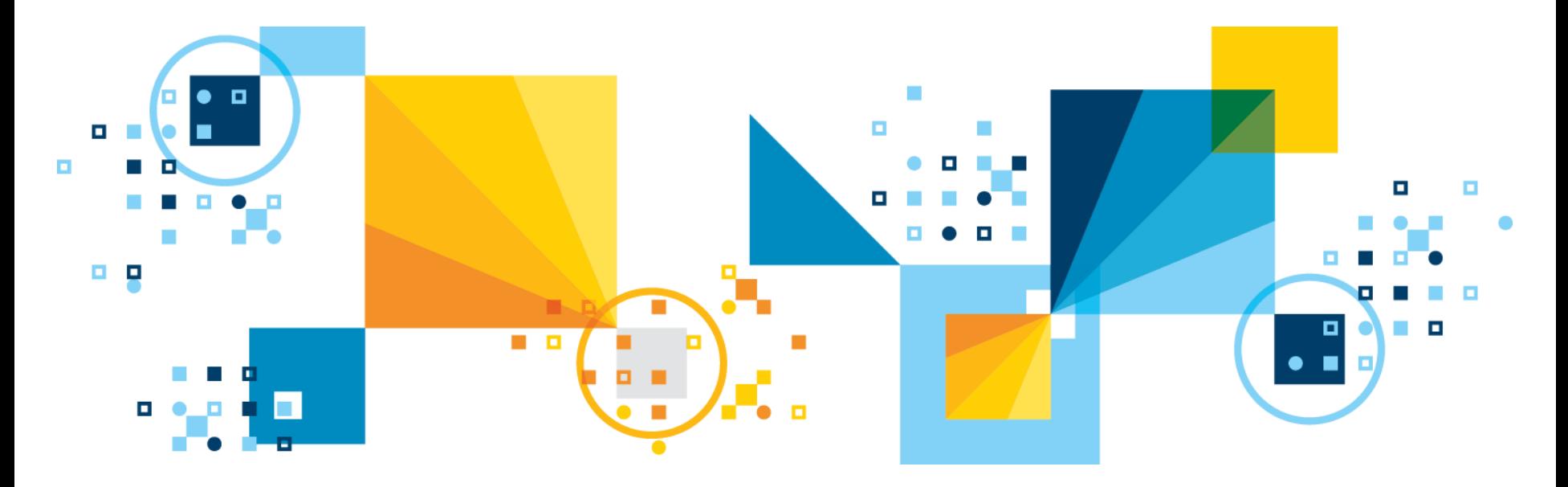

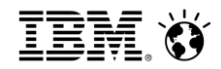

#### 6.1 db2cm(HADR)構成の削除手順

- db2cm -delete -clusterコマンドの実行
	- − db2cm -deleteコマンドにて現在定義されているクラスター構成を完全に削除する
		- クラスター内に定義されているリソース定義も同時に削除される
		- db2インスタンスやHADRによる同期は停止されることなく 、そのまま残される

[root@cm1-rhel8 bin]# ./db2cm -delete -cluster Cluster deleted successfully.

- 削除されたことを確認
	- − db2cm -listコマンド

[root@cm1-rhel8 bin]# ./db2cm -list Cluster Status There is no cluster on this host.

− crm statusコマンド

[root@cm1-rhel8 bin]# crm status Could not connect to the CIB: Transport endpoint is not connected crm mon: Error: cluster is not available on this node ERROR: status: crm\_mon (rc=102):

#### ■ 参考 : Pacemaker を使用する自動化 HADR クラスターの削除

<https://www.ibm.com/docs/ja/db2/11.5?topic=domain-remove-automated-hadr-cluster-pacemaker>

# 6.2 計画停止時のローリングメンテナンス(1/3)

■ Pacemaker で自動化された Db2 高可用性災害時リカバリー (HADR) 環境でのローリ ング更新の実行

[https://www.ibm.com/docs/ja/db2/11.5?topic=pm-performing-rolling-updates-in-pacemaker-automated](https://www.ibm.com/docs/ja/db2/11.5?topic=pm-performing-rolling-updates-in-pacemaker-automated-db2-high-availability-disaster-recovery-hadr-environment)db2-high-availability-disaster-recovery-hadr-environment

- 常にStandbvロールになっているサーバーのメンテナンスを行うことを前提
- 1. 1号機がプライマリ、2号機がスタンバイの状態で、2号機でのメンテナンスを実施 【 2号機(スタンバイノード) 】
	- 1. すべてのデータベースのロールがSTANDBYに設定されていることを確認
	- 2. DBのdeactivate
	- 3. Db2インスタンス停止
	- 4. rootユーザーとしてPacemakerおよびCoroysnc全てのプロセスを停止
	- 5. メンテナンス実施
	- (以下の6~8の手順は、 Db2 V11.5.6以降では不要)
	- 6. rootユーザーとしてIBM提供のPacemakerおよびCorosyncの新しいパッケージをインストール
	- 7. root ユーザーとして新規ユーティリティーdb2cmを/<tarFilePath>/Db2/db2cmから /home/<inst\_user>/sqllib/admにコピー
	- 8. rootユーザーとしてリソース・エージェント・スクリプト( db2hadr、db2inst、db2ethmon)を /<tarFilePath>/Db2agentsから/usr/lib/ocf/resource.d/heartbeat/にコピー
		- − 初回の実行時にこのステップを既に完了している場合は、冗長になるため実行しない

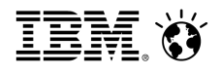

## 6.2 計画停止時のローリングメンテナンス(2/3)

#### 【 2号機(スタンバイノード) 】(続き)

- 9. rootユーザーとして、Pacemaker およびCorosync全てのプロセスを開始
- 10. root ユーザーとして、手動で、または crm\_verify ツール(使用可能な場合) を使用して構成を確認
- 11. Db2インスタンス開始
- 12. DBのactivate
	- スタンバイノードでの計画停止・メンテナンス完了
- 13. TAKEOVERコマンドを実行し、ロールの切り替えを行う
- 2. 1号機がスタンバイ、2号機がプライマリの状態で、1号機でのメンテナンスを実施 【 1号機(新スタンバイノード) 】
	- 14. 元プライマリーノード( 新スタンバイノード) にて、1~12の手順を同様に行う
	- (以下の15~19の手順は、 Db2 V11.5.6に更新する場合にのみ必要)
	- 15. 各データベースのmigration-threshold meta属性を更新するために、既存の属性を削除し、新しい値を使 用して設定
	- 16. 各データベースのfailure-timeout属性を更新
	- 17. 各データベースについてmigration-threshold属性およびfailure-timeout属性が更新されていることを確認
	- 18. クラスター構成を更新してsymmetric-clusterをtrueに設定
	- 19. Corosync構成を、ミリ秒のタイム・スタンプを使用するように更新
	- 20. TAKEOVERコマンドを実行し、ロールを元の状態に戻す
	- 21. すべてのデータベースが PEER 状態になっていることを確認

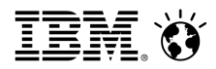

## 6.2 計画停止時のローリングメンテナンス(3/3)

3. Qdeviceが構成されている場合、Qdeviceホスト上で以下を実施

#### 【 Qdeviceホスト 】

- 22. rootユーザーcorosync-anetdプロセスを停止
- 23. Db2のバージョンに応じて、rootユーザーとしてIBMによって提供されているcorosync-anetdパッケージ を更新
- 24. rootユーザーとしてqnetdプロセスを開始

#### 4. クラスターが正常な状態であることを確認

- 25. DBのactivate
	- 「unmanaged」状態のリソースがなく、すべてのリソースが予期されている役割で開始されていることを確認

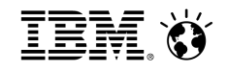

# 6.3 HADRデータベースのリソース追加登録

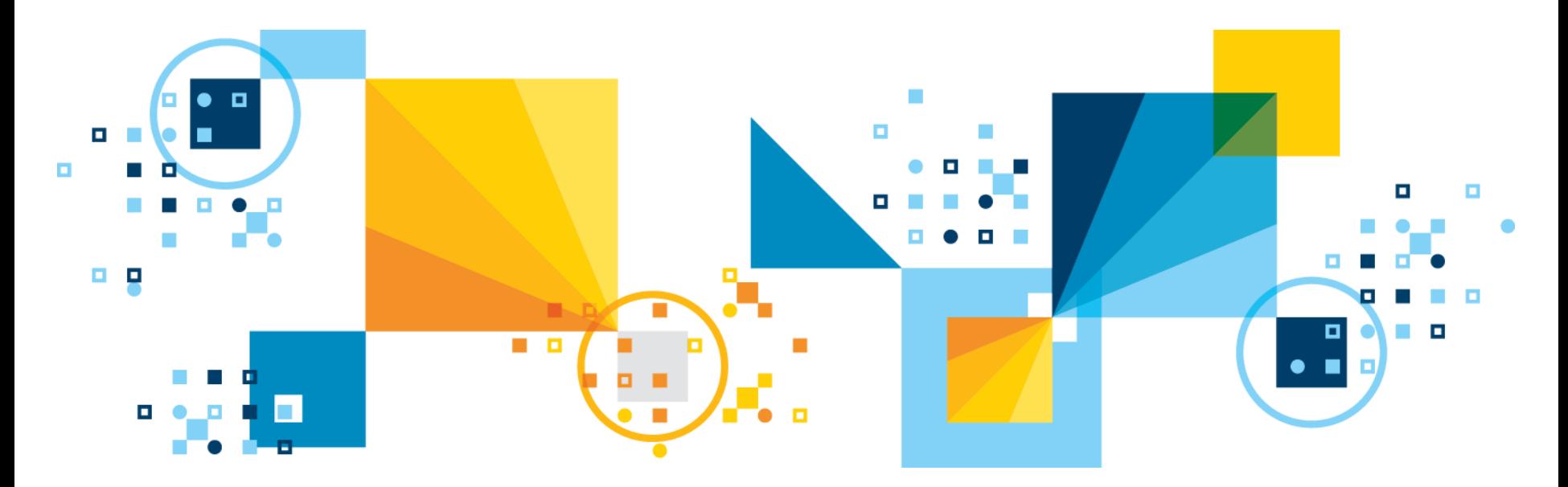

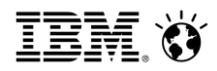

#### 6.3.1 HADR構成の環境構成図

- 本ガイドは、以下のテスト環境にて検証を実施しています。 実際に適用する環境に合わせてカスタマイズを実施してください。
- Cloud環境に構築する場合は、サービスIPを使用した構成ではなくクライアントリルート を使用した構成にすることをご検討ください。 環境: IBM Cloud IaaS

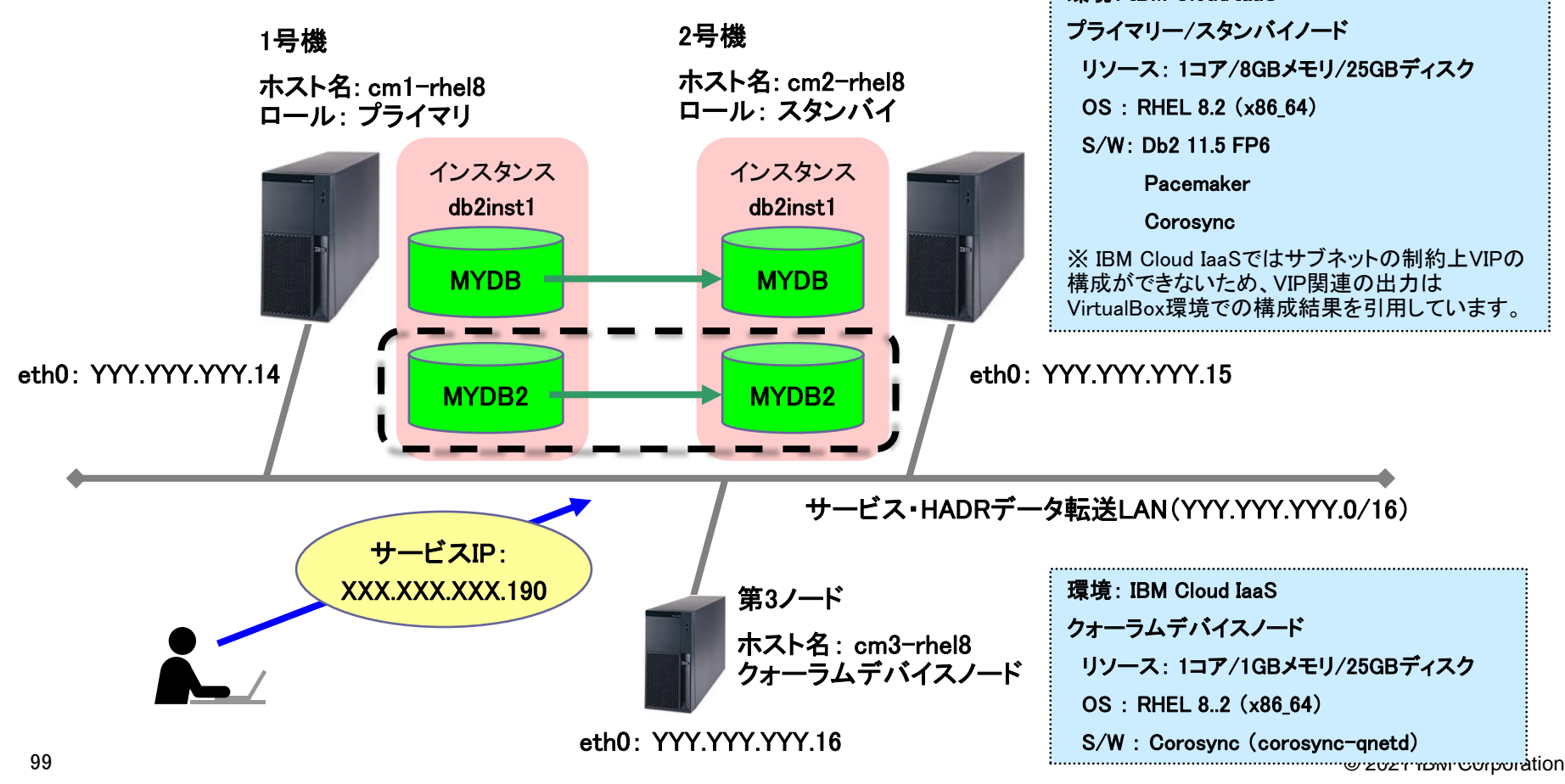

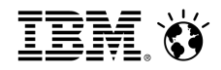

## 6.3.2 Db2/Pacemakerパラメータ抜粋

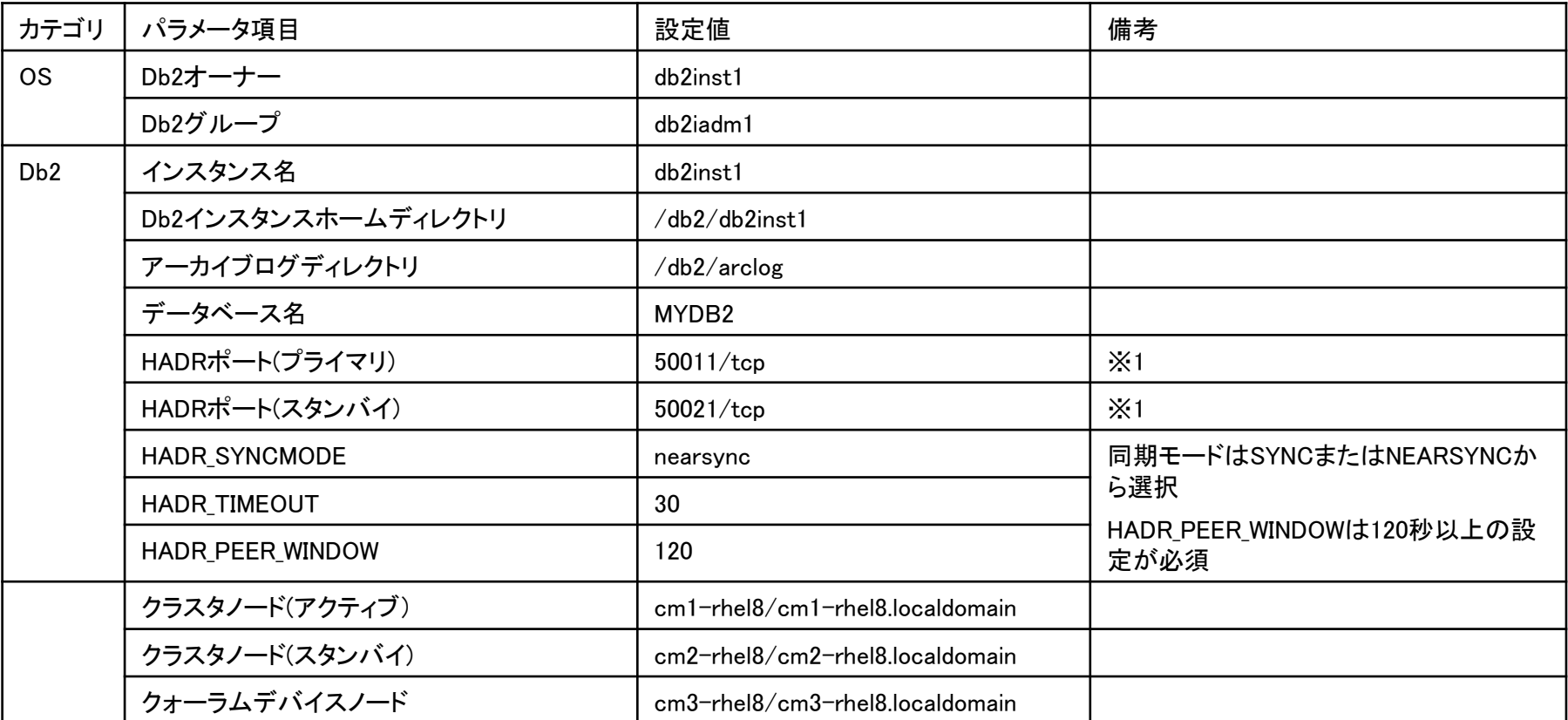

#### ※1 HADR用通信ポートの登録と開放

/etc/servicesにHADR用通信ポートを定義し、ファイアウォールの設定でポートを開ける

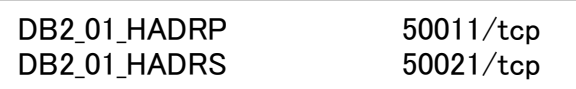

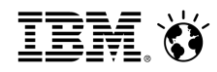

#### 6.3.3 HADRリソースの追加登録(1/4)

- 既存のインスタンスに新規データベース・リソースを作成
	- − リソース・モデルへの HADR データベース・リソースの追加 <https://www.ibm.com/docs/ja/db2/11.5?topic=domain-add-hadr-database-resource-resource-model>
	- − 追加するDBのぺアがプライマリー/スタンバイのロールで起動し、ピア状態であることを確認
	- − 現在のクラスター構成を確認

```
[root@cm1-rhel8 bin]# crm status
Cluster Summary:
 * Stack: corosync
 * Current DC: cm1-rhel8 (version 2.0.4-2.db2pcmk.el8-2deceaa3ae) - partition with quorum
 * Last updated: Mon Nov 1 13:06:03 2021
 * Last change: Mon Oct 25 12:54:12 2021 by db2inst1 via crm_resource on cm1-rhel8
 * 2 nodes configured
 * 8 resource instances configured
Node List:
 * Online: [ cm1-rhel8 cm2-rhel8 ]
Full List of Resources:
 * db2_cm1-rhel8_eth0 (ocf::heartbeat:db2ethmon): Started cm1-rhel8
 * db2_cm2-rhel8_eth0 (ocf::heartbeat:db2ethmon): Started cm2-rhel8
 * db2_cm1-rhel8_db2inst1_0 (ocf::heartbeat:db2inst): Started cm1-rhel8
 * db2_cm2-rhel8_db2inst1_0 (ocf::heartbeat:db2inst): Started cm2-rhel8
 * Clone Set: db2_db2inst1_db2inst1_MYDB-clone [db2_db2inst1_db2inst1_MYDB] (promotable):
   * Masters: [ cm1-rhel8 ]
   * Slaves: [ cm2-rhel8 ]
 * db2_db2inst1_db2inst1_MYDB-primary-VIP (ocf::heartbeat:IPaddr2): Started cm1-rhel8
 * db2_db2inst1_db2inst1_MYDB-standby-VIP (ocf::heartbeat:IPaddr2): Started cm2-rhel8
```
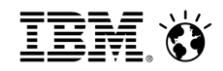

#### 6.3.3 HADRリソースの追加登録(2/4)

- 既存のインスタンスに新規データベース・リソースを作成(続き)
	- − db2cmコマンドにてHADRリソースの追加を行う
		- dbオプションにデータベース名を指定( 以下の例ではMYDB2)
		- instanceオプションにてインスタンス名を指定( 以下の例ではdb2inst1)

[root@cm1-rhel8 bin]# ./db2cm -create -db MYDB2 -instance db2inst1 Database resource for MYDB2 created successfully.

#### 6.3.3 HADRリソースの追加登録(3/4)

■ 現在のクラスター構成を確認し、正常にDBリソースの追加が行われたことを確認

```
103 © 2021 IBM Corporation
    [root@cm1-rhel8 bin]# crm status
    Cluster Summary:
      * Stack: corosync
      * Current DC: cm1-rhel8 (version 2.0.4-2.db2pcmk.el8-2deceaa3ae) - partition with quorum
      * Last updated: Mon Nov 1 13:07:59 2021
      * Last change: Mon Nov 1 13:07:13 2021 by root via cibadmin on cm1-rhel8
      * 2 nodes configured
      * 10 resource instances configured
    Node List:
      * Online: [ cm1-rhel8 cm2-rhel8 ]
    Full List of Resources:
      * db2_cm1-rhel8_eth0 (ocf::heartbeat:db2ethmon): Started cm1-rhel8
      * db2_cm2-rhel8_eth0 (ocf::heartbeat:db2ethmon): Started cm2-rhel8
      * db2_cm1-rhel8_db2inst1_0 (ocf::heartbeat:db2inst): Started cm1-rhel8
      * db2_cm2-rhel8_db2inst1_0 (ocf::heartbeat:db2inst): Started cm2-rhel8
      * Clone Set: db2_db2inst1_db2inst1_MYDB-clone [db2_db2inst1_db2inst1_MYDB] (promotable):
        * Masters: [ cm1-rhel8 ]
        * Slaves: [ cm2-rhel8 ]
      * db2_db2inst1_db2inst1_MYDB-primary-VIP (ocf::heartbeat:IPaddr2): Started cm1-rhel8
      * db2_db2inst1_db2inst1_MYDB-standby-VIP (ocf::heartbeat:IPaddr2): Started cm2-rhel8
      * Clone Set: db2_db2inst1_db2inst1_MYDB2-clone [db2_db2inst1_db2inst1_MYDB2] (promotable):
        * Masters: [ cm1-rhel8 ]
        * Slaves: [ cm2-rhel8 ]
                                 MYDB2リソースが追加されていることを確認
                                 Masters(プライマリーロール)はcm1-rhel8
                                   Slaves(スタンバイロール)はcm2-rhel8
```
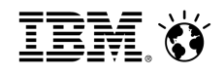

## 6.3.3 HADRリソースの追加登録(4/4)

#### ■ db2cmコマンドでもリソースの状態を確認可能

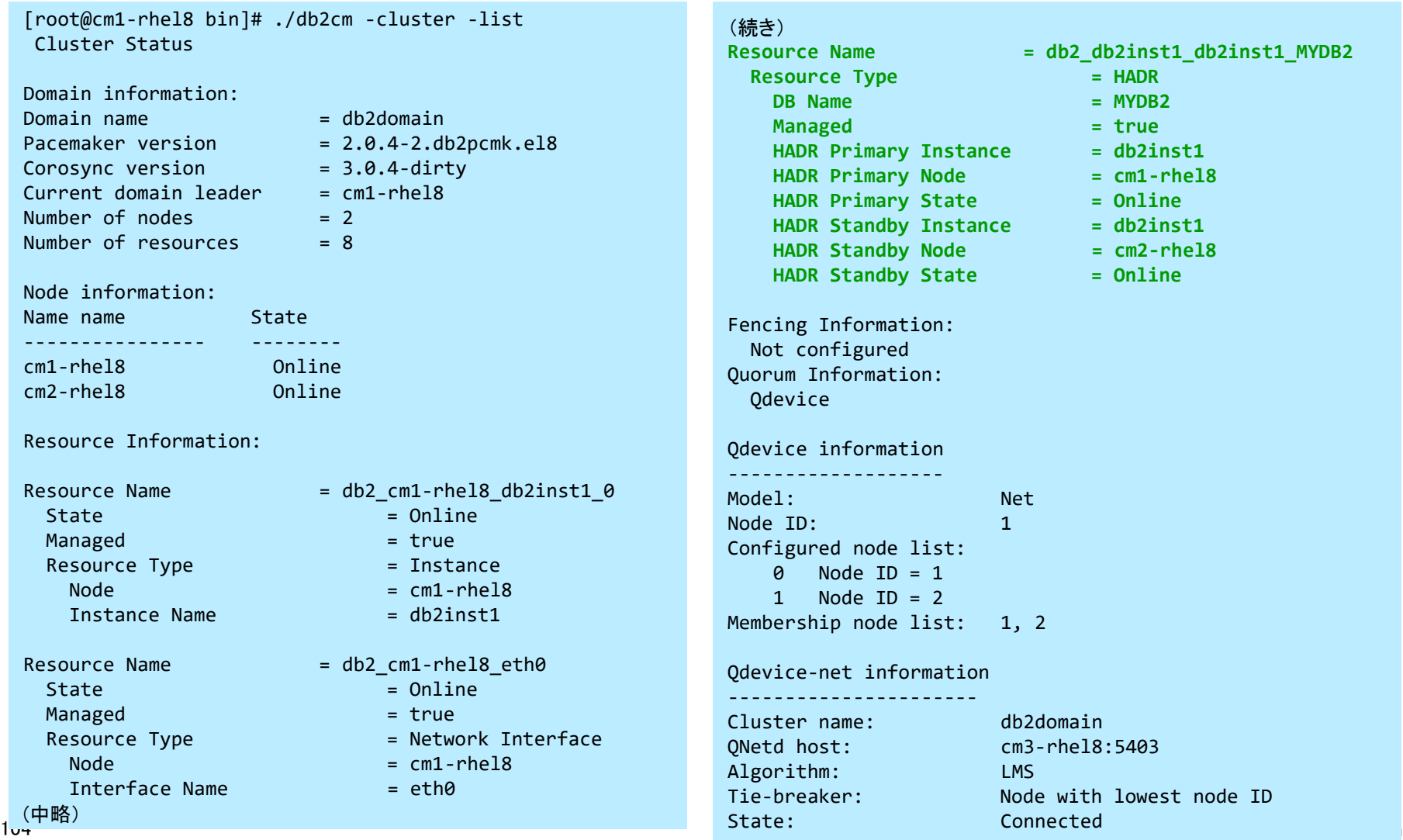

IBM Ö

# 6.4. インスタンスとHADRデータベースの リソース追加登録

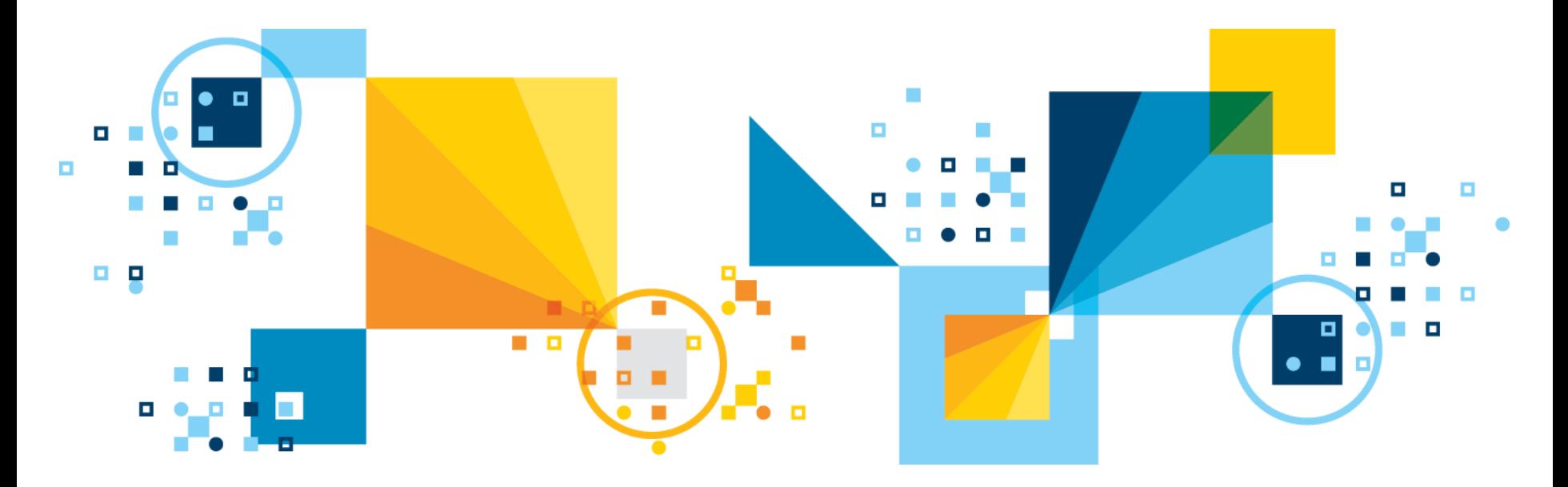

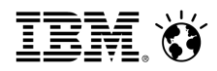

#### 6.4.1 HADR構成の環境構成図

- 本ガイドは、以下のテスト環境にて検証を実施しています。 実際に適用する環境に合わせてカスタマイズを実施してください。
- Cloud環境に構築する場合は、サービスIPを使用した構成ではなくクライアントリルート を使用した構成にすることをご検討ください。 環境: IBM Cloud IaaS

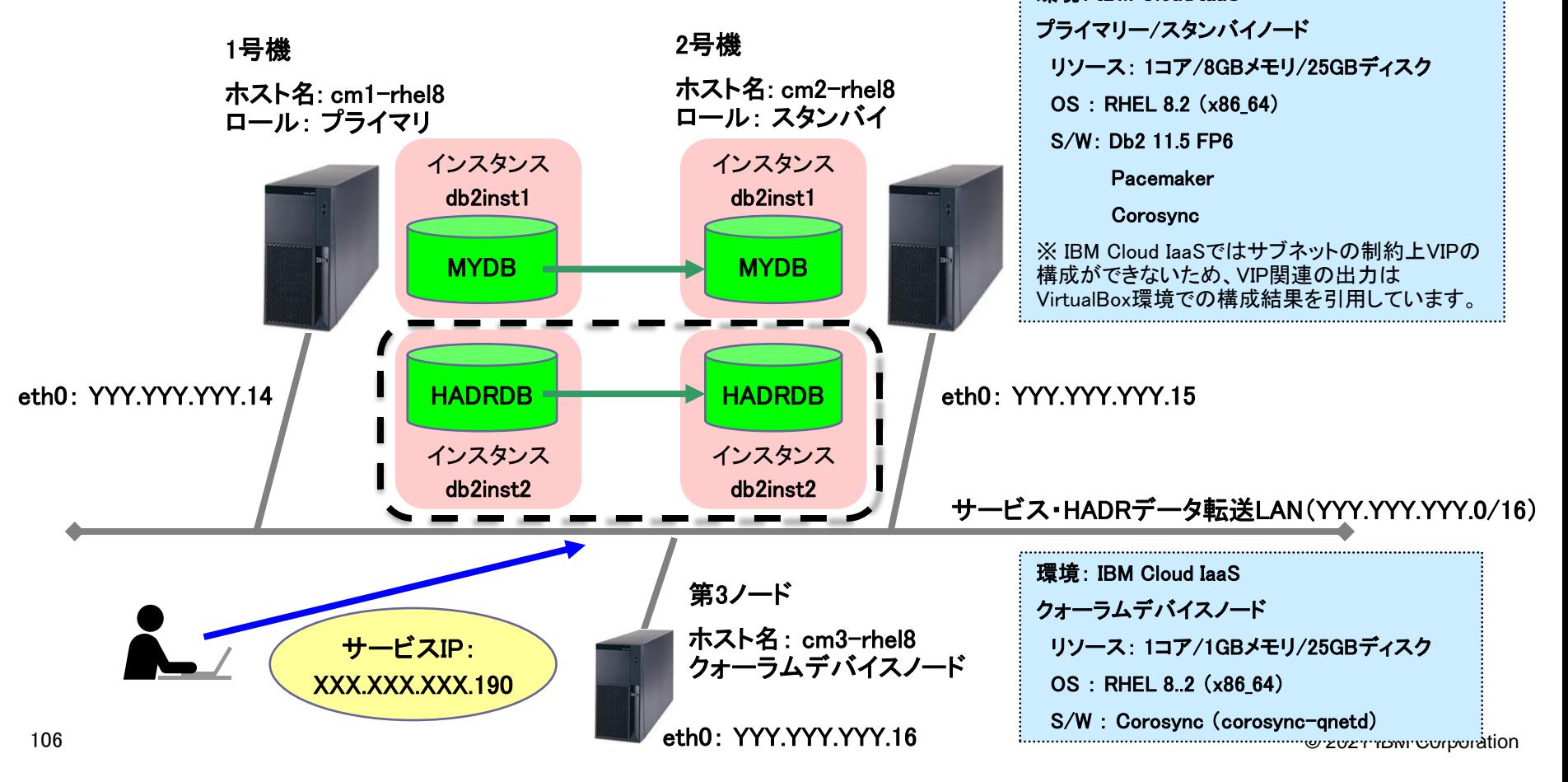

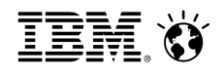

## 6.4.2 Db2/Pacemakerパラメータ抜粋

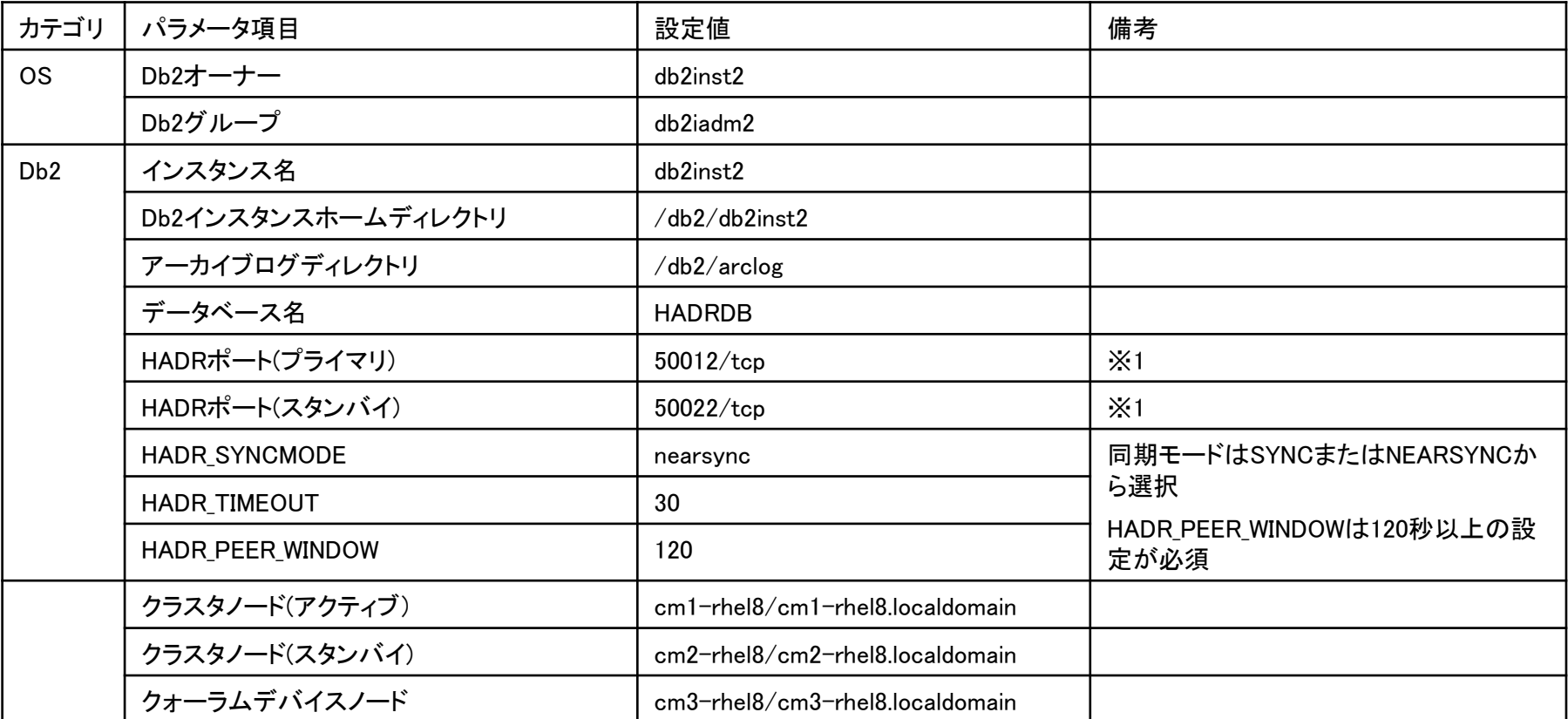

#### ※1 HADR用通信ポートの登録と開放

/etc/servicesにHADR用通信ポートを定義し、ファイアウォールの設定でポートを開ける

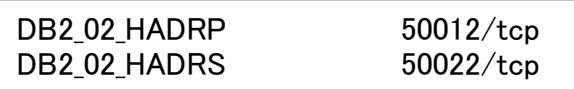

## 6.4.3 インスタンスリソースとHADRリソースの追加登録(1/4)

- 新規のインスタンスリソースおよび新規データベース・リソースを追加
	- − リソース・モデルへの HADR データベース・リソースの追加 <https://www.ibm.com/docs/ja/db2/11.5?topic=domain-add-hadr-database-resource-resource-model>
	- − 追加するDBのぺアがプライマリー/スタンバイのロールで起動し、ピア状態であることを確認
	- − 現在のクラスター構成を確認

```
[root@cm1-rhel8 bin]# crm status
Cluster Summary:
 * Stack: corosync
 * Current DC: cm1-rhel8 (version 2.0.4-2.db2pcmk.el8-2deceaa3ae) - partition with quorum
 * Last updated: Mon Nov 1 14:35:09 2021
 * Last change: Mon Nov 1 14:33:21 2021 by root via cibadmin on cm1-rhel8
 * 2 nodes configured
 * 8 resource instances configured
Node List:
  * Online: [ cm1-rhel8 cm2-rhel8 ]
Full List of Resources:
 * db2_cm1-rhel8_eth0 (ocf::heartbeat:db2ethmon): Started cm1-rhel8
 * db2_cm2-rhel8_eth0 (ocf::heartbeat:db2ethmon): Started cm2-rhel8
  * db2_cm1-rhel8_db2inst1_0 (ocf::heartbeat:db2inst): Started cm1-rhel8
  * db2_cm2-rhel8_db2inst1_0 (ocf::heartbeat:db2inst): Started cm2-rhel8
 * Clone Set: db2_db2inst1_db2inst1_MYDB-clone [db2_db2inst1_db2inst1_MYDB] (promotable):
   * Masters: [ cm1-rhel8 ]
   * Slaves: [ cm2-rhel8 ]
 * db2_db2inst1_db2inst1_MYDB-primary-VIP (ocf::heartbeat:IPaddr2): Started cm1-rhel8
  * db2_db2inst1_db2inst1_MYDB-standby-VIP (ocf::heartbeat:IPaddr2): Started cm2-rhel8
```
## 6.4.3 インスタンスリソースとHADRリソースの追加登録(2/4)

- 新規のインスタンスリソースおよび新規データベース・リソースを追加(続き)
	- − db2cmコマンドにてインスタンスリソースの登録を行う
		- Instanceオプションにインスタンス名を指定(以下の例ではdb2inst2)
		- hostオプションにてホスト名を指定する
		- インスタンスリソース作成コマンドはプライマリー・スタンバイノード用それぞれ実行 (ただし作成コマンドは同一ノードから行う)

[root@cm1-rhel8 bin]# ./db2cm -create -instance db2inst2 -host cm1-rhel8 Created db2 cm1-rhel8 db2inst2 0 resource. Instance resource for db2inst2 on cm1-rhel8 created successfully.

```
[root@cm1-rhel8 bin]# ./db2cm -create -instance db2inst2 -host cm2-rhel8
Created db2 cm2-rhel8 db2inst2 0 resource.
Instance resource for db2inst2 on cm2-rhel8 created successfully.
```
- − db2cmコマンドにてHADRリソースの追加を行う
	- dbオプションにデータベース名を指定(以下の例ではMYDB2)
	- Instanceオプションにてインスタンス名を指定 (以下の例ではdb2inst2)

[root@cm1-rhel8 bin]# ./db2cm -create -db HADRDB -instance db2inst2 Database resource for HADRDB created successfully.

## 6.4.3 インスタンスリソースとHADRリソースの追加登録(3/4)

■ 現在のクラスター構成を確認し、正常にDBリソースの追加が行われたことを確認

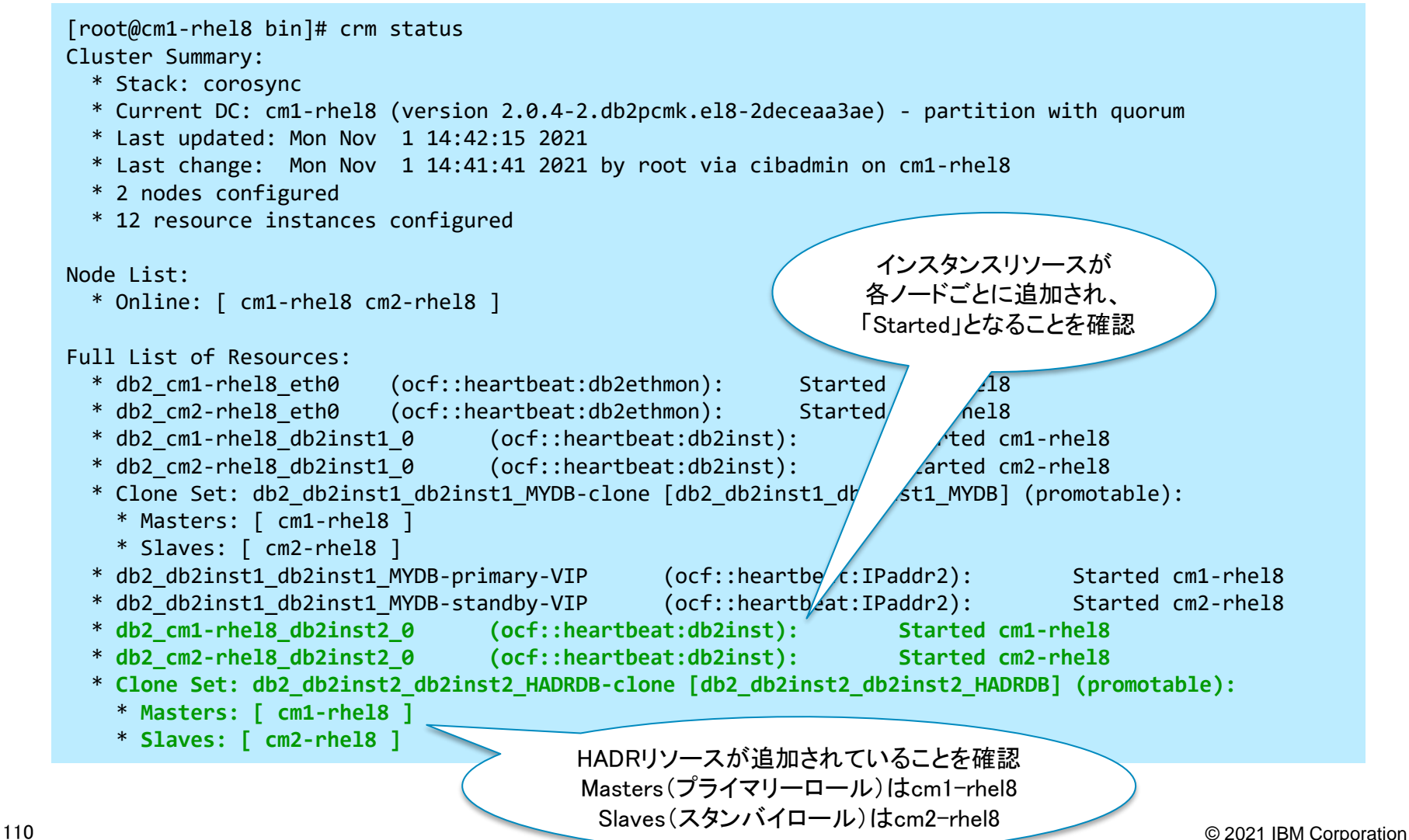

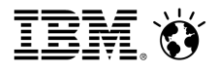

## 6.4.3 インスタンスリソースとHADRリソースの追加登録(4/4)

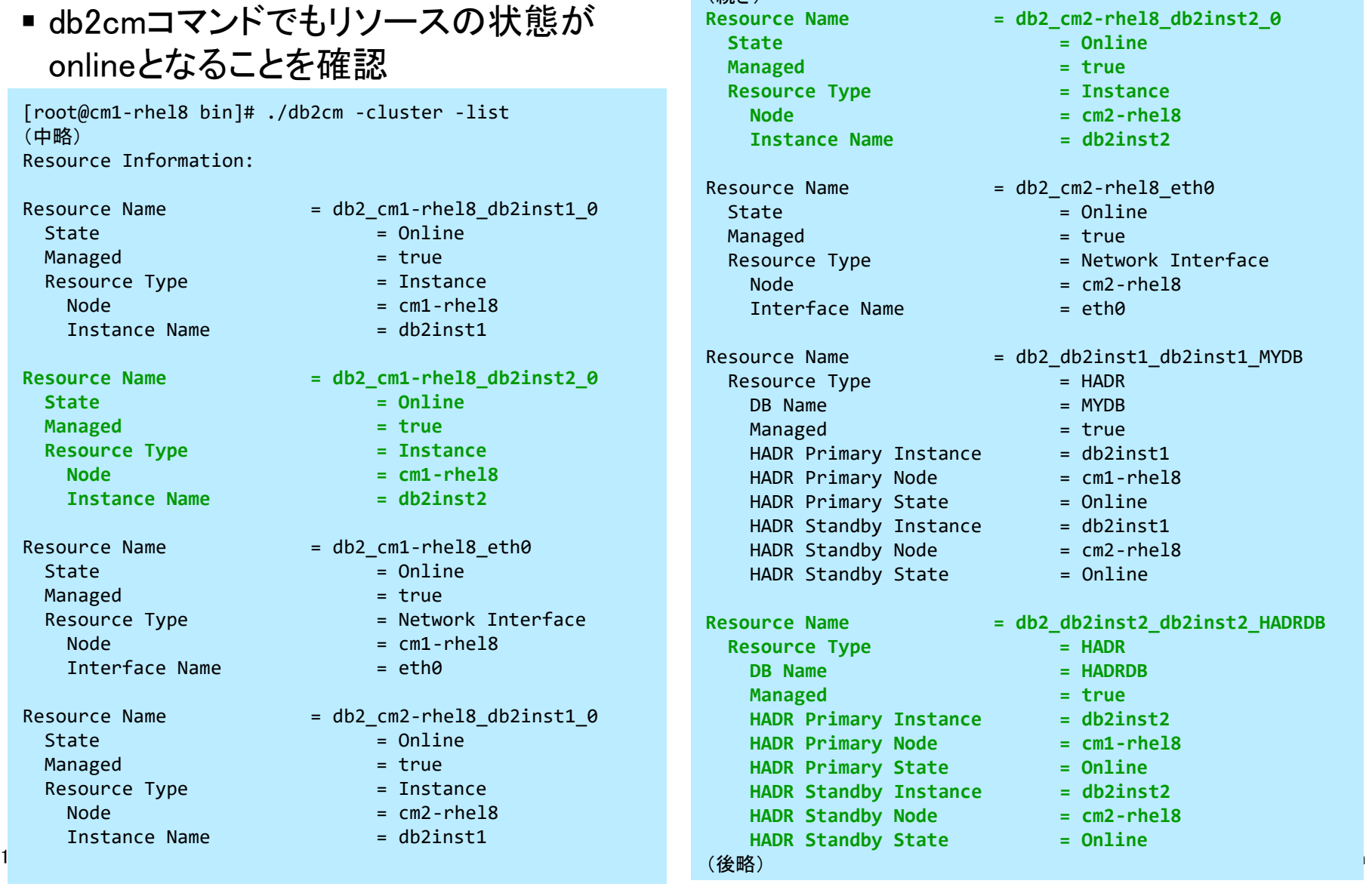

(続き)

## 6.5 既存のTSAクラスターからPacemakerクラスターへの移行(1/3)

- 以下の手順に従って、既存のTSAクラスターからPacemakerクラスターへ移行を行う
	- − db2haicuユーティリティーによって構成されたTSAクラスターからの移行を前提とします
	- − 既存の Tivoli SA MP クラスターの Pacemaker クラスターへの変換 [https://www.ibm.com/docs/ja/db2/11.5?topic=cceudu-converting-existing-tivoli-sa-mp-cluster](https://www.ibm.com/docs/ja/db2/11.5?topic=cceudu-converting-existing-tivoli-sa-mp-cluster-pacemaker-cluster)pacemaker-cluster
	- − 以下ログは、Db2 v11.5.5環境での検証結果
- 1. 既存のTSAクラスター構成のバックアップを取得(db2インスタンスユーザーで実行) ※ このバックアップイメージはあく までもdb2haicu構成に切り戻す際に使用するものであり、Pacemakerへの 移行手順では使用しません

\$ db2haicu –o <バックアップファイル名>.xml

[db2inst1@cm1-rhel8:/home/db2inst1]\$ db2haicu -o db2domain\_haicu.xml Welcome to the DB2 High Availability Instance Configuration Utility (db2haicu).

db2haicu determined the current DB2 database manager instance is 'db2inst1'. The cluster configuration that applies to this instance will be exported. All cluster configurations have been completed successfully. db2haicu exiting ...

[db2inst1@cm1-rhel8:/home/db2inst1]\$ ls | grep db2domain\_haicu.xml db2domain\_haicu.xml

## 6.5 既存のTSAクラスターからPacemakerクラスターへの移行(2/3)

- 2. 既存のTSAクラスター構成を削除(db2インスタンスユーザーで実行)
	- − プライマリー、スタンバイ両ノードでdb2haicu –deleteコマンドを実行 (以下はプライマリー側の実行例)

[db2inst1@cm1-rhel8:/home/db2inst1]\$ db2haicu -delete Welcome to the DB2 High Availability Instance Configuration Utility (db2haicu).

You can find detailed diagnostic information in the DB2 server diagnostic log file called db2diag.log. Also, you can use the utility called db2pd to query the status of the cluster domains you create.

For more information about configuring your clustered environment using db2haicu, see the topic called 'DB2 High Availability Instance Configuration Utility (db2haicu)' in the DB2 Information Center.

db2haicu determined the current DB2 database manager instance is 'db2inst1'. The cluster configuration that follows will apply to this instance.

When you use db2haicu to configure your clustered environment, you create cluster domains. For more information, see the topic 'Creating a cluster domain with db2haicu' in the DB2 Information Center. db2haicu is searching the current machine for an existing active cluster domain ... db2haicu found a cluster domain called 'db2domain' on this machine. The cluster configuration that follows will apply to this domain.

Removing HADR database 'MYDB' from the domain ... Removing HADR database 'MYDB' from the domain was successful. Removing DB2 database partition '0' from the cluster ... Removing DB2 database partition '0' from the cluster was successful. All cluster configurations have been completed successfully. db2haicu exiting ...

#### − クラスターが削除されたことを確認

[db2inst1@cm2-rhel8:/home/db2inst1]\$ lssam lssam: No online domain found.

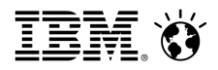

## 6.5 既存のTSAクラスターからPacemakerクラスターへの移行(3/3)

- 3. PacemakerおよびQDevice クォーラムのインストール
	- − 「3.2. Pacemaker導入手順」、「3.3 QDeviceクォーラムのインストール」に記載された手順にて プライマリー・スタンバイ両ノードへのPacemaker、クォーラムデバイスノードへのQDevice クォーラムのインストールを行う
- 4. db2cmコマンドによるPacemakerクラスターの構成
	- − 「4. db2cmコマンドによるPacemaker構成」に記載された手順にて、Pacemakerクラスターの構 成を行う
		- Pacemaker クラスターとパブリック・ネットワーク・リソースの作成
		- インスタンスのリソースモデルを作成
		- HADRリソースの作成
		- (オプション) VIPの作成
		- クォーラムのセットアップ
- 5. Pacemakerクラスター構成の確認
	- − db2cm –list -clusterコマンドまたはcrm statusコマンドにて構成を確認する
- 6. TSAのアンインストール
	- − Db2のインストールイメージまたはTSAのインストールディレクトリーにあるuninstallSAMアンイ ンストール・スクリプトまたはDb2インストーラーを使用してアンインストールを行う
- 114 © 2021 IBM Corporation <https://www.ibm.com/docs/ja/db2/11.5?topic=uninstalling-tivoli-sa-mp>• IBM Tivoli System Automation for Multiplatforms (SA MP) のアンインストール

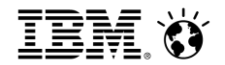

# 6.6. クラスター構成情報の バックアップ取得・リストア

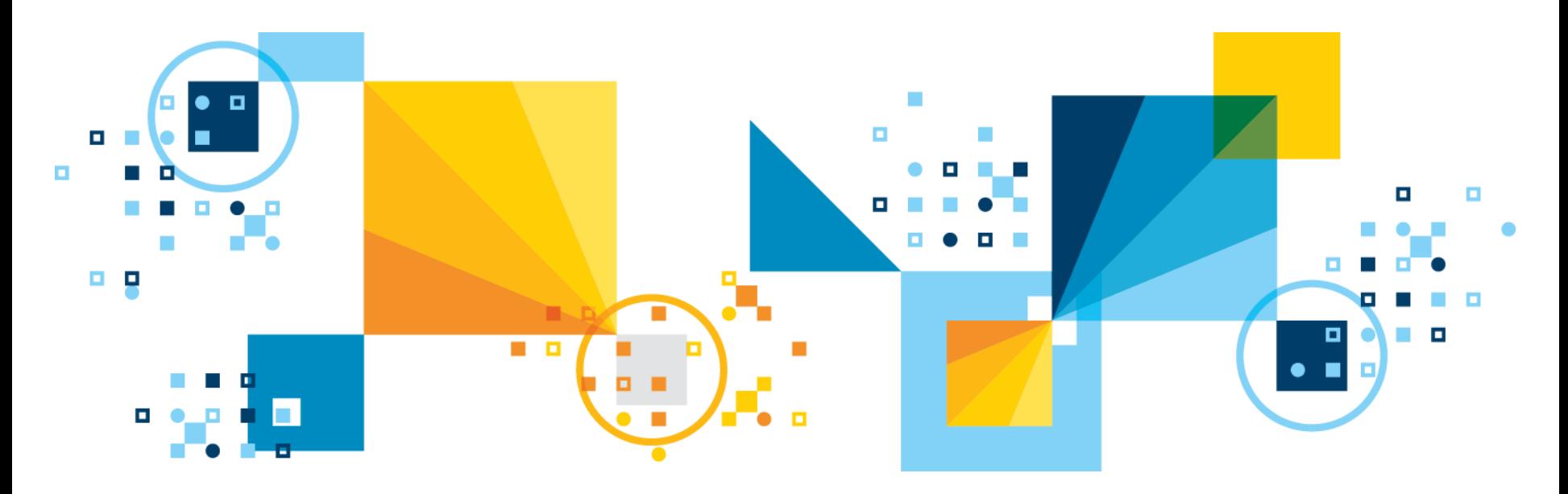

## 6.6.1 クラスター構成情報のバックアップ取得(1/2)

- db2cm exportコマンド
	- − 現在のクラスター構成をテキストファイルに出力させることが可能
	- − バックアップ・クラスター構成情報 <https://www.ibm.com/docs/ja/db2/11.5?topic=domain-backup-cluster-configuration-information>
	- − exportオプションにて出力先ファイル名を指定(以下の例では/tmp/backup.conf)

[root@cm1-rhel8 bin]# ./db2cm -export /tmp/backup.conf Exporting cluster configuration to /tmp/backup.conf... Export completed successfully.

− 出力ファイルを確認

[root@cm1-rhel8 bin]# ls -l /tmp/backup.conf -rw-r--r-- 1 root root 4339 Nov 1 16:02 /tmp/backup.conf

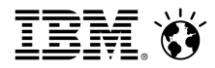

## 6.6.1 クラスター構成情報のバックアップ取得(2/2)

- db2cm exportコマンド(続き)
	- − 出力されたテキストファイルの内容例(一部抜粋)

```
[root@cm1-rhel8 bin]# cat /tmp/backup.conf
\overline{\phantom{a}}BEGIN\overline{\phantom{a}}CIB
node 1: cm1-rhel8 ¥
        attributes db2hadr-db2inst1_db2inst1_MYDB_reint=-1
node 2: cm2-rhel8 ¥
        attributes db2hadr-db2inst1_db2inst1_MYDB_reint=-1
primitive db2_cm1-rhel8_db2inst1_0 db2inst ¥
        params instance=db2inst1 hostname=cm1-rhel8 ¥
        op monitor timeout=120s interval=10s on-fail=restart ¥
        op start interval=0s timeout=900s ¥
        op stop interval=0s timeout=900s ¥
        meta migration-threshold=0 is-managed=true
primitive db2_cm1-rhel8_eth0 db2ethmon ¥
        params interface=eth0 hostname=cm1-rhel8 repeat count=4 repeat interval=4 ¥
        op monitor timeout=30s interval=4 ¥
        op start timeout=60s interval=0s ¥
        op stop interval=0s timeout=20s ¥
        meta is-managed=true
primitive db2 cm2-rhel8 db2inst1 0 db2inst ¥
        params instance=db2inst1 hostname=cm2-rhel8 ¥
        op monitor timeout=120s interval=10s on-fail=restart ¥
        op start interval=0s timeout=900s ¥
        op stop interval=0s timeout=900s ¥
        meta migration-threshold=0 is-managed=true
primitive db2_cm2-rhel8_eth0 db2ethmon ¥
        params interface=eth0 hostname=cm2-rhel8 repeat count=4 repeat interval=4 ¥
        op monitor timeout=30s interval=4 ¥
        op start timeout=60s interval=0s ¥
        op stop interval=0s timeout=20s ¥
        meta is-managed=true
(以下省略)
```
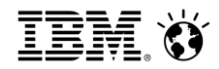

## 6.6.2 クラスター構成情報のリストア(1/4)

- db2cm importコマンド
	- − 取得したクラスター構成のバックアップファイルからリストアすることが可能
	- − 保存した Pacemaker クラスター構成からリストアする [https://www.ibm.com/docs/ja/db2/11.5?topic=domain-restore-from-saved-pacemaker-cluster](https://www.ibm.com/docs/ja/db2/11.5?topic=domain-restore-from-saved-pacemaker-cluster-configuration)configuration
	- − 現在クラスター構成が定義されていないことを確認
		- 定義が存在する場合には、「 6.1 db2cm(HADR)構成の削除手順」 に記載されている、 db2cm –delete -clusterコマンドを実行する

```
[root@cm1-rhel8 bin]# ./db2cm -list
     Cluster Status
```
There is no cluster on this host.

### − バックアップファイルからリストア

• importオプションにてバックアップを指定する( 以下の例の場合は/tmp/backup.conf)

[root@cm1-rhel8 bin]# ./db2cm -import /tmp/backup.conf Importing cluster configuration from /tmp/backup.conf... Import completed successfully.

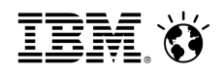

## 6.6.2 クラスター構成情報のリストア(2/4)

■ db2cm importコマンド(続き)

Instance Name  $\qquad \qquad = db2inst1$ 

− db2cm -listコマンドでクラスター情報が正しくリストアされたことを確認

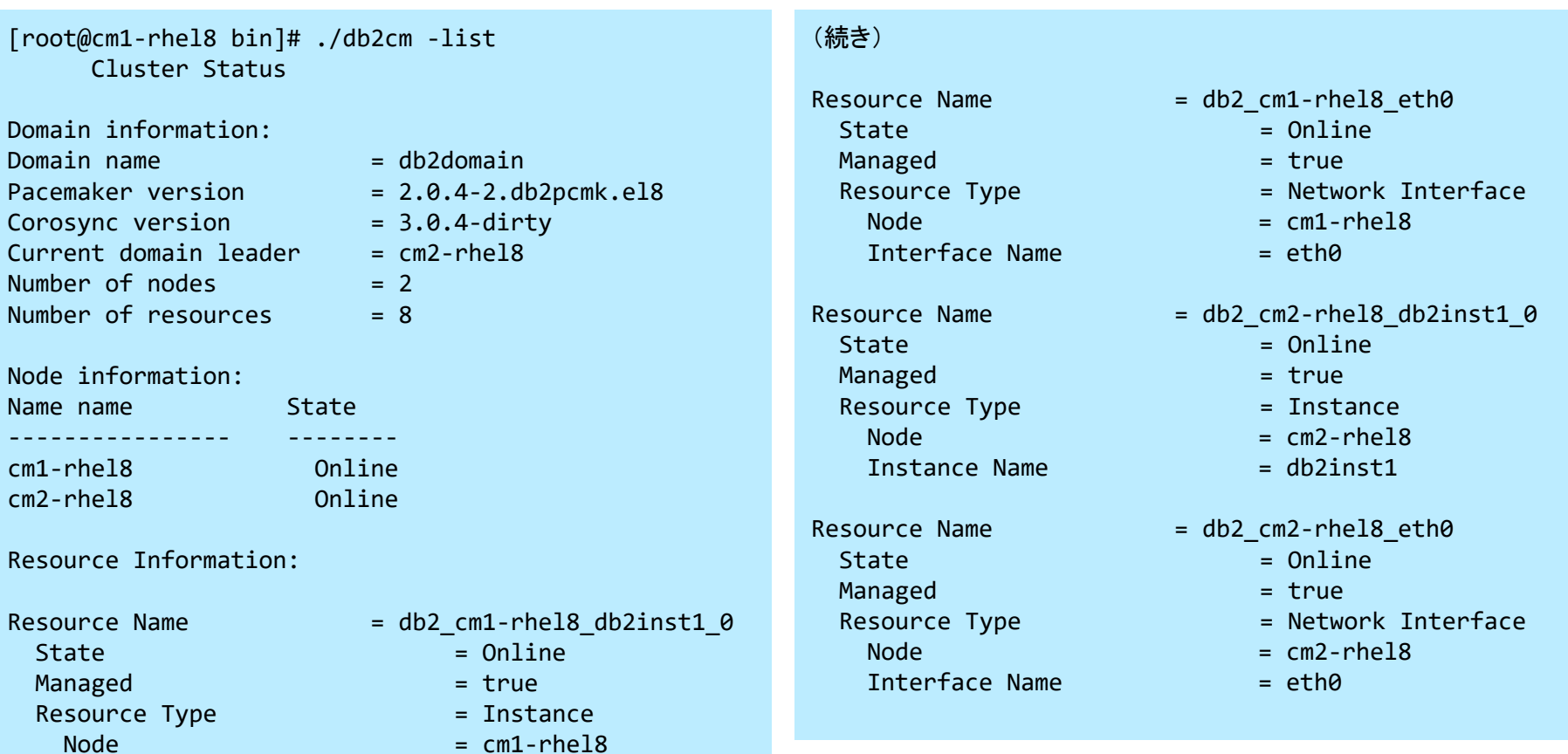

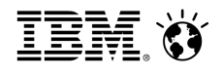

## 6.6.2 クラスター構成情報のリストア(3/4)

- db2cm importコマンド(続き)
	- − db2cm -listコマンドでクラスター情報が正しくリストアされたことを確認(続き)

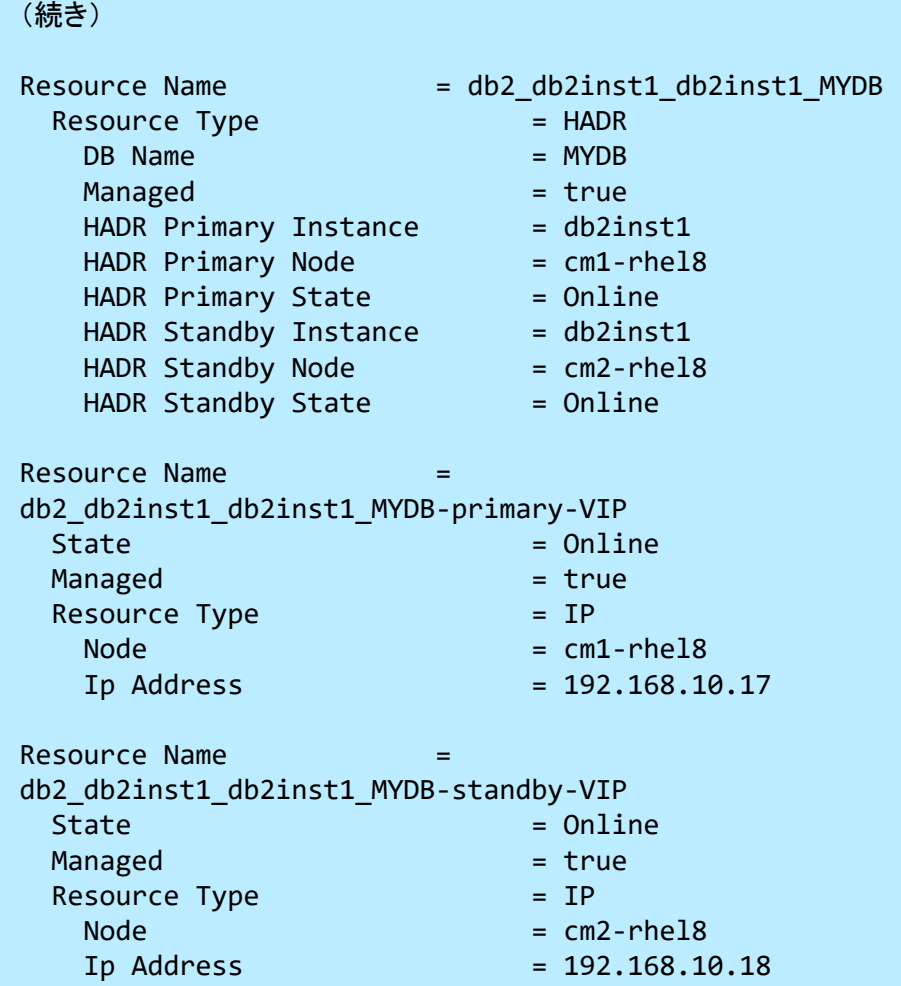

#### (続き)

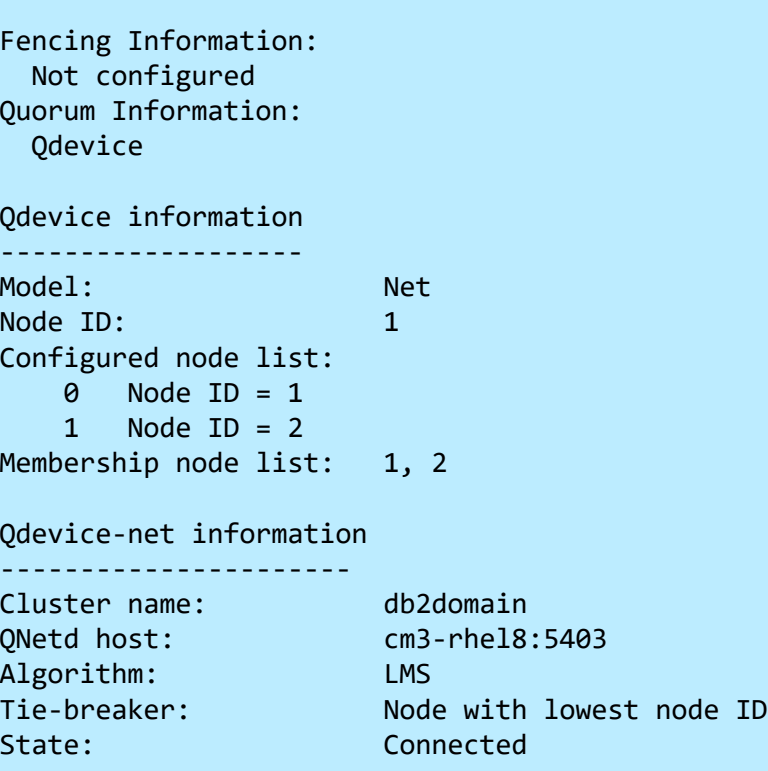

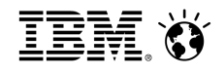

## 6.6.2 クラスター構成情報のリストア(4/4)

### ■ db2cm importコマンド(続き)

− crm statusコマンドでクラスター情報が正しくリストアされたことを確認

```
[root@cm1-rhel8 bin]# crm status
Cluster Summary:
 * Stack: corosync
  * Current DC: cm2-rhel8 (version 2.0.4-2.db2pcmk.el8-2deceaa3ae) - partition with quorum
  * Last updated: Mon Nov 1 16:26:19 2021
 * Last change: Mon Nov 1 16:25:01 2021 by root via cibadmin on cm1-rhel8
 * 2 nodes configured
 * 8 resource instances configured
Node List:
 * Online: [ cm1-rhel8 cm2-rhel8 ]
Full List of Resources:
  * db2_cm1-rhel8_db2inst1_0 (ocf::heartbeat:db2inst): Started cm1-rhel8
                               (ocf::heartbeat:db2ethmon): Started cm1-rhel8
  * db2_cm2-rhel8_db2inst1_0 (ocf::heartbeat:db2inst): Started cm2-rhel8
  * db2_cm2-rhel8_eth0 (ocf::heartbeat:db2ethmon): Started cm2-rhel8
  * db2_db2inst1_db2inst1_MYDB-primary-VIP (ocf::heartbeat:IPaddr2): Started cm1-rhel8
  * db2_db2inst1_db2inst1_MYDB-standby-VIP (ocf::heartbeat:IPaddr2): Started cm2-rhel8
 * Clone Set: db2_db2inst1_db2inst1_MYDB-clone [db2_db2inst1_db2inst1_MYDB] (promotable):
   * Masters: [ cm1-rhel8 ]
   * Slaves: [ cm2-rhel8 ]
```
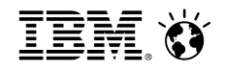

# 7. 参考:Pacemaker導入(Db2 V11.5.5以前)

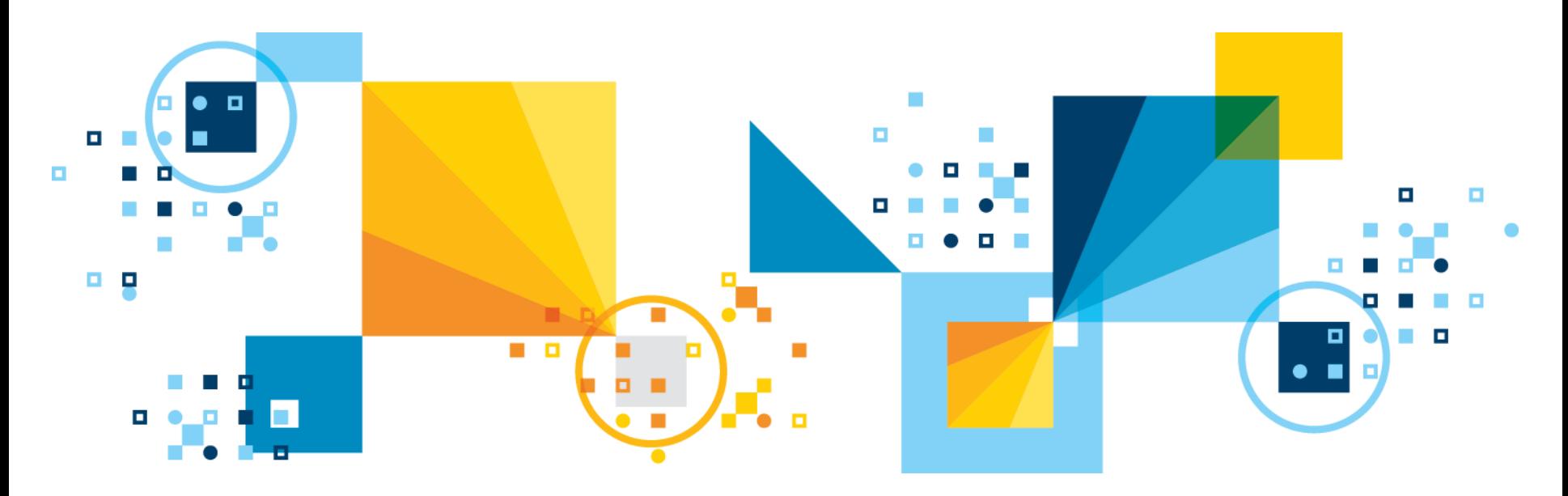

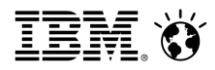

## 7.1 Pacemaker導入手順(Db2 V11.5.5以前) (1/5)

- ■製品モジュールの入手
	- − 以下のリンクからダウンロード可能 <https://www.ibm.com/docs/ja/db2/11.5?topic=utility-installing-pacemaker-cluster-software-stack>
	- − 開始する前に
		- Pacemakerクラスター・ソフトウェア・パッケージを、IBMのWebサイト(Db2® Automated HADR with Pacemaker)からダウンロードします。

<https://www-01.ibm.com/marketing/iwm/platform/mrs/assets?source=mrs-db2pcmk>

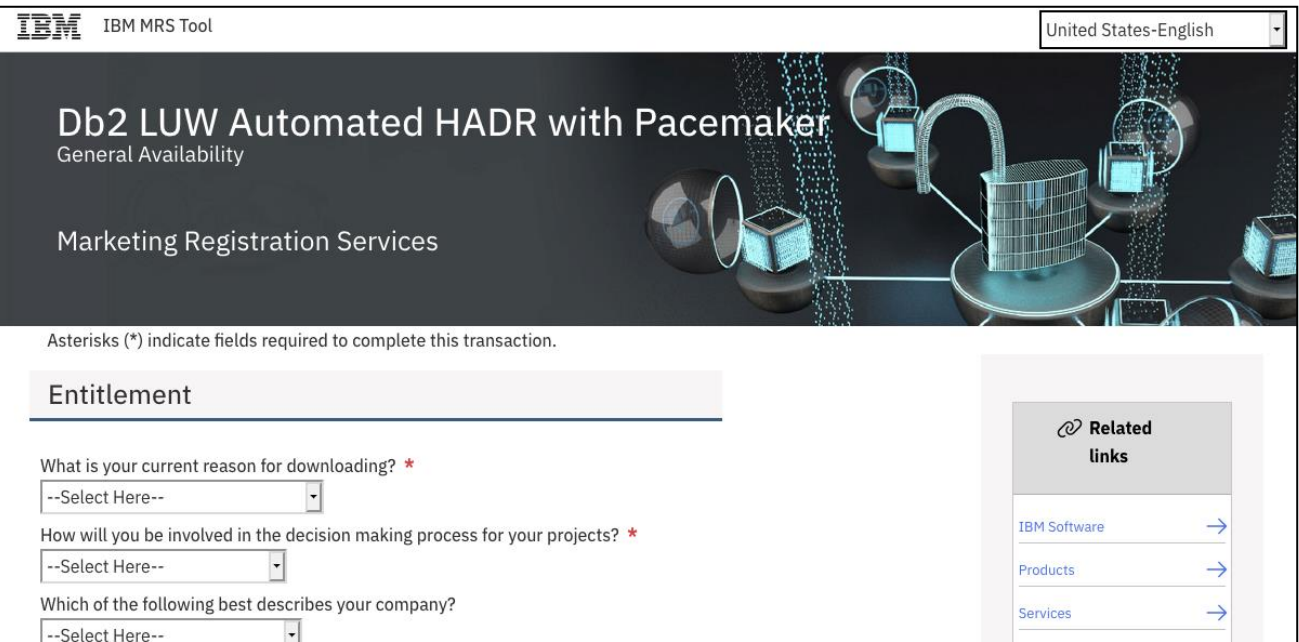

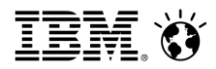

## 7.1 Pacemaker導入手順(Db2 V11.5.5以前) (2/5)

- 導入手順
	- − Pacemaker クラスター・ソフトウェア・スタックのインストール <https://www.ibm.com/docs/ja/db2/11.5?topic=pacemaker-installing-cluster-software-stack>
		- 1. 製品モジュールの解凍 \* 以下1〜6の手順は、HADR両ノードで実行する
			- − HADR両ノードにPacemaker クラスター・ソフトウェアを任意のディレクトリーに配置し解凍 (以下の例では/workに配置)
			- − 解凍後、Db2\_v11.5.x.x\_Pacemaker\_202xxxxx\_RHEL8.1\_x86\_64ディレクトリーが作成される (以下の例の場合はDb2\_v11.5.5.0\_Pacemaker\_20201118\_RHEL8.1\_x86\_64)

# cd /work

- # tar -xvf Db2 v11.5.5.0 Pacemaker 20201118 RHEL8.1 x86 64.tar.gz
- 2. 製品インストール
	- − 解凍先ディレクトリー配下のRPMSディレクトリーに移動し、epelリリースをインストール後( RHELの場 合)、dnfコマンドにてRPM をインストール

# cd /work/Db2 v11.5.5.0 Pacemaker 20201118 RHEL8.1 x86 64/RPMS/

# dnf install https://dl.fedoraproject.org/pub/epel/epel-release-latest-8.noarch.rpm

# dnf install \*/\*.rpm

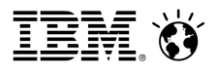

## 7.1 Pacemaker導入手順(Db2 V11.5.5以前) (3/5)

- 導入手順(続き)
	- 3. パッケージがインストールされていることを確認

```
# rpm -q corosync
corosync-3.0.4-1.db2pcmk.el8.x86_64
# rpm -q pacemaker
pacemaker-2.0.4-1.db2pcmk.el8.x86_64
# rpm -q crmsh
```
crmsh-4.2.0-0.db2pcmk.el8.noarch

- 4. db2cm ユーティリティーを、クラスター・ソフトウェア・ディレクトリーからインスタンスホーム ディレクトリー配下のsqllib/admディレクトリーにコピー
	- # ls /home/db2inst1/sqllib/adm | grep db2cm

# cp /work/Db2 v11.5.5.0 Pacemaker 20201118 RHEL8.1 x86 64/Db2/db2cm /home/db2inst1/sqllib/adm/

```
# ls /home/db2inst1/sqllib/adm | grep db2cm
db2cm
```
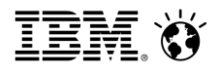

## 7.1 Pacemaker導入手順(Db2 V11.5.5以前) (4/5)

### ■ 導入手順(続き)

5. コピーしたdb2cmユーティリティーに権限を付与

```
# ls -al /home/db2inst1/sqllib/adm/db2cm
-rw-r--r-- 1 root db2iadm1 100623 Dec 2 18:50 /home/db2inst1/sqllib/adm/db2cm
# chmod 755 /home/db2inst1/sqllib/adm/db2cm
# ls -al /home/db2inst1/sqllib/adm/db2cm
-rwxr-xr-x 1 root db2iadm1 100623 Dec 2 18:50 /home/db2inst1/sqllib/adm/db2cm
```
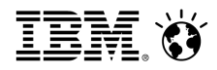

## 7.1 Pacemaker導入手順(Db2 V11.5.5以前) (5/5)

- 導入手順(続き)
	- 6. 解凍先ディレクトリー配下のDb2agents以下にあるリソース・エージェント・スクリプト (db2hadr、db2inst、db2ethmon)を/usr/lib/ocf/resource.d/heartbeat/にコピー
		- db2cm −copy\_resourcesコマンドにて実行
		- − Hostオプションにてコピーするホスト名を指定( 以下の例ではcm1-rhel8)

```
# ls /usr/lib/ocf/resource.d/heartbeat/ | grep db2
db2
```

```
# /home/db2inst1/sqllib/adm/db2cm -copy_resources 
/work/Db2_v11.5.5.0_Pacemaker_20201118_RHEL8.1_x86_64/Db2agents/ -host cm1-rhel8
Resources copied from /work/Db2_v11.5.5.0_Pacemaker_20201118_RHEL8.1_x86_64/Db2agents/
to /usr/lib/ocf/resource.d/heartbeat/ successfully on the local host cm1-rhel8
```

```
# ls /usr/lib/ocf/resource.d/heartbeat/ | grep db2
db2
db2ethmon
db2hadr
db2inst
```
7. 1〜6の手順を、もう片方のノード上でも同様に実施する

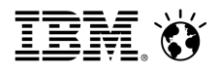

## 7.2 QDevice クォーラムのインストール(Db2 V11.5.5以前)(1/2)

- 導入手順
	- − QDevice クォーラムのインストールと構成 <https://www.ibm.com/docs/ja/db2/11.5?topic=utility-install-configure-qdevice-quorum>
	- 1. プライマリー・スタンバイ両ノードにcorosync-qdeviceパッケージがインストールされている ことを確認(rootで実行)

# rpm -qa | grep corosync-qdevice corosync-qdevice-3.0.0-3.db2pcmk.el8.x86\_64 corosync-qdevice-debuginfo-3.0.0-3.db2pcmk.el8.x86\_64 corosync-qdevice-debugsource-3.0.0-3.db2pcmk.el8.x86\_64

− インストールされていない場合は、インストールします。( RHELの場合)

# dnf install ¥ /work/Db2 v11.5.5.0 Pacemaker 20201118 RHEL8.1 x86 64/RPMS/corosync-qdevice\*

2. Pacemaker クラスター・ソフトウェア・パッケージをダウンロードし、クォーラムデバイスノード の任意のディレクトリーに配置(以降の例では/work) (rootで実行)

## 7.2 QDevice クォーラムのインストール(Db2 V11.5.5以前)(2/2)

- 導入手順(続き)
	- 3. クォーラムデバイスノードにてPacemakerクラスター・ソフトウェア・パッケージを解凍(rootで 実行)

# cd /work # tar -xvf Db2 v11.5.5.0 Pacemaker 20201118 RHEL8.1 x86 64.tar.gz

4. クォーラムデバイスノードにてcorosync-qnetdパッケージをインストール(rootで実行)

# dnf install ¥ /work/Db2 v11.5.5.0 Pacemaker 20201118 RHEL8.1 x86 64/RPMS/\*/corosync-qnetd\*